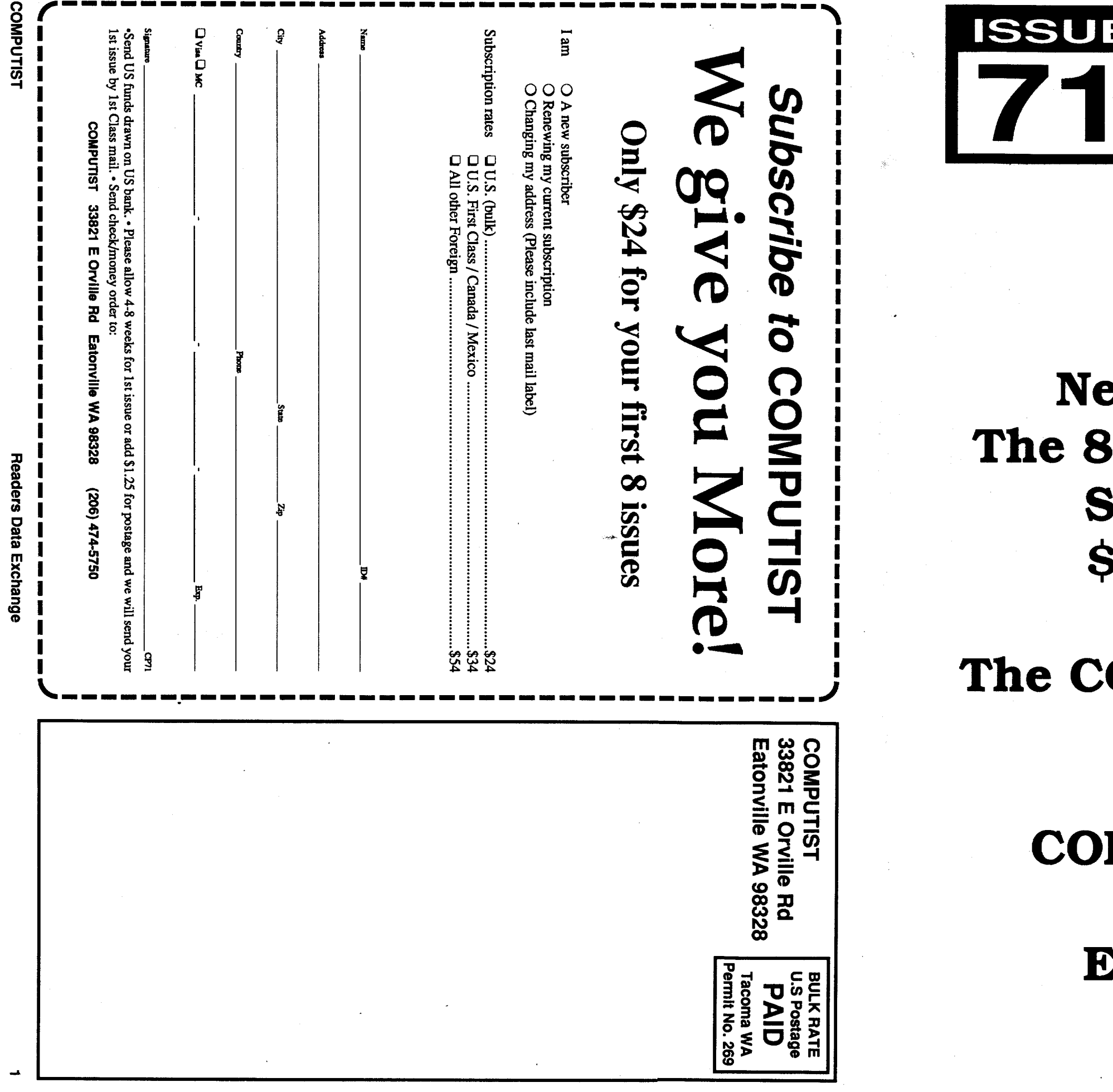

 $\blacksquare$ 

**ISSUE** 

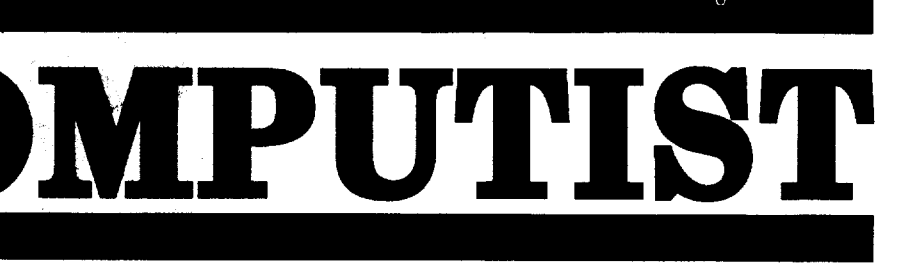

U.S. \$3.75 Canada & Mexico \$7

# **News for Speed Demons** The 8Mhz Zip Chip is shipping Send for yours today! \$157 plus \$2 postage

# The COMPUTIST BBS is On-line at (206) 581-9292

# **COMPUTIST is Moving to:** 33821 E Orville Rd. **Eatonville, WA 98328**

Publishing. Address all advertising inquiries to:

## Readers Data EXchange

*New COMPUIISf readers using Apple IIs are advised to read this page carefully to avoid frustrationwhenattemptingtofollow a softkey or entering the programs printed in this issue.*

Type 6. Next, place one finger on the ctrl key and then press P. Don't forget to press the return key.

Softkey is a term which we coined to describe aprocedure thatremoves, or atleastcircumvents, any copy-protection on a particular disk. Once a softkey procedure has been performed, the resulting backup copy canusually be copied by the normal copy programs (for example: COPYA, on the OOS 3.3 System Master disk).

Other special combination keypresses include ctrl reset and open-apple ctrl reset. In the former, press and hold down the ctrl key then press the reset key. In the latter, press and hold down both ctrl and open-apple then press reset.

#### Commands and control keys

**COMPUTIST** Advertising Department 33821 East Orville Road Eatonville, W A 98328 (206) 474-5750

**COMPUTIST** Apple-RDEX or IBM-RDEX 33821 East Orville Road Eatonville, WA 98328

Commands which a reader is required to perform are set apart by being in boldface and on a separate line. The return key must be pressed at the end of every such command unless otherwise specified. Control characters are preceeded by "ctrl". An example of both is: 6 etrl P

#### COMPUTIST Subscription Department 33821 East Orvllle Road Eatonville, WA 98328

#### Software recommendations

The Starter Kit contains most of the programs

Mail all RDEX letters to:

• COMPUTIST does NOT purchase editorial material. The entire editorial content consists of information submitted to COMPUTIST for publication in the shared interests of all COMPUTISTs.

• Unsolicitedmaterial (manuscripts, letters to the editor, softkeys, A.P.T.s, playing tips, questions, etc.) are assumed to be submitted as letters-to-the-RDEX-editor for publication with all and exclusive rights belonging to COMPUTIST.

Bugs, requests for help and answers to requests for help are bumped to the head of the line and go in the very next issue. All other letters are printed in the order that we receive them.

• Entire contents copyright 1989 by SoftKey Publishing. Allrightsreserved.Copying done for other than personal or internal reference (without express written permission from the publisher) is prohibited.

• The editorial staff assume no liability or responsibility for the products advertised in this newsletter. Any opinions expressed by the authors are not necessarily those of COMPUTIST magazine, its staff or SoftKey Publishing.

SUBSCRIPTIONS: Rates (for 8 issues):

U.S. .....................\$24 Canada/Mexico .....\$34 U.S. 1st Class ...... \$34 Other Foreign ........ \$54

• Send subscription inquiries to:

• Domestic Dealerrates: Call (206) 474-5750 for more information.

> **of your commercial software. You have a LEGAL RIGHT to an unlocked backup copy**

• Change Of Address: Please allow 4 weeks for change of address to take effect. On postal form 3576 supply your new address and your most recent address label. When we receive your notice of change of address, we will send you a acknowledgement card. If you do not receive the acknowledgement card after 2 weeks, send another notice or call us direct.

*Issuesmisseddue to non-receiptofchange of address may be acquired at the regular back issue rate.*

*We are notresponsiblefor missing issues 90 days after mailing date. If you do not receive an issue at the usualtime each month, please call or write.*

Apple® is a trademark of Apple Computers. IBM® is the IBM<br>trademark.

1) that such a new copy or adaptation is created as an essential step in the utilization of the computer program in conjunction with a machine and that it is used in no other manner, or

vert them to the proper format for printing. Ifyou are sending source code files, and you are not using the S-C Assembler, send them as normal text files.

#### When to include a printed letter

..."It is not an infringement for the owner of a copy of a computer program to make or authorize the making of another copy or adaptation of that computer program provided:

Don't include hardcopy (printout) unless: a. You are writing about a bug orother printing

error.

RDEX (are-decks) stands for: Reader's Data EXchange. We print what you write. When you send in articles, softkeys, APTs, etc., you are submitting them (or *free* publication in this magazine. RDEX does *not* purchase submissions nor do we verify data submitted by readers. If you discover any errors, please let us know so that we may inform our other readers.

- b. You are writing to ask for help.
- c. You are answering another readers help request.
- d. You are writing about your subscription or sending an order for back issues or software.

#### Writing to get help

When writing to request help, be sure to include ALL relevent information. The more information you include, the easier it is to find a solution. There's an old saying that goes "A properly framed question includes 90% of the answer".

### How to get mail

If you are interested in receiving mail from other readers, be sure that we have a current address. If you use a pen name and want to receive mail, we need to have your address. Our readers privacy is important, so we will not print your address unless you specifically say too.

#### How to write to RDEX authors

When writing to one of the RDEX authors. Write your letter and seal it in. an envelope. Put your return address, the authors name (as it appears in RDEX) and the correct postage on the envelope. Putthis envelope into anotherand \$end it to RDEX. We will put the correct address on your letter and mail it for you.

Whenever possible, send everything on Apple format (5.25" - DOS/ProDOS or 3.5" - ProDOS) or IBM format (3.5") disks. Other formats are acceptable but there may be some delay as we look for someone to translate it for us. *(lfyou use a* 5.25" *disk, when we print your letter,we will return your disk with the current library disk copied onto it* .) Use whatever text editor you like, but tell us which one. Put a label on the disk with your name (or pseudonym) and address (if you want to receive mail). Don't reformat any programs or include them in the text of your letter. Send Applesoft programs as normal Applesoft files and machine language programs as normal binary files. We have programs to con-

Any exact copies prepared in accordance with the provisions of this section may be leased, sold, or otherwise transferred, along with the copy from which such copies were prepared, only as part of the lease, sale, or other transfer of all rights in the program. Adaptations so prepared may be transferred only with the authorization of the copyright owner."

United States Code title 17, §117

Hexdumps are the shortest and easiest format to type in. You must first enter the monitor: CALL·151

#### Help Line

These readers have volunteered their time to help you. Please call only within the given time frames (corrected for your time zone). No collect calls.

Jack Nissel (Disk Proteetion, 7-lOPM EST) (215) 365-2905

#### Electronic Bulletin Board System (BBS)

Laser 128: Your ROM includes a forced jump to the monitor. Press ctrl return reset.

Apple II+, //e, compatibles: 1) Place an Integer BASIC ROM card in one of the Apple slots. 2) Use anon-maskable interrupt(NMI) card such as Replay or Wildcard.

> Dave Goforth is the sysop for the Computist BBS. The number is: (206) 581-9292. If you already have a User ID# and password, sign-on using the User ID#. If you are a new user, it may take a day or so to validate your new ID# and password.

Apple II+, compatibles: 1) Install an F8 ROM with a modified reset-vector on the computer's motherboardas detailedinthe"ModifiedROM's" article (COMPUTIST #6 or Book Of Softkeys III ) or the "Dual ROM's" article (COMPUTIST #19).

> *Our editorial policy is thatwe* do *NOT condone softwarepiracy, but we* do *believe that users are entitled to backup commercial disks they have purchased.*

Apple //e, //c: Install a modified CD ROM on the computer's motherboard that changes the open-apple ctrl reset vector to point to the monitor. *(This will void an Apple IIc warranty since you must open the case to install it.)*

Apple //gs: If you have the 2.x ROM, there is a hidden classic desk accessory (CDA) that allows you to enter the monitor. In order to install the new CDA, you should enter the monitor (CALL -151) before running any protected programs and press # return. This will tum on two hidden CDAs, Memory Peeker and Visit Monitor. Thereafter press open-apple ctrl esc to go to the Desk Accessories menu. Select Visit Monitor and there you are. Use ctrl Y to exit.

> *In addition to the security ofa backup disk, the removal ofcopy-protection gives the userthe option ofmodifying programs to meet his or her needs.*

> *Furthermore, the copyright laws guarantee your right* to *such a DEPROTECfED backup copy:*

*r*

CHECKSOFfinstructions: InstallChecksoft (BRUN CHECKSOFf) then LOAD your program. Press & to get the checksums. Correct the program line where the checksums first differ.

CHECKBIN instructions: Enter the monitor (CALL -151), install Checkbin at some out of the way place (BRUN CHECKBIN, A\$6000), and then LOADyour program. Getthe checksums by typing the Starting address, a. period and the Ending address of the file followed by a etrl Y . SSSS.EEEE ctrl Y

Applesoft inserts spaces into a program listing before and after every command word or mathematical operator. These spaces don't pose a problem except when they are inside of quotes or after a DATA command. There are two types of spaces: those that have to be keyed and those that don't. Spaces that must be typed appear in COMPUTIST as special characters  $(0)$ . All other Correct the'lines where the checksums differ.

2) that such new copy or adaptation is for archival purposes only and that all archival copies are destroyed in the event that continued possession of the computer program should cease to be rightful.

# **COMPUTIST**

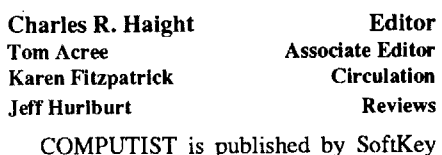

#### Writing to the RDEX editor

Remember that your letters or parts of them may be used inRDEXeven ifnot addressed to the RDEX editor. Correspondence that gets published may be edited for clarity, grammar and space requirements.

Because of the great number of letters we receive and the ephemeral and unpredictable appearance of our volunteer staff, any response to your queries will appear only in RDEX, so it would be more appropriate for you to present technical questions to the readers and ask for their responses which will then be placed in the Apple-RDEX.

#### How to get a free library disk

#### Computing checksums

Checksums are 4-digit hexadecimalnumbers which tell if you typed a program correctly and help you locate any errors. There are two types of checksums: one created by the CHECKBIN program (for machine language programs) and the other created by the CHECKSOFf program (for BASIC programs). Both are on the "Starter Kit".

Ifyour checksums do notmatch the published checksumsthen the line where the first checksum differs is incorrect.

#### Typing Hexdumps

Machine language programs are printed in COMPUTIST as hexdumps, sometimes also as source code.

that you need to "Get started". In addition, we recommend that you acquire the following:

• Applesoft program editor such as "Global Program Line Editor (GPLE)".

'Assembler such as "Merlin/Big Mac".

·Bit-copy program such as "Copy II Plus", "Locksmith" or "Essential Data Duplicator". .Word-processor (such as AppleWorks).

·"COPYA", "FlD" and "MUFFIN" from the DOS 3.3 System Master disk.

#### Super lOB and Controllers

This powerful deprotection utility (in the COMPUTIST Starter Kit) and its various Controllers are used in many softkeys. (It is also on each Super lOB Collection disk.)

#### Reset into the Monitor

Softkeys occasionally require the user to stop the execution of a copy-protected program and directly enter the Apple's system monitor. Check the following list to see what hardware you will need to obtain this ability.

Recommended literature

·Apple II Reference Manual (or fie, lIc, etc.) 'OOS 3.3 OtProDOS manual ·BeneathApple OOS & BeneathAppleProOOS, by Don Worth and Pieter Lechner, from Quality Software

#### Typing Applesoft programs

Key in the hexdump exactly as it appears in the magazine, ignoring the four-digit checksum (\$ and four digits) at the end of each line. When finished, return to BASIC with: 3DOG

BSAVE the program with the filename, address and length parameters given in the article.

#### Typing Source Code

The source code is printed to help explain a program's operation. To enter it, you need an "Assembler". Most of the source code in older issues is in S-C Assembler format. If you use a different assembler, you will have to translate portions of the source code into something your assembler will understand.

BASIC programs are printed in a format that is designed to minimize errors for readers who key in these programs. If you type: 10HOME:REMCLEAR SCREEN

The LIST will look like:

10 HOME: REM CLEAR SCREEN

spaces are there for easier reading. NOTE: Ifyouwantyour checksumsto match, only type spaces within quotes or after DATA statements if they are shown as  $(0)$  charactors. SAVE theprogramatperiodic intervals using the

name given in the article. All characters after a REM are not checked by the checksum program so typing them is optional.

Canada & Mexico \$7

# APTs:

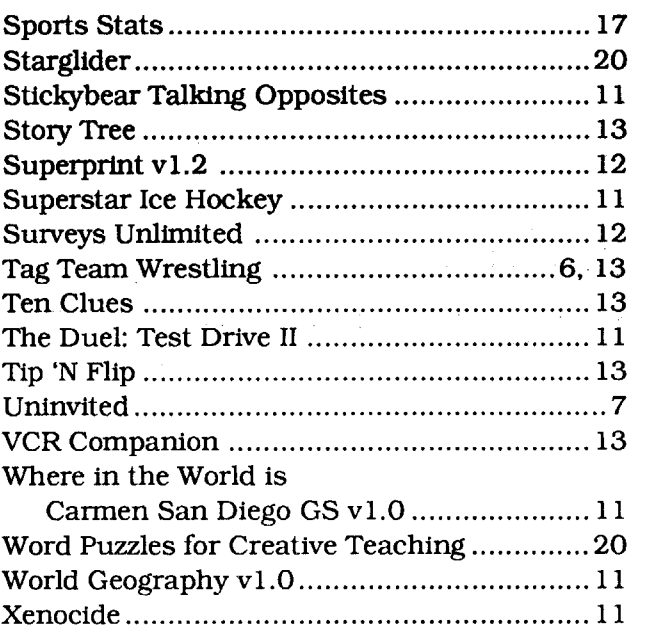

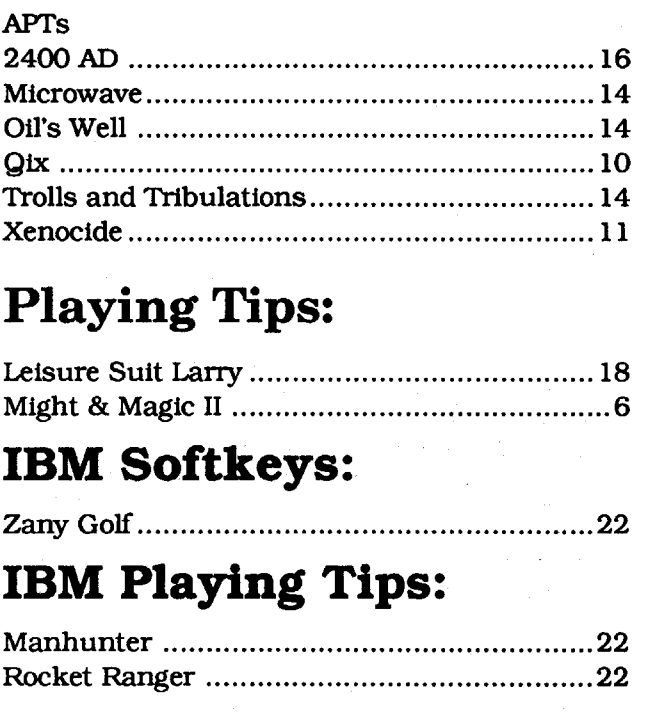

# Bitkeys:

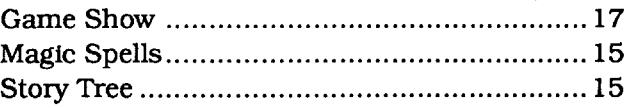

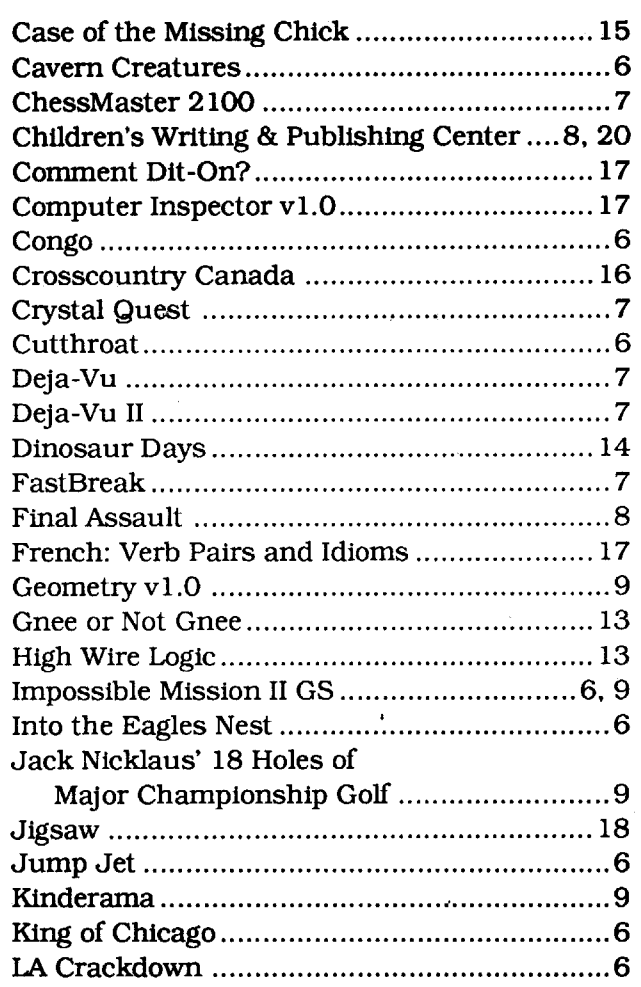

# IBMAPTs:

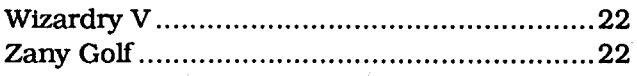

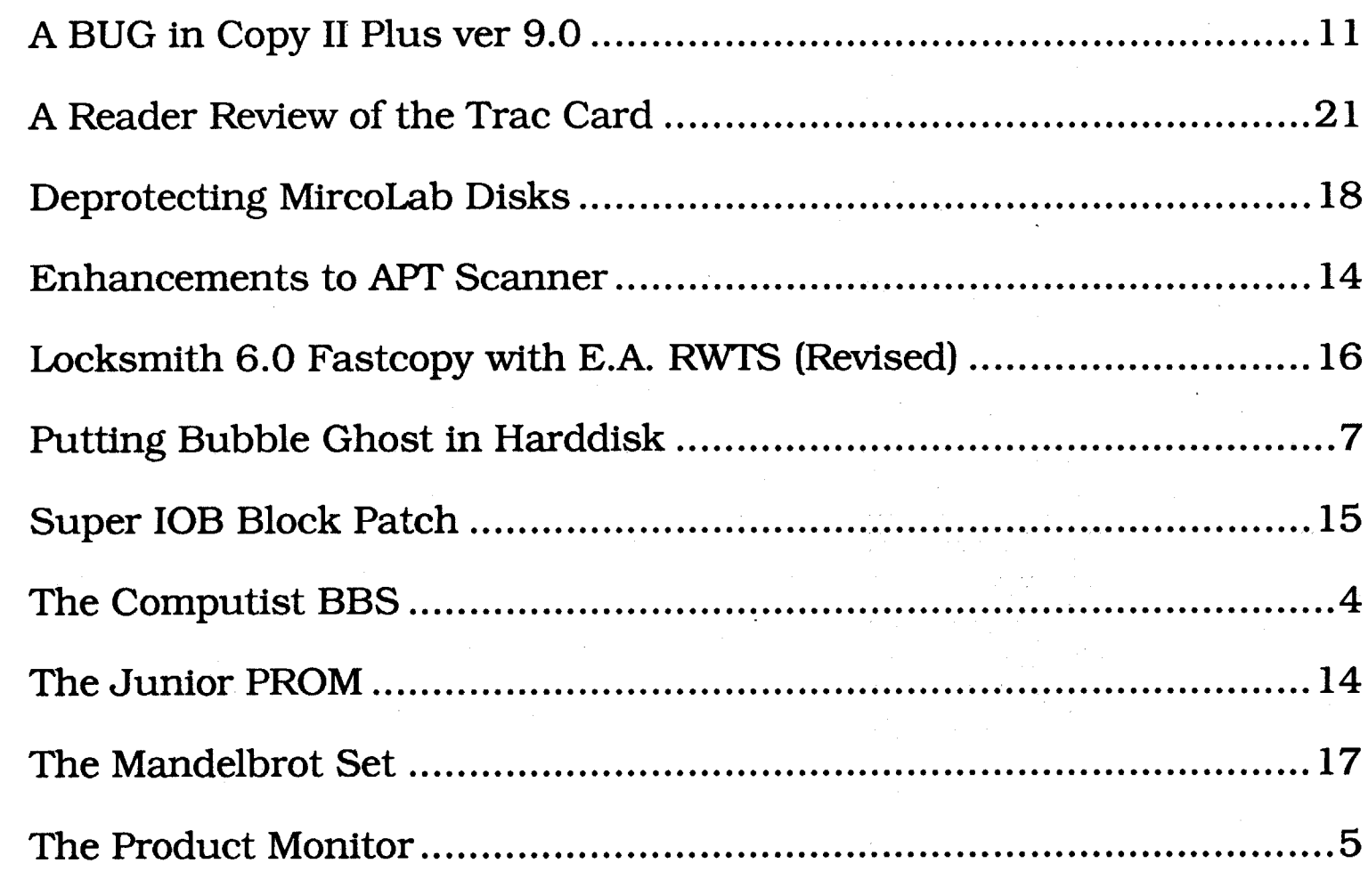

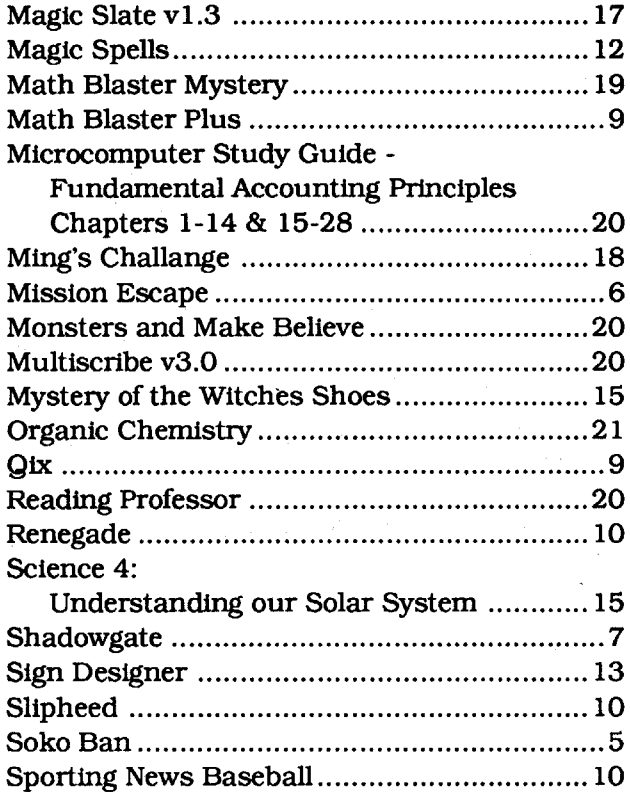

# Features, Notes and such:

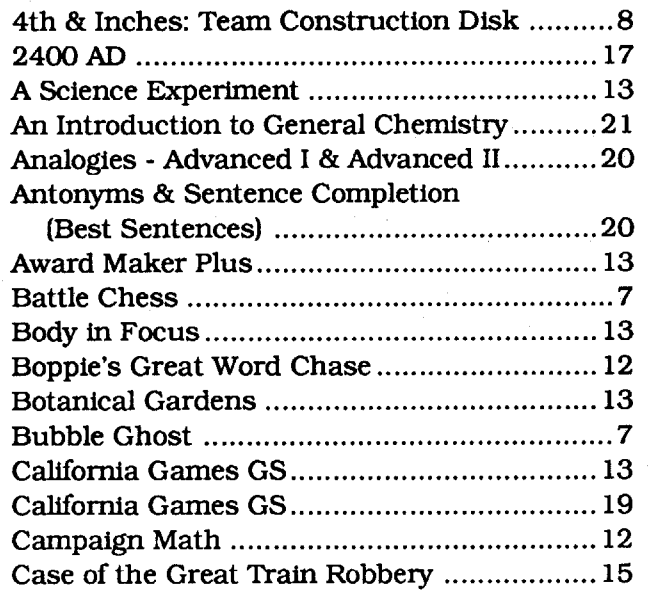

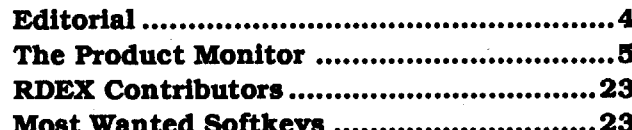

#### Most Wanted Softkeys ••••••••••••••••••••••••••••• 23

# Softkeys:

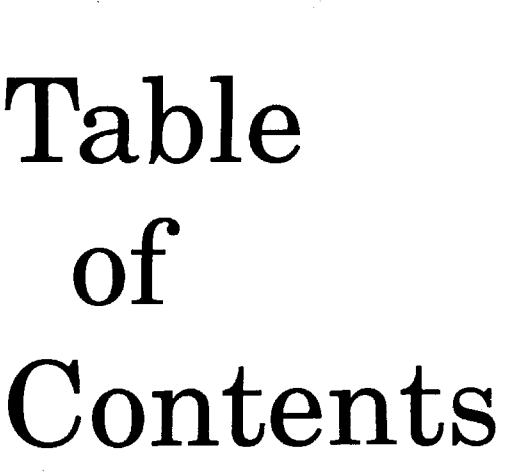

beforehand to make the file as small as possible. This will make the transfer even quicker and will also allow multiple files to be combined in one transfer (NOTE: The 'F'ile command will ONLY allow one file to be attached to each message).

Files: Public. Domain software library and programs published in COMPUTIST. This area is divided into DOS 3.3, ProDOS. Hgs, and RDEX. The RDEX is for files that you wish to send to COMPUTIST for publication.

Utilities: A current User list and Personal data area is here to change your password and other information about yourself. ALL personal data is kept strictly confidential and not made available to other subscribers (except name).

Baud to the highest baud rate (up to 2400) that yom modem supports.

Help: There is on-line help for all commands available on the BBS.

TheBBS is using Applenet v2.1c (amodified version of 1.3c by Kevin D'Hayse). It supports 300 - 2400 baud andXMODEM protocols. To call, set your terminal program for;

- 8 data bits
- 1 stop bit
- No parity
- BehoOff

NOTE: Some long distance calls get a lot of noise on the line and become almost unusable at 2400, if this happens, changing to a slower baud rate (1200) usually works much better (you cannot do this while on-line, you must hangup and call back at the new baud setting).

One more word about this new volunteer, I own an Apple Hgs with the PC Transporter and can read the following disk formats; Apple 5.25 (140K). Apple 3.5 (8ooK). IBM 5.25 (360K), and IBM 3.5 (720K) so you can submit your inputs on. any of the above disk formats for publication, hopefully this will allow for more IBM users to send inputs. All inputs should be submitted in standard ASCII text files if possible without any embedded special formatting codes and returns only at the end of paragraphs. This will greatly reduce the amount of time it takes to edit the submissions for publication. Also, any programs or hex listings should be sent in their original format (Basic and Binary files should not be converted to text). For more information of submissions please read the Readers Data EXchange printed at the beginning of every issue of COMPUTIST. PS. Add one more subscriber. As I was writ-PPS. Oh, before I forget!! The Computist

The number is not a toll free call, all calls will be billed by the phone company to the callers number. The BBS will not accept charges for long distance calls so be sure that the person who pays the bill (if not yourself) is aware of your calls and the phone number you are calling. All questions about the BBS or it's use should be addressed to "SYSOP" if left on the board or David Goforth if mailed to COMPUTIST. The BBS will change and grow rapidly in the first few months as new areas and features are added. If there issomething specific that you would like to see incorporated please let us know.

Many people think that the magazines should be made available on the BBS for downloading. I agree but what you will get will be: An all text version of the issue, graphics have been done with a Mac and are in such a format and resolutionthatnoteventhe Hgs candisplay them. So for hardware projects you would not have any drawings or schematics to look at. Also Program listings would still be that, text listings, and the biggie; Can you call long distance, spend 30 plus minutes downloading (if the file is compressed), and print out the magazine (not counting having it bound) for less than \$3.75 an issue? If so then please let us know your secret so we can save some money too.<br>All those who have the indexes (free ones) for

all the COMPUTIST magazines that want to share it with others, please send it as soon as possible and I will incorporate it into theBBS.1f at all possible (dependingon the format -preferably Appleworks DataBase or text) I'll include a search routine for people to scan the index for specific topics. programs, etc.

The first project is a special memory card that holds 8 - 32K SRAMs (Static RAM) for a total of 256K of RAM. The card looks like a 256K disk drive. a very fast disk drive. Aspecial Integrated Circuit (IC) from Maxim maintains the voltage to the SRAMs when you turn off your computer. It also detects a power failure and locks out writes to the card to protect the memory. You can save data to the card (just like to a disk) and tum off your computer.Then, inthemorning. whenyou're ready to start computing. the data would still be there. I use the prototype to hold DOS 3.3, ProDOS 8 and my most often used utility programs, so I can switch between them in a fraction ofa second. I have the cardplugged into slot 7,so when I first turn on my IIe, DOS is instantly loaded. Naturally, I call it the "Instant On" card. The prototype cost almost \$400 (2 blank cards plus the setup charge). And now that I've had time to play with it, I've thought of some changes that would be nice to make before the board layout.is fmalized.

\$400 is a bit expensive. You could buy the Stat Disk card from A2 Central for a lot less. But, if we had 50 readers who were interested, the cost would come down some. It would be about \$6 each for the setup fee  $(300/50 = 6)$ , \$25 per bare card (less if we don't want gold plating on the connector). \$14 for misc. parts (some IC's and sockets), and \$10 per 32K SRAM chip. The total cost of the board (stuffed with 256K of RAM) would be about \$123. That compares favorably with the Stat Disk card with 128K for \$209. (Although, the Stat Disk comes with some valuable software and is expandable beyond 256K.)

The second project is the "Smart" card (for the He). This card has its own microprocessor. and it can stop the He, and examine and change any location in memory, all without leaving any trace of it's activity. The perfect card for the active COMPUTIST. If you are playing a game, you can stop it, at any time, and give yourself some more men or weapons. Hackers can use it to do parallel processing. or program the card to do background sound effects while your main program is running in your lIe. all without the mainprogramknowing what's happening.Italso has a programmable break point monitor. That means that you could tell the card to freeze the Apple and come to you whenever a certain address is referenced by the program in memory. Krackers take note, we put the breakpoint monitor in there for you. It makes it real easy to track what a protected program is doing.

Dave Goforth, the COMPUTIST BBS sysop, asked about a RAM card for the Hgs. We'll need some physical measurements of the space around the Hgs RAM expansion slot but it doesn't look too tough. A look at the IIgs Hardware Manual shows that all the signals you need for the first 4 Mbytes are supplied by the expansion slot. I figure about \$100 for the completed board (including gold plated connectors) and \$100 for each IMeg SIMM. So a 4 Meg RAM board would cost about \$500.

> ing this I 'chatted' (on the Gopher Hole BBS) with a caller who has been using an Apple lIe for over five years and never heard of COMPUTIST (and living in Tacoma, WA no less). He recently cancelled all other magazine subscriptions because of all the ads and very little information that they were publishing. Hehad no idea that this type of publication existed and really wants to see it. All it takes usually is to tell someone about COMPUTIST, then show it to them. Don't tell them the cost, let them see it for themselves when they see the magazine. Their reply is usually something like, "It's kind of high but there's no ads and you don'tsee this info anywhere else and I've subscribed to all. Apple magazines in the past...". They usually end up joining and if you ask them about the cost you usually get something along the lines of. "No problem, I'll just drop these other two that I don't read anyway and even save a few bucks for something better..." You'd be surprised how easy it is, just tell and then show. Let the magazine speak for itself and the petson decide. The only thing you have to watch out for is to be sure that you get YOUR copy back. BBS phone number is (206) 581-9292. Hope to "see" you soon.

## The COMPUTIST 88S is here!!!

Now the question is. "What do we do with the other projects?" We have two other projects that are at the board stage and adozenmore invarious stages of progress.

> So, after seeing the working conditions, where the money goes, and the antiquated equipment being used (II+'s, Franklin ACE 1000's. a few He's and oneMac that was on loan from another subscriber)I think thatCharles Haight and all the subscribers that have been with them since the early 80's deserve much more credit than we've been giving them. To keep this publication alive and going this long with what they have is incredible. But don't get me wrong, \$32 a year IS outrageous but the ONLY way to reduce the cost of the magazine is to double the number of subscribers which would effectively have the following results:

> 1. Double the gross income of COMPUTIST while.

**David Goforth WA would in a newspaper.** Well I'm sorry to hear about those people who To decrease the amount of time spent on the said that when their subscription ran out they BBS and long distance rates by the phone com said that when their subscription ran out they<br>would not be renewing because:<br>"F'ile transfer. If you have a fairly long article or many small ones and wish to send them as fast as possible. I suggest you do the following: Enter the RDEX message base and leave a short note that you wish to have the attached file published. Then enter a blank line and a menu will appear. press'F'ileandthensendthefileusingXMODEM protocol. After the transfer is complete then select ·S·ave. I recommend using 'ShrinkIt' or some other type of file compression method

The verdict's in on the Display card. Guilty of dullness and lack of interest. Out of about 4000 subscribers. only 15 were interested in assembling the card.

If we share the setup fee,  $(300/15 = 20)$  that would mean that the cost to each of us would be \$20. Now add the \$15 for the 2 card set and \$15 for the components and we have a grand total of \$50.

Keep in mind that all of these costs are for unassembled boards. you have to do the soldering and assembly yourself. Whilesoldering is not difficult, you do have to take care and have a steady hand. This also presupposes that enough readers are interested in a certain project to make it possible to order the boards. We're not set up here to become amanufacturing company, and if we did, we would probably have to charge a lot more for each board, just like other companies. They also have to recoup the cost of designing and testing their hardware. I'd rather donate my time and keep this on a one-on-one basis with interested readers so that the costs stay reasonable.

But we don't know if anyone is really interested. Maybe it's just that the first project was uninterestingorwas poorlypresentedorifmaybe there's not really enough interest in hardware anymore. Personally. I like designing new hardware. But, this is your newsletter and if you would rather not waste any more space on hardware, then we won't. So, be sure to write and let us know how you feel. And if you are interested, please tell us what kind of project you want to see. That way. we won't be wasting time working on uninteresting projects,I'll take a look at what you want and tell you if I can design it, and if so, what I think it will cost to build it. Then we can go on from there. Is that a deal?

Speaking of formats, I've come up with a two column format for the Book. I'm trying it out with Computist #66 (the one that we are out of). The 34 tabloid size pages of text in #66 converts to about 65 pages in an 8 1/2 by 11 size book format. Anyone who orders issue #66. atregular back issue prices, will receive the book formatted pages. They're setup for <sup>3</sup> hole punch to fit in <sup>a</sup> three ring binder. " ,

#### The COMPUTIST BBS (206) 581-9292

The BBS is ready, but it's in the seedling stage and is going to require some careful nurturing. We don't have a clock card yet and we're wondering if anyone out there has an extra one that they could loan us (on a long term basis). Or. maybe we could trade for back issues or library disks.

> Hopefully they know someone else who subscribes and will see just what they will be missing and reconsider. I too had thought as they did and did not like the tabloid format and briefly considered calling it quits, but I knew that I could not find the information that COMPUTIST prints in any other magazine and evensent inmy \$10 to

Everyone who joined the Club should find a slip of paper in their issue. (I suggest you look for it, right now!!!) If you do not find the slip of paper and you have paid your club fee, contact us immediately. The paper is marked with two numbers and a word or phrase. The first number is your club number and should match the number on your label. If it doesn't, contact us immediately. The second number is your BBS user ID number. You should use this number when you sign-on to the BBS. The word or phrase is your initial password. After you sign-on, you may change your password to whateveryou wish. We got the initial passwords by writing a program that randomly pulled words from a thesaurus program. So if your password is something weird, you know why. You wouldn't believe some of the words and phrases that came out of that help them out AFfER the tabloid format started. I evenhelpedsend outissue #70 (two weeks after I'd received #69) and discovered exactly what they are going through. It's difficult to imagine butI will attempt to describe as a subscriber what Isaw.

As Charles Haight has said, they have an all volunteer staff (so they can't cut costs there since there are no paid employees) and I.was only one of six people working to get you and nearly 4,000 others their copy of COMPUTIST before Christmas. Second, the only money spent is for the actual printing and mailing costs of the magazine (the fewer the magazines, the more it costs per issue) we even put on all the address labels (which were printed on the computer in the office), sorted, and bundled them. About 8 hours non-stop work for everyone (Iknow, adays work is not bad but, they usually don't have that many people either). Theyhad about another 2-4 hours work ahead before they would be completely ready to mail (Postal system is very picky) when we quit for the day. Then as I was about to leave we began discussing the upcoming issue (#71) which would have to be finished and ready to mail by the 12th of December and this was November 22nd (day before Thanksgiving)l

2. reducing the cost per issue for printing.

Somewhere, in there. is enough net profit to hire a full time editor (why? because as of Nov, there are letters dating back to June that have not yet been replied to because this volunteer staff have other jobs and families including Mr Haight - NO ONE GETS PAID and time is not something most people have a lot of unless they are getting paid). upgrade some of the equipment they are using AND allow for reducing the cost of the magazine to it's subscribers, it may even allow returning to the nice magazine format if that was the preference over reducing the \$32 annual charge. I've found two subscribers by word of mouth in the last month and one about threemonths ago who likeditsomuch he bought EVERY back issue from day one thru his current which was around #64 (I couldn't afford that but HE found a way because he believed in what COMPUTIST standsfor and didn't want to see it perish. besides he needed a lot of the older softkeys). No one person can do all of it, if each of us can get just two new subscribers or at least talk those considering quitting to continue we may have a real magazine at an affordable cost again... Now on to the BBS!!!

I have been a subscriber to COMPUTIST since issue 15 when I first heard about it while in Okinawa, Japan. I've been watching all the requests for a BBS and after setting up my own BBS (the GOPHER HOLE - (206) 584-3320) in September. modifying the software to suit my needs and to get a feel as to what was involved in running a BBS, I approached Mr Haight as a volunteer for the COMPUTIST BBS. I expected to use my Hgs and add an area for COMPUTIST subscribers to the existing board. He instead decided to have a dedicated system and supplied me with a He and all necessary hardware to set thing up and get it going. Well it's up and as of now this is what's available and how it works:

All subscribers who sent in their \$10 (or more) already have full access granted to the system. *(See the editorial. ed)* Others will have to log on as new users with limited access until validated (usually 1-3 days).The following areas are available: Bulletins: This is where informative information about COMPUTIST and the BBS is listed. Recommend all users read this the first time they log on. The Most Wanted list is also in this section.

Messages: Is broken down into three areas: 1) RDEX for inputting letters to COMPUTIST and allowing other subscribers to read and answer them possibly even before publication.

, 2) E-MAIL is for sending private letters to other COMPUTIST subscribers.

3) CLASSIFIED for placing ads just as you

#### Charles R. Haight

#### Zip Chip vs Rocket Chip

It seems. that Rocket chips are going to become a little scarce. The word we received isthat Zip Technology won the lawsuit against Bits and Pieces Technology (BPT) and that BPT cannot manufacture any more speedup chips.

While the Rocket chip is deceased, the 8Mhz Zip Chip is shipping (we've already sent out a few) andwe can sendyouone for \$157 plus \$2 for UPS (or \$4 for Second Day Air, if you're in a hurry). Pricing is pretty predatory so you may be able to find a lower price from one of the mail order houses. Let us know if you do.

#### Hardware Happenings

Here's why that isn't enough orders. The setup fee for manufacturing an average size card is between \$200-300. Then, the actual card costs between \$10 and \$20 each. Since these are very small cards. the real cost is \$7.60 for one and \$6.90 for the other, or \$15 for both. .

That's pretty steep for acard that is essentially a toy. (And an unassembled toy. at that!)

So we returned the checks and didn't order any Display cards. The board layouts. parts lists and net lists are available for anyone who wants to make the card on their own. Send a letter to Karen, along with a dollar for postage. If you do make the boards yourself, consider making a couple extra and selling them to other interested readers. Or maybe someone knows where we can get the boards done for less?

#### New Address

Computist is moving its offices to Eatonville (where I live). No more 60 mile round trips to Tacoma whenever work needs to be done on the magazine! That means I can work on Computist stuff in the evenings and be able to spend a little more time working (and a lot less time commuting).

#### Tighter format, more data

Back to the compressed format. So many of the letters that I've received say it's OK, that I'm trying it out. It's harder than it looks to use 4 columns per page, especially when there is a lot of source code. Text is easy, of course, since it is handled automatically by the page layout program. But commented code is too wide and when it wraps around, it's not very readable. That means extra editing must be done, which takes a lot of time. Also, some of your letters. have column type data that is formatted for 80 columns. That involves more time to convert to a narrow 4-column format. (Although. if it has to be in a wide multi-column format. I can put it in a box that spans several columns.) So, when you write to us, keep in mind the narrow columns. I really appreciate it.

Anyway. I'm getting used to this MAC and Pagemaker and it's getting easier to get each issue out each month. Our lateness on this issue is because of some extra time it took to work out the bugs in the 4-column format along with some minor problems with the mailing.

#### A Book for Issue 66

thesaurus.

# Jeff Hurlburt TX fiJrJhce PRODUCT MONITOR

### RATINGS

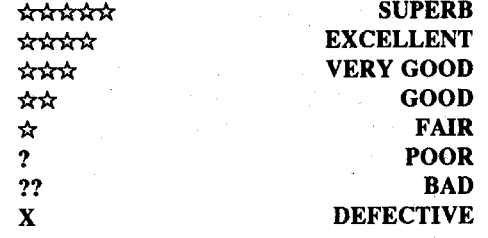

Hopefully, your Christmas money piggy bank yet retains a few coins earmarked for entertainmentsoftwarepurchases. As promised last issue, this month's focus is upon several promising game releases. Next time, for sure (?), I shall put the wraps on all but end-of-year '89 funware and zero-in upon utilities.

# ☆☆☆<br>\$44.95 for 128K Apple II Cluebook: \$12.95

# Pool of Radiance

Beyond any question, 1989 produced absolutely the best crop ever of quality computer adventures; which, I hope, explains why so many good products- for example, SSI's Advanced D&D releases- are only just beginning to get the attention they deserve. In "Pool of Radiance" your party of up to eight heroes is launched upon a long-playing quest to deliver the city of New Phlan from the evil mechanations of a mysterious arch-criminal known only as "The Boss". To this end you undertake a series of City Council "commissions" to obtain key artifacts; treasures, lost lore, AND, sometimes, take on the task of clearing one of the monster-infested suburbs. With each success your party attracts increased notice from the Boss's stooges (and their minions) until, finally, you tackle the Boss himself.

Though you will, occasionally, find yourself on an Ultima-style map of the nearby Wastelands, most of "Pool"" 's action is set in the city's "Civilized Area", a suburb, or underground, in a dungeon. Here, and in some special Wilderness locations. you get a rather bland 3-D perspective view offering just enough detail for identification of buildings, doorways, arches, etc.. (This game badly needs a hefty dose of IIgs super-res and sound.) Aside from helping to fill-in some thirty-odd maps, your explorations can yield treasure, weapons/armor caches, and valuable information, supplied via a reference to one of the Journal or Tavern Tales entries in the game's "Adventurer's Journal" booklet.

### The Duel \*\*\*\*

#### \$44.95 for 512K IIgs Tbe Supercars: \$19.95 Tbe Muscle Cars: 19.95 California Challenge: \$19.95 (needs 768K)

The first time I tried Accolade's "Test Drive" (\$34.95 for 128K Apple II) my reaction was something like "This is a darn good game"; and, then, "I bet that if they release a  $II$ gs version, it'll be fantastic". Well, they did, and itis. 'The Duel" comeswith two cars: thePorsche959andFerrari's F40. As in the first ''Test Drive", you can check out a picture + specs display for each car; and, each car actually does offer its own distinctive 'feel'. " 'Super Cars" adds five hot sportsters to yourstable (including the '89 Corvette ZR1 and,

#### Becoming a Deathlord Survivor

my favorite, the '85 Lamborghini Contach 500S); while, in " 'Muscle Cars", you get five monster engine legends from the '60's (e.g. the 425 hp '69 Dodge Charger Daytona, the 550 hp COPO ZI-l Camaro, etc.).

Explorations also produce confrontations. Upon an encounter, the program displays a picture of one of the encountees (e.g. a hulking giant) and, more often than not, allows at least a chance at avoiding conflict. Should hostilities ensue, your party plus the enemy's forces appear on a scrollable combat map and the REAL fun begins! While a "Quick" option permits speedy, satisfactory computer resolution of easy battles, getting to crunch (blast, slice....) monsters is, after all, one of the big payoffs for your laborsand"Pool"'offersoneofthebettertactical combat schemes around.

# The Usurper: Mines of Qyntarr ☆☆<br>\$29.95, includes 128K Apple II

# and 512K IBM versions

SirTech's newTEXT-only release sends you into the dreaded Mines to recover the Orb of Baellon- the latter being the fabled key to disposing of the evil Usurper. Encompassing well over 100 'rooms', "The Usurper'" is a Zorklike adventure offering prosaic descriptions, interesting places and personages, and several worthwhilepuzzles. Parsing (i.e. how well the program understands userinputs) is severalnotches above Eamon grade; but, still, just adequate, considering the tasks athand. Often, for instance, Usurper fails to recognize items mentioned in its descriptions; and, sometimes, misses obvious substitutions.(e.g. "GetScrap" will notsuffice to pick up a Scrap of Parchment.) Happily. once you adjust to the game's moderate smartness level, 'playing the parser' situations areminimized; and you can concentrate on the adventure. Supplied with an attractive illustrated manual, 'The Usurper' " is cute, entertaining, and good for several evenings attractive illustrated manual, "The cute, entertaining, and good for set of play.

Sincerace, occupation. and attributes arevery similar to those found in "Ultima", "Eternal  $D$ agger", etc. $-$  as, in fact, are the magic, weapons, and armor systems-this is a game you can expect to start and 'get into' with a minimum of hassle. With a scenario boasting mystery, humor, and the promise of ever more challenging adventure, getting out is notso easy! (Supplied on four double-sideddiskettes, "PoolofRadiance"comes with manual, "'Journal", and decoder wheel-to which I strongly recommend adding the mapfilled "Clue Book".)

Race the clock or tackle a computer-controlled competitor, either way you select the cars AND the course. So far, Accolade offers two "scenery sets". The game diskette set takes you through forests, mountains, anddeserts;whereas, "California Challenge" amounts to a north-south tour of the state's more spectacular sites (e.g. redwood forests, oceancoasts, etc.). Even athigh speeds, each set is good for several minutesmuch more if you get caught by the highway patrol. Settable skill level adjusts the frequency of hazards like oil slicks, rocks, and traffic. (When you're tooling along at 200 mph, ANY-THING on the highway is a hazard!)

To work, a basketball simulation must be able to take the necessarily limited inputs from a user and 'fill-in the gaps'. When it succeeds, as in Activision's ''Two-on-Two'', you discover that control is easy and your man looks and acts like a basketball player. When it fails, as in Accolade's "Fast Break" (\$44.95, for 768K IIgs), you have a gang of impossible-to-control stumble burns.

#### Tomahawk \*\*\*

I suppose that, as long asI'm going to repeatedly refer to ''Tomahawk performance" in joystick reviews, it's a good idea to say something aboutthe bestflightsimprogramavailable to IIgs users.Basically, the game puts you in the cockpit of an AH-64A Apache attack helicopter (code name: ''Tomahawk'') armed with a 30 mm automatic cannon, 38 rockets, and 8 'smart' Hellfrre missiles.The super-resdisplaypresents a throughthe-windshield forward view, an optional war map insert, and high-tech instrument cluster (comprehensive ship status displays and clickable controls plus locator and targeting aids). Very nice; and, when you throttle-up, you'll hear the whine of your engines and thuk-thuk-thuk of the rotors in (optional) stereo!

Missionsrange from ''Training''through three increasingly difficult combat scenarios. To up the challenge level, you can select a higher pilot rating and/or toggle such options as "Night", "Cross winds", and "Cloudy" (with a user-settable cloud base down to 50 feet). Thanks to excellent instrumentation, you COULD fly your Tomahawk through a cavern at midnight-fortunately! While the 3-D line drawings (of buildings, mountains; tanks, enemy choppers. etc.) provide reliablevisual distancecues. whenyou're over bare ground only the altimeter supplies any indication that you are about to plow into the turf.

With joystick control and your behind-thewheel super-res view, 'The Duel" 's smooth animation and realistic sound come about as close to putting you on the road in a four-wheeled rocket asis possible.Even thenecessarymemory updates are masked via periodic service stops, where, beside fuel, you get an evaluation of your driving performance. (Naturally, top scores for each course are maintained on disk.) ASide from a documentation error which specifies CTRL-J and CTRL-K for joystick/KB control selection (J and K are correct), and the apparent requirement (undocumented) that RAM disk be OFF, ''The Duel" has proved a flawless performer, good for many hours of enjoyable road-burning.

> When the Ninth Emperor commands you to root-out the "sourceofevil" threatening all Lorn, your six heroes begin a large-scale quest spanning sixteen continents packed with towns, ruins, dungeons, etc.. Looking and playing much like "Ultima III" "done in Japanese", "Deathlord" locates all action on one its numerous maps (i.e. no fofward-view mazes, monster close-ups, etc.). Character differentiation is exceptional- you have lots ofraces, 'occupations', and attributes to adjust- and the 84-spell magic system offers a nice range of powers. The scheme for combat, however, is about as simple as any non-tactical setup you are likely to encounter.

### Fast Frames, Updates, Etc.

#### Wlz v: Kettles & False Mazes

Dr. Hackenbush's question in #68 provoked a look throughmy "Wizardry V" notes, and, very probably, has re-hooked me on fmishing the quest. This IS one of the great adventures. As to where to fmd the Laughing Kettle: on Level I at coordinates 22 East, 23 North, there is a secret door in the north wall which leads to the Kettle. He offers some useful clues for prices ranging fromS5oothrough\$5000. (Incidentally, don't be fooled by his jolly appearance. If attacked, the Kettle proves to be tough, powerful magic user; AND, should you win, the temple healers will require that you pay for his resurrection!)

> First, the SHAZAM solution: Using Central Point's "Copy II Plus" (\$39.95, for 128K Apple) and DOS alteration data found in Rob Fiduccia's "Deathlord" article in issue #63, we scanned the Scenario A diskette and found character data in sector \$0D on track \$13.(1. Go to 5.25" Bit Copy. 2. In the Sector Editor enter "P" to get to the DOS patcher and then "Custom". 3. Under "Address",

- \$42: Hit Points, max (low byte)<br>\$48: Hit Points, max (high byte)
- \$48: Hit Points, max (high byte)<br>\$4E: Hit Points, current (low byte
- \$4E: Hit Points, current (low byte)<br>\$54: Hit Points, current (high byte)
- \$54: Hit Points, current (high byte)<br>\$66: Level
- \$66: Level<br>\$72: Streng
	- \$72: Strength<br>\$78: Constitut
	- \$78: Constitution<br>\$7E: Size
	- \$7E: Size<br>\$84: Intel.
	- Intelligence \$8A: Dexterity
- 
- \$90: Charisma
- \$96: Power, current
- \$9C: Power, max
- sec: Age
- \$D2: Food
- \$D8: Gold (low byte)
- SDE: Gold (high byte).

Edit as desired, write your SHAZAMed characters back to disk. and your quest against the Deathlord is a 'whole new ball game'.

Granted, if you max-out every parm and give each character \$10,000 gold, there isn't much your party can't handle. If, however, you merely go for a "fair start", then the inconvenience associated with having several characters wiped out remains a threat. You can make a character backup each time you start the game; but, of course, you won't. It's too much bother, the backup won't restore hours of progress made in the current session, and, besides, there's a better way! Use the "Make Scenario" function to create a copy of each current scenario diskette on its unused side. During play, you just do an occasional SAVE.on alternate sides. If your party is wipedoutand savedas deadonSideOne, you can restart from Side Two, etc.. Whatever happens, you will never lose more than the progress made since the last opposite-side SAVE.

- Central PointSoftware: l5220N.W. Greenbier Parkway #200, Beaverton, OR 97006-9937 (503-690-8090)
- Electronic Arts: 1820 Gateway Drive, San Mateo, CA 94404 (415-571-7171)

Intellicreations/Datasoft: 19808 Nordhoff Place, Chatsworth, CA91311 (818-886-5922)

The false mazes encountered by some "Wiz'V"playersAREverystrangeplaces(places, in fact, where you are notsupposed to be); but the phenomenon is not the result of some bug. (In the first batch of "Wizardry V" packages shipped, some did have bad diskettes- quickly replaced by Sir Tech- but, these simply crashed the game.) Rather, the problem stems from player errors which go undetected because 'correct diskette' verification is limited, mainly, to occasions when you move from one level to another. For example, if you take an elevator to Level 3, the program will insist that Level 3's diskette be in place before play continues. If, once on Level 3, you should swap in Level 5's diskette, the program will try to constructamaze from (anddo updates to!) whatever it finds. Naturally, the Level 5 'player copy' diskette is ruined; and you find yourselfin anoddly 'inside-out' maze which can look just genuine enough to occupy your best mapping skills for an hour or so. My excursion into a false maze began when, using Roger Wagner's "Soft Switch" (on a IIgs), I decided to jump back to an earlier position on another level and forgot to swap in the new level's diskette. Well, theprogramhad no way of .knowing that some sly USer was playing fast and loose with the adventure. It went merrily along, reading from and WRITINGTO the other level's diskette; I ended up mapping a hefty chunk of "Wizardry V" 's 'twilight zone', and the diskette side was bombed. A reasonably satisfactory cure is to get out your set of originals and recopy the side that's been damaged. Everything on the restored level will be reset- you may have to reopen a few locks, etc.- but, at least, the quest can continue.

Sir-Tech: P.O. Box 245, Charlestown Mall, Ogdensburg,NY 13669 (315-393-6633)

Strategic Simulations Inc.: 1046 North Rengstorff Ave., Mountain View, CA 94043 (415-964-1353)

#### Charles Taylor CA

#### Softkey for... Soko Ban

Jim Hart's softkey for Tetris (COMPUTIST 62, page 23) may have been a "half-key" for Tetris, but it is a full-key for Soko Ban. Soko Ban is a strategy game in double-hi-res of a warehouseman trying to move boxes through a maze to the loading dock. There are 50 different mazes on the disk, so it should provide hours of entertainment (or frustration).

2.Tell OOS to ignore checksum and epilog errors and use COPYA to copy both sides of the Soko Ban disk. POKE 47426,24 **RUN COPYA** 

# Fast Break \*

Using joystick+mouse controls, Tomahawk is easy to fly; but flying well (i.e. landing and combat) definitely takes practice. Indeed, since you are flying without benefit of critical body position and middle-ear sensory cues, mastering DataSoft's Tomahawk probably means you're ready for a shot at the real thing! (I wonder if the Army would be interested in a little experiment.) Whether you seriously take on a combat mission or just enjoy zipping around and blowing up enemy targets, ''Tomahawk'' is first rate flight simulation fun. (S29.95 fot 5l2K IIgs)

# .<br>Deathlord ☆☆

"Deathlord" delivers a crisp, attractive hires display and a scenario loaded with mini-challenges. (The Electronic Arts 2oo-plus·hours playing time estimate is probably not an exaggeration.) On the debit side, sound is barely adequate, fighters must choose from a small range of (poorly documented) weapons and armor, and all of the key designations (race, class, weapon, armor, and spell names) are in Japanese. While the latter feature adds a touch of authenticity; it would be would work better (i.e be more fun and less bother) if the Japanese terms were accompanied by direct translations.

Possibly, the game's most serious weakness is the failure to match new character abilities to level of challenge. Since things are set up to present a stiff test for any developed characters you may transfer (from "Ultima III", "Wizardry I-III", or "Bard's Tale I"), "Deathlord" tends to chomp beginning heroes like peanuts. Another flaw, placing character creation and party formation in a separate utility (i.e. you must re-boot), makes 'learning the ropes' all the more cumbersome. 'Getting into' "Deathlord" definitely demands more raw effort than it should. Too much? If you especially enjoy big map, longplay 'old Ultima' adventuring, probably not (S39.95, for 64K Apple IT)

Possibly, you are enmeshed in "Deathlord" (or, eventually, will be) and are perplexed by 'herodie-ofr.(EvenGorbash, winnerofUltima's IV and V, M&M I and II, etc., put "Deathlord" on the back burner for a few months.) One solution, as usual, is 'super-natural intervention'-- i.e. youdiddle afewcharacterparrns and,SHAZAMI, your guys suddenly feel stronger, faster, smarter, and richer! A second trick is to minimize the damage shoulda 'worstcase'Scenario' eventuate.

changeD5 AA96 to D5 AA D6 andDE AA to DE B7. Under "Data", change D5 AA AD to D5 AE AD and DE AA ... to EA AA .... 4. Exit the patcher and Read T/S S13/\$OD. NOTE: Should you wish to scan the diskette starting at track SO, expect to encounter a few unreadable sectors along the way. Just skip these and continue.)

On the Sector Editor screen. you should fmd character data arranged in six-byte groups (one byte per character) as follows:

#### Vendors

Accolade: 20813 StevensCreekBlvd.,Cupertino, CA 95014 (408-446-5757)

#### *Spectrum Holobyte*

Requirements: Apple lIe or IIc (128K)

The Soko ban disk is normally formatted, except that the epilogues have been changed to FF FF instead of DE AA. Once this has been corrected, Jim Hart's Tetris "half-key" can be used, except that the code is in a different location. Jim saved me many hours of work by publishing the bytes that he found on the Tetris disk. Many softkey contributors do not send in a listing of the code that needs to be changed, rendering that softkey useless for slight alterations in the copy protections.

1. Boot your OOS 33 system disk.

3.Make the following sector edits to the copy.

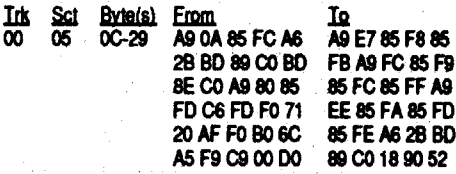

I read your editorial on your financial problems, and have two suggestions. 1. Raise the rates. I don't think S5 per issue is unreasonable. 2. Try to get your mag into computer stores and software stores. This would get store sales plus increased recognition of a unique publication and lead to more subscriptions.

#### COMPUTIST·· Readers Data Exchange 5

I would like to share the following softkeys with your readers.

Softkey for...

## Tag Team Wrestling

Data **East** 

And now for a new word: Hardkey is a term which was coined to describe a procedure that allows a non hard disk compatible program to be moved to/run from a RAM or hard disk. (examples: Mean 18 in COMPUTIST #68 & Bubble Ghost in COM· PUTIST #71)

#### Softkey for...

### Into the Eagles Nest

### *Mindscape*

Softkey for...

### King of Chicago

the entry of a Keyword to run.

To Derek: Black Bag was NOT a user group, it was a pirate group now since disbanded. They had some talented people, I think they were the first to krack and release Wings of Fury in the pirate world.

I recommend the following two block editors for people who wish to start kracking software on the Apple llgs:

The one in Copy][+: Just fme for making known patches and searching the entire disk for bytes.

Block Warden from ProSEL: This editor is very good, it has a follow file feature (as CP routines are usually in the 16 bit program file). The disassembly will follow the REP & SEP commands, that is the changing from 8 bit to 16 bit Accumulator and index registers. ProDOS 8 and ProDOS 16 calls are listed properly and BlockWarden tells you which call it is.Theblock editor is worth the money for the whole ProSEL package by itself. Then you get the rest of the programs with ProSEL, an awesome bargain!

I used to use Copy ][+because I knew how to do everything manually, like finding the Key Block of files and such. Now I use Block Warden, as it's much more powerful and automated.

Warning: I have decided to write the following for everyone's benefit. If I make a comment about the way individuals do things, PLEASEdo not take it as an attack. I'm trying to explain the why and why nots. Also, I'm NOT saying "I'm better", just passing along a few lessons and some information.

Letme begin with "encrypted code" (see Dan Halfwit's King ofChicago, Computist #68, page 13). When 16-bit system files are written (the \$B3 or S16 file types) they contain segments or pieces ofprograms "linked" (orspliced) together. These files are usually written as relocatable due to the varying machine setups, that is, the amount of memory and number of CDA/NDAs installed. So, in memory, a JSL 034567 could show up as ANYTHING on the disk or just a plain JSL 000000 (Sierra comes to mind, right?). So when youmake an absolute reference itmightnotwork with every machine.

The copy protection is a nibble count on tracks 20 and 21. Copying the disk will produce no errors or bad blocks. Booting the copy produces themessage to insert the master disk, a sign of a nibble count. Use your 3.5" disk editor to scan for the hex code A2 20 AO 01. The code was on block \$04A3 on my disk. At the very begin. ning of block  $$04A3$  I found this:<br>01: D064 BNE 1167

> I found thjs out when I went to deproteet Draw Plus (Activision) and the program kept bombing. I overwrote a small section of C9de with EA's and, when it loaded in the ProDOS 16 loader, made the changes to the relocatable instructiens.This is the reason you see somany GS kracks changing JSL (22) to LDA (AF) and JSR (20) to LDA (AD). The idea is to keep the instruction the same length and not care if the absolute address changes. We don't mind if the program LDA 0000, LDA FFFF, or anywhere in between as long as it doesn't go through the protection routine. Again, I'm not saying Dan is totally wrong, in fact he is right on the money. The only problem is he gues about the edits as though the GS programs are like lle programs.

9. Star Saga: One by Masterplay Pub. Corp. 10. Fingerprint GSi by Thirdware Comp. Prod.

> Now I would like to propose a the following procedure (that I use):

> 1. Figure out what kind of copy protection is used

2. Find the copy protection routines

3. Look for flags or special memory references

4. Kill the calls to the copy protection 5. Force the flag checks to pass

This reminds me of the time I used to go to summer camp.Weplayed two teamstyled games: Capture the Flag & Spy vs Spy

Capture the Flag: You take two flags (and two teams) and set them a reasonable distance apart. You split your team into two groups: 1. Team A: Finds the other flag, grabs it and tries to run it back to it's own game area. 2. Team B: Tag the

opponentsTeam A members.who must now give up the flag or freeze for a period of time and most important guard their own flag.

Spy vs Spy: Take a same piece of paper with a point value written on. Hide it on your person. Try to run to your headquarters without being tagged by a member of the other team. If you are tagged the other team is allowed to search through your clothes (to a reasonable limit) to find the paper. This, by the way, is one of the best co-ed contact games I know of!

So why tell you about these games? Well we're all playing a combination of the two. Our team: Computist readers/members/RDEX and 'The Other Guys": Software protectors. As you can see we have the numbers and the combined skill to beat them EVERY time. Think about it: If you cannot krack a program, chances are one of your 3800 or so team members can! This is our greatest strength. As an example:

Let's work with King of Chicago (Although I no longer have access to copies I'll tell how I kracked it). We know they have a flag somewhere in their code "game area." Our job: Find it, and bring it back (thus taking it out of the pro-

#### Softkey for...

#### Impossible Mission II GS

*Epyx*

Requirements: 512K Apple II GS 3.5" disk copier 3.5" disk editor

I am writing in response to your questionnaire in issue 66 of Computist.

01: 0064 BNE 1167 03: 20 60 20 JSR 2060

The code for the nibble count begins on byte 46. To break this protection, change the JSR instruction (20) to a LDA instruction (AD). This will stop the nibble count check and the disk will be deprotected.

1. Copy the disk.

2. Scan disk for A2 20 AO 01.

3. Locate the JSR routine 20 602D. (Mine was on block \$043A, beginning with byte 03.)

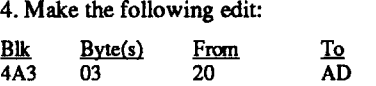

#### 5. Write the edit back to disk. That's it!

#### Brian A. Troha WI

#### My wish list

1. Battle Chess GS by Interplay Productions

2. Zoom! GS by Discovery Software

3. Calendar Crafter by MECC

4. World Geography by MECC 5. Fire Power GS by Microillusions

6. Mad Match by Baudville

7. Hostage by Mindscape

8. Sword of Sodan GS by Discovery Software

This program can be copied by following the softkey for Sorceror (Infocom) in Computist #51, page 35 by Jack Nissel.

I would also like to send inmy firstsoftkey for the Apple GS.

POKE 47426,24 **RUN COPYA** 

> There are a few things I would like to commenton:

Trk Sct Byte(s) From<br>00 07 0C 38 ΙQ  $\infty$ 18 00 08 63-65 Bo 88 CO EA EA 60

#### **COPYA** Sector editor (such as Copy II Plus) 2 blank disks

First, should COMPUTIST include other machines? Yes, only if it will ensure the continuation of the magazine. It's funny, I used to think if it wasn't an Apple IIgs program I didn't want to know about it. Then friends kept asking me to krack all these lIe programs for them. Now I fmd I likekracking any Applesoftware.lfIhadaMac or an Anriga (or even an IBM, gasp!), I'd get into kracking programs for those machines. Right now I don't have either, but I still like to read about the copy protection schemes. Some day it may come in handy.

2.Tell OOS to ignore checksum and epilog errors and use COPYA to copy the disk. POKE 47426,24 **RUN COPYA** 

Second, the tabloid format: I hate it!, but if you need to use it to continue the magazine, then I'm for it. The idea of the year-end book style of previous issue is great. Think of it as a Tome of Deprotection '89 and etc. for the following years. Wouldn't it be nice to pick up a book (about the size of a small dictionary) and flip through a years worth of articles and find what your looking for?

Third, fake softkeys! This really bothers me! If you can't come up with something for real don't fool us with trash. As the RDeX prints what is sent in, they/we are forced to trust our writers, so let's not mess that up.

#### **COPYA** Sector editor One blank disk

Fourth, I really don't like the ideaofsomeone sending in 70 or so patches saying "here's my patch collection". I have a list of patches with around 95 programs on it. These are the most complete and accurate patches anywhere. Most are my work, however there are some from other authors or, at least, from their ground work. You could have nearly the SAME list as I have if you go through past issues of COMPUTIST and compile the patches, it's not really that difficult to do. Sure that's nice and all, but every author that worked on the articles that the patches came from deserve credit. As an example: For some of my softkeys, it will take me anywhere from 5 minutes to an hour to krack and test a program. It can take several hours or days to try to tackle programs like Tomahawk, Hunt For Red October, and Dungeon Master. Then it's another hour (at least) to list the copy protection, type it in and add comments, and finish the article over all. Then get them together and send them in for others to read and leamfrom. I'mnot getting richdoing this and that's not my intention, I want to teach others how to krack. Just like the late great ones: Disk Jockey, Reset Vector, Parity Error, etc. The point is: Credit is MY payment and nobody likes to get ripped off! Softkey or APT: Well it's time to redefme Softkey (which was defined before the GS) as something like the following: Softkey is a term which we coined to describe aprocedure thatremoves, or atleast circumvents, ANY copy-protection on a particular disk. Once a softkey procedure has been performed, the resulting backup copy can be copied by normal copy programs (COPYA, Fastcopy.system, etc). Such copies will no longer require a Keydisk or

1. Initialize a blank disk with a fast OOS.

2. Boot the original and reset into the monitor. 3. Capture the RWTS and copy using the Newswap Controller.

Congo:

1. Initialize a blank disk with "BOOT" for the hello filename.

**INIT BOOT** 

2. Boot your original and reset into the monitor.

3. CapturetheRWTS andcopy using thenewswap controller.

I would like to comment about the new format. Although I realize the need for change to save Computist and would be willing to accept any change to cut expenses, but I would much rather have the old smaller format. I would be happy with loose leaf binder type pages if they are smaller since they can be filed easily with the old issues. Also, I would like to see you publish a small book about different protection methods and ways to bypass it. It should be in-depth with comprehensive explanations. I am sure several of your contributing readers are capable of wilting such a book and I feel most of the other readers will purchase it.

#### Captain Video PA

First, I would like to commend you for a fantastic magazine. I have been into computers for about three years, and I have learned more about my Apple GS from Computist than any other source. I feel it is well worth the \$32.00 subscription price.

1) I would love to get Computist every two weeks with the tabloid form. I would be willing to pay the extramoney for the increasedsubscriptions.

02) I think the Beginner's Notebook is a great idea. This would help to keep new subscribers from being overwhelmed by the articles in Computist. It would help keep them interested, which would result in their renewing their subscriptions.

3) I like the idea of bounties for stubborn programs that are on the Most Wanted list.

4)I think the free software giveaway is a good idea to motivate readers to write better articles. I don't believe there should be categories, just the three or four best articles in each issue. 5) The help line is also a great idea, but a lot of work for the volunteers. I could think of a lot of questions to ask. 6) The reader's Wish List is also a good idea to motivate readers to find new subscribers. The point system is a great way to run the program, but more work for everyone at your end. All of the above ideas are great, but I don't know how you are going to find enough time to do it all.

7) I do not think lowering the rates will increase the number of subscribers by any substantial number.

8) I don't mind the tabloid form for Computist, just as long as they keep coming.

9) I would accept raising the rates to \$48.00. I prefer this to cutting the number of issues to eight per year, although I would be willing to accept this, also. My first vote is to double the number of yearly issues with the tabloid form to justify the price increase.

Although Computist is by far the best Apple magazine on the market, I believe the above changes willmake it even better. Whatever has to be done, I'm sticking with you. I believe the money I've spent on Computist has been the the most wisely spent money that I have put into computing.

### *Infocom.*

# Cutthroat

Softkey for...

#### Softkey for...

### Cavern Creatures

2.Tell OOS to ignore checksum and epilog errors and use COPYA to copy the disk.

### *Dammost* Congo

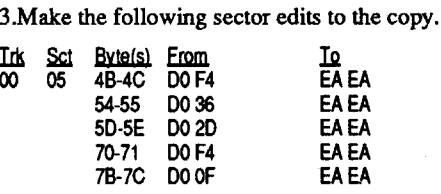

4. Write the sector back to disk.

*Sentient*

These two programs require a way to reset into the monitor. I used the Senior PROM. They can be copied using the Newswap Controller or similar copy program. I used COPYB.

#### Cavern Creatures:

#### Requirements:

1. Boot your OOS 33 system disk.

2.Tell OOS to ignore checksum and epilog errors and use COPYA to copy the disk. POKE 47426,24

#### **RUN COPYA**

3.Make the following sector edits to the copy.

Softkey for...

## LA Crackdown

*Epyx*

## Jump Jet

### *Avant Garde*

### Mission Escape

#### *Microsparc*

These two programs use modified epilogs and can be copied by poking 47426,24 to ignore epilog errors and running COPYA to produce a working copy.

1. Boot your OOS 3.3 system disk.

*Raising the rates might seem like* a *solution, but it's not and I only brought it up in order to eliminate it. Ifwe raised the rates, more readers would not renew and the rates would have to go up again, and more readers would not renew and the rates would go up, and more... A vicious cycleandnotonethatwewanttogetcaught up in.*

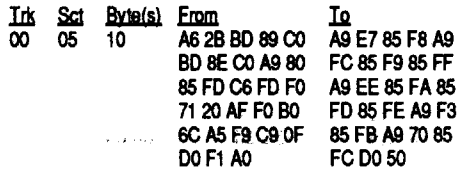

As *to computerstores, we try that one on* a *regular schedule but the results are not encouraging. Moststores do not buy magazines direct. They use* a *periodical service that keeps their racks loaded. These periodical services do not pay up-front, instead, they pay up to 120 days later. And they like to order* a *lot of issues but they claim that they don't sell all of them and that they had to burn* / *destroy most of the copies (about 900/0). One periodical service sent us affidavits c'laiming to have de· stroyedmore copiesthan we* had *sent them.* So*You can see that it's* a *lot more involved than itseems and there are* a *lot ofrats out there. Some smallerstores do order direct, but they don't make* a *lot on magazine sales and they don't like you to see how low the mail order prices are and they don't want you to know how to backup your software and so* 011. .. *Another dead end, but we keep trying and we do have* a *few regular dealers, mostly in foreign countries.* .*RDEXed*

#### George Sabeh PA

#### Requirements:

COPYA Sector editor 1. Boot your OOS 3.3 system disk.

Softkey for...

#### Requirements:

The softkey in Computist 66, p23, by Zorro was of great help. My copy had altered epilogs and required further modifications.

1. Boot your OOS 3.3 system disk.

2.Tell OOS to ignore checksum and epilog errors and use COPYA to copy the disk. POKE 47426,24

### **RUN COPYA**

3.Make the following sector edits to the copy.

4. Write the'sector back to disk.

5. Copy side 2 with any copy program. It is in normal format.

4. Write the sector back to disk.

#### *Accolade*

Softkey for...

#### Bubble Ghost

2. Make the following edits to the game disk

Remember: If the copy protection routine will always fail on a copy, why run the code!

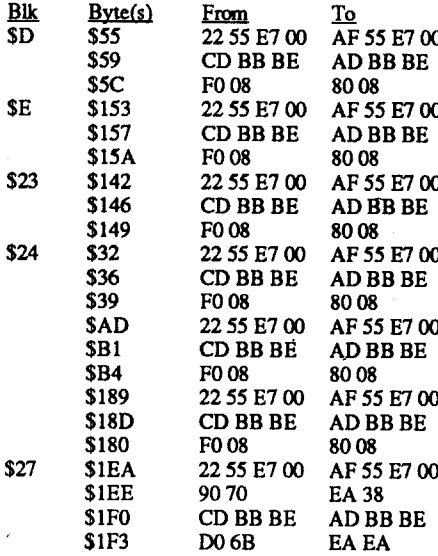

3. Write the blocks back to the copy

Softkey for...

renamed

Softkey for...

### FastBreak

#### *Accolade*

#### Deja-Vu II

#### *Mindscape/lcom*

Requirements: 768K Apple ITgs 3.5" disk copier 3.5" disk editor

Deja-Vu II (DV2) is a continuation of the original Deja-Vu game with the same type of graphics interface. The same type of protection is used as on other Mindscape releases in this "series." However, the address and locations have changed for this release. Again these edits kill the call to the copy protection routine, load the right value and branch always to the continue code. To make a deprotected copy of Deja-Vu IT follow these steps:

1. Make a copy of the game disk.

2. Make the following edits to the copy:

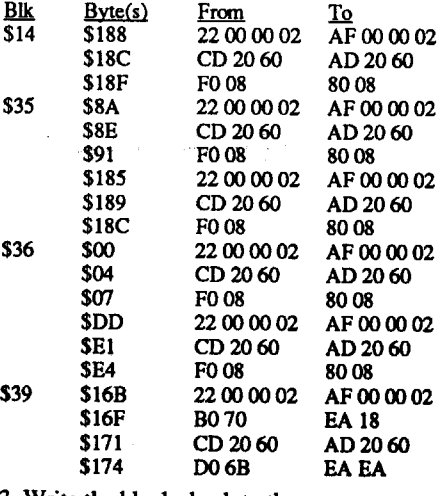

3. Write the blocks back to the copy.

1. Make a COPY of Crystal Quest. (Make changes to the copy ONLY.)

Play the game!

- Rei Rei alk byte from to reason<br>7 C69 4D 41 49 4C 43 52 59 53 Chg MAlN to CRYS
- C7B  $2E$   $2F$  Chg the "" to ""
- 7 C8C 2E 2F Chg the "." to "/" 475046 207A72BOOA AD7A72EA18 Kill thequestion  $S$
- 63 7DFB 2E 2F Chg the "." to "/" Note: The changing of the "." to "/" tells the

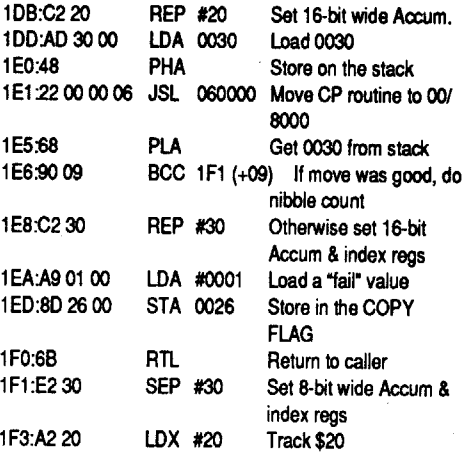

system file to look for /volume/CRYSTAL/ SHAPES instead of /volume/CRYSTAL. SHAPES and so on for the SAVE file and the SOUNDS subdirectory.

7. Write each block back to a copy of Crystal **Ouest** 

A tree directory of your new disk would look like this:

> Requirements: 768K Apple IIgs 3.5" disk copier

3.5" disk editor

Now things are in a organized format. To move to a hard drive, simply copy CRYSTAL. SYS16, CRYS.PIC, and CRYSTAL. And copy the CRYSTAL.ICON to your ICONS subdirectory. To reset the HighscoresinCrystalQuest, do this:

protection routine. Second, load the correct value for a pass condition and then BRanch Always to he continue code.

#### . Make a copy the the game disk

FastBreak (FB) is a new basketball game from Accolade. FB is like a new and improved GBA Basketball: Two on Two (Activision/ Gamestar). The major differences are: You now have three players per team, the men are about three times larger in FB, and you play on a half court at a time. One thing both games have in common is the type of copy protection used. Like most games by Accolade (and it seems many companies) FB is using nibble counting on tracks \$20 and \$21. This is simple to find by searching for A2 20 AO 01 and it'sfound on block\$85.The wholeroutine carries over into the next block and looks like this on the disk:

TEM and ICONS) would look something like this:  $\blacksquare$ 

> First a friend asked me to remove the "Is this a legal copy" question. Then he challengedme to do it in under 15 minutes. He also said "It sure would be nice to erase the high scores too!!" So I took him up on it and here is the results: I was able to remove the question, restructure the file layout, and reset the high scores. Follow the step by step instructions:

2. RENAME the following files:

CRYSTAL.SOUNDS to SOUNDS (The subdirectory of the sound files)

CRYSTAL.SHAPES to SHAPES (A BIN file of the shapes)

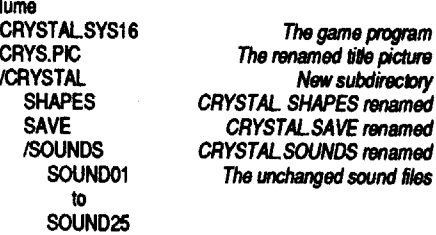

CRYSTAL.SAVE to SAVE (A BIN file of a saved game)

MAIN.PIC to CRYS.PIC (The title pic)

1. Make a copy of the Battle Chess game disk 2. Make the following edits to the copy only

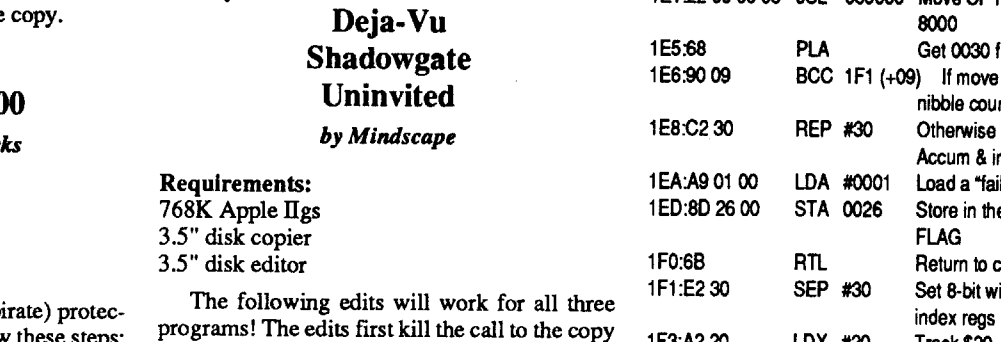

### Softkey for... **ChessMaster 210**

*The Software Toolwor* 

- 3. CREATE a new subdirectory called
- "CRYSTAL" 4. Copy the files SHAPES and SAVE and the
- subdirectory SOUNDS into the new subdirectory CRYSTAL
- 5. Get into Block Warden and follow the file CRYSTAL.SYSI6

To remove the KEYWORD (p tion from ChessMaster 2100 follow these steps:

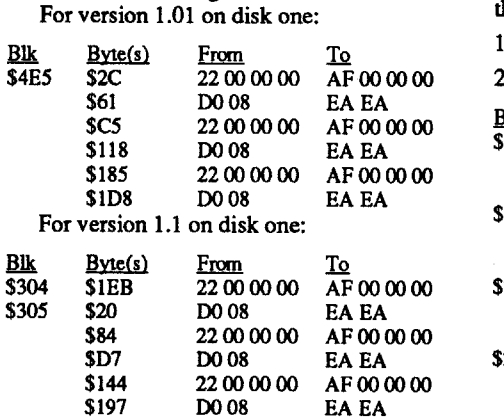

#### 6. Make the following edits:

Dan tells us they use A9 20 00 & A9 01 00, so he is passing the captured flag to another team member. After looking through the code, they use two flags called 0022 & 0024 (as Iremember) on the disk. So lets look for some references to that, searching the disk you will find a routine that compares those locations to the bench mark values used for the nibble count. However, in this routine, they also use a flag call 0026 and the routine that follows checks 0026 for a zero value.

Requirements:

#### 512k Apple IIgs

3.5" disk copier

BlockWarden from ProSELorother blockeditor with "follow file" command.

1. Make a copy of the ChessMater disk

2. Make the following edits to disk one:

3. Write the blocks back to the copy . Softkey for ...

Crystal Quest

### ?

Softkey for...

#### 1. Run/launch BASIC.SYSTEM

CALL·151

/vol

### 00<00/2000.00/2FFFZ

#### BSAVE CRYSTAL.SYS16, A\$2000, B\$48, L\$1B7, T\$B3

The scores are stored likes this (EX: 1548150  $(27)$  (Big Mike)) at byte offset \$48 in the file 50 81540127 "Big Mike" in ASCIT with the high bit set. So zero'ing these bytes outresets the high scores.That's what the aboveBSAVE command does.

To remove the annoying "What level is this?" question which is Keyword (pirate) protection follow these easy steps:

### Bubble Bobble

#### *TaiJo*

Now get out a blank disk and format it with a name something like BUBBLE.GHOST or whatever. Atthis pointI DELETED all unneeded files like the FINDER.DATA files, P8 in the system subdirectory, and FINDER.ICONS in the icons subdirectory.

All files were being loaded like this: /Bubble/ WAVE. Which means, find the disk called "Bubble" and then load the file called "WAVE". I thought I could use the ProDOS 16"1/" to make the program accept the current device. I now had to change all the "/Bubble" to something, so I came up with "l/Ghost" so Bubble Ghost will load ALL needed files off the current volume in the subdirectory GHOST. Use a copy of Bubble Ghost for the following steps:

Copy thePRODOS file and theSYSTEM and ICONS subdirectories to the new disk.

Make the edit from "/Bubble" (2F42756262 6C 65 in hex) to "1/Ghost" (31 2F 47 68 6F 73 74 in hex) at ALL the following locations: (If using Block Warden select [F]ollow /BUBBLE/ BUBBLE.SYSI6)

Copy BUBBLE.SYSI6 to the new disk. CREATE a new subdirectory called GHOST

67 Block Warden 4. Store the original & play off the Rel Block Rel Bytes Rel Block Rel Bytes<br>47 \$5C9C \$5C9C \$5CB8 \$5CCA \$840F \$842B \$8487 \$849F \$84B7 \$84CF \$84E7 \$84FF Any block editor Block Byte<br>\$129 \$9C \$129 \$B8 \$CA \$171 \$OF \$2B \$87 \$9F \$B7 \$CF \$E7 \$FF

on the new disk. Copy the WAVE and GHOST.SCR files into

the new GHOST subdirectory. Copy the DESSINS and SONS subdirecto-

riesinto the new GHOST subdirectory. A tree directory (other than PRODOS, SYS-

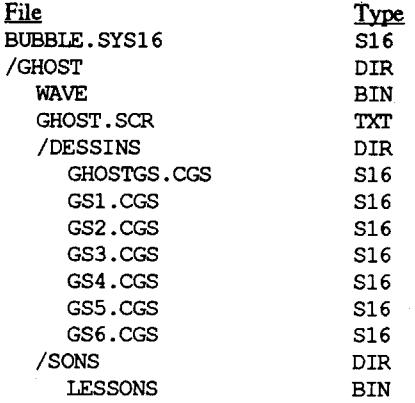

Now, to upload Bubble Ghost to your hard drive, use COPY II+, the finder, or other file by file copier and copy BUBBLE.SYSI6 and GHOST.The copy programwill copy all the files and subdirectories in GHOST. Then copy the GENE.ICONS (from the ICONS subdirectory off the old disk) to your volume/ICONS subdirectory. To play the game simply launch BUBBLE.SYSI6

Softkey for... Bik Byte(s) From To \$3D8 \$FF 20 DE AA 9C 08 B9 3. Write the block back to the copy

Requirements: 512K Apple IIgs 3.5" disk copier

3.5" disk editor

Battle Chess is great program to watch and kind-of easy to beat (which makes it fun!). However, you have to enter a move from a list at the end on the manual to start the first game. As I absolutely hate this kind of copy protection I decided to remove it. I simply loaded the system file (CHESS.SYSTEM) and followed it through to track down the call. I eventually found the routine and killed the call to it. I overwrote the call toCProutinewitha STZB908 whichseemed to be some kind of flag. Notice: You can make absolute address references with this program because it runs under ProDOS 8 and is NOT relocatable.

To remove the Keyword (pirate) protection form Battle Chess follow these steps.

Battle Chess

### *Interp/Qy*

Softkey for...

#### Requirements: 512K Apple IIgs 3.5" disk copier

3.5" disk editor

Requirements:

48K Apple II 5.25" disk copier

5.25" sector editor

The Apple II version of Bubble Bobble is a very poor port over by Taito/Nova Logic. I hope the GS version is a decent conversion. Never the less, the programis copy protected and I was able to remove the CP. After tracing through I found the CP routine is at \$990A and all you have to do is stop it from ever running. I'm not really sure what it's looking for (it's like Arkanoid, but different than Qix) I was just interested in defeating it. So, the step by step would look like this: 1. Make a copy of both sides of Bubble Bobble

2. Make the follow edits to side 1 on the copy

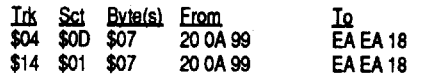

3. Write the sectors back to the disk.

gram). Guarding the flag are several layers of Team B. As we work our way through we notice KC uses the nibble counting routine. They also use a mask so we cannot just search for A2 20 A0 01.

The routine that checks 0026 looks like this, LDA 0026, BEQ +38 (or AD 26 00 FO 38). If 0026 is zero the code simply returns and runs the REAL KC game. If 0026 is anything but zero the code falls through to a routine that does a "playable demo" that ends with a randomly timed bomb! I traced these two routines back to the call and found JSL010154 compares the nibble bench marks and JSL 010194 checks to see if 0026 is equal to zero.

I disabled the JSL 010154 and changed the LDA0026, BEQ+38 to STZ0026BRA +38 (we just put up a fake "pass flag"). Although I don't have the exact block/byte changes, search your disk for 22540101 and change it to AF540101. Second, search for AD 26 00 F0 and change it to 9C 26 00 80. You now have kracked King of Chicago and captured a well hidden flag! Two points for our team.

Other programs that use the "hidden flag" approach are Xenocide (Micro Revelations), Final Assault & Impossible Mission II (Epyx). Taito also uses the flag approach on it's GS and lIe titles. I have been known to cheat by killing the calls to the copy protection, but writing passing values in to the flag location directly on the disk! Then I let the program read the implanted values, thinking it actual got them off the disk or from copy protection routines. Actually this is not cheating, it's just being as tricky as those who design copy protection. If I were to design a routine, I would add a flag called NO\_EASY\_KRACK in the middle of the disk read just to make sure the routine was run. Later into the game, I would check the flag and bomb out if not set right. Like Xenocide, King of Chicago, DownhillChallenge, Final Assault, etc, etc.

#### Requirements:

5l2K Apple figs 3.5" Disk copier

3.5" Disk editor

1. Make a copy of the Bubble Ghost game disk

2. Make the following edit to the copy only. (Block Warden: [F]ollow /Bubble/ Bubble.sysl6, reI block 78, bytes \$9B74, \$9B77, and \$9BA2 for the changes)

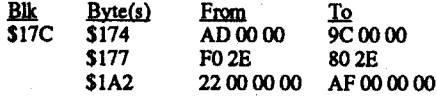

3. Write the block back to the copy

4. Play off the newly deprotected copy

Once again, the whole requestor screen/routine is totally bypassed! However, the program was not hard disk compatible! I then set out fix this little problem.

> Putting Bubble Ghost on Harddisk

#### The HardKey:

\$172 \$143 68 \$8743<br>\$158 \$8758 \$158 \$8758

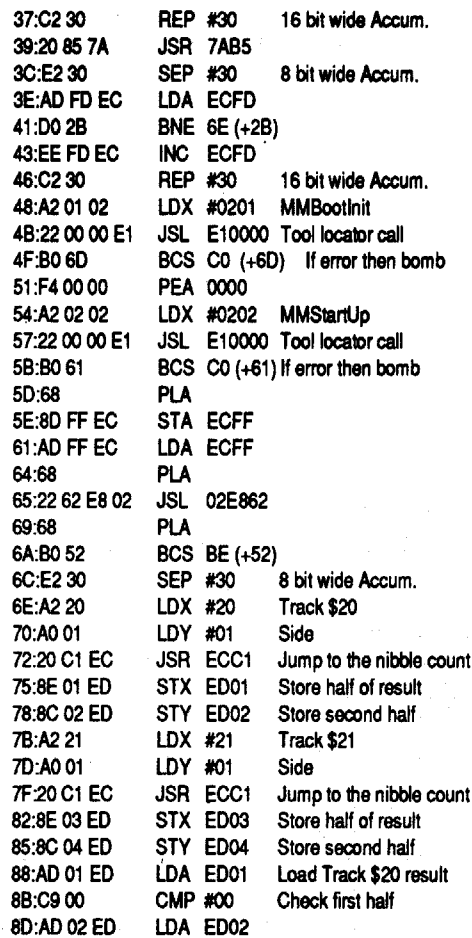

Store the original in a safe place. Use the deprotected copy for playing.

The program is now kracked and the flag is captured! We get two more points, see how easy it is to rack up the points.

### Children's Writing & Publishing Center

The Learning Company

128K Apple II (with Double Hi-res) 3.5" disk Copier 3.5"disk editor

The Children's Writing & Publishing Center (CWPC) is just what the title says, it's a desktop publishing program for kids. Because educational programs are used by children they should always be unprotected and easily backed up. Children (and adults) can have accidents that tend to render computerdisks unusable! So I will show you how to make as many backups as you need.·

#### follow these easy steps:

1. Make a copy of the game disk.

2. Make the following edits to the copy only.

1. Make a copy of both disks (ignore any block errors on the program disk)

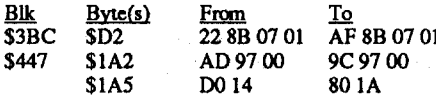

2. Using a block editor make the following edits to the program disk

3. Write the edits back to the copy.

 $512K$  Apple  $\Pi$ gs 3.5" disk copier for an interest of 3.5" disk editor

Softkey for...

#### Requifements:

4th & Inches Team Construction Disk (FITC) is a companion disk for the game 4th  $\alpha$  Inches. With this new program you can change the players stats of the whole team, then save them to disk. You may also create entire new teams or add all the football teams you can think to FITC disk. Then you may select the teams you want to play with with. If you really liked 4th & Inches, but you where starting to loose interest, you .should go out and get this program.

The program comes on two 3.5" disks and is using a bad block on the programdisk for protection. After a little code snooping, I was able to track down the call to the protection and disable it. To make a deprotected copy of CWPC follow these steps:

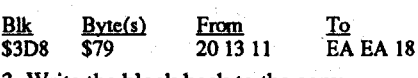

3. Write the block back to the copy

Store the originals in a safe place. Give the newly deprotected copies to your kids to use!

If you think about it; 0097 should equal zero. then we need to get down to \$1C1. I changed the LDA 0097 (8D 97 00) to STZ 0097 (9C 97 00) for the zero value, then the BNE 1BB (DO 14) becomes BRA lCl (80 lA) to get us down the continue section. Now, the one flag is set and the compare section is skipped overso the game will run.

The last addition I made was to bypass the actual disk reading routine, so I back traced the code and found a single call the first section of code I showed. This call is on block \$3BC and is  $\mathop{\mathrm{in}}$  the  $\mathop{\mathrm{in}}$ 

#### Softkey for...

## 4th & Inches: Team Construction Disk

Accolade

### Requirements:

ences. We find that 0097 is used as flag for the "horrible death" and insultroutine. The program stores the nibble counting results at 030F2B and 030

FITC does a standard nibble count on your original 4th & inches disk to see if you're using an original gamedisk. I'mnotreally sure ifFITC runs the nibble count on it's self, but I know for sure it runs the check on the game disk. The protection routine is located on block \$lBC of the disk and contained in the file START in the volume/SYSTEM subdirectory. The whole protection routine is as follows:

After checking the above code, I decided that the STA 0097 (8D 97 00) had to be some kind of flag. I then searched the disk for 97 00 for all references to 0097. This reveals the following code on block \$447:

Requirements: 512K Apple IIgs

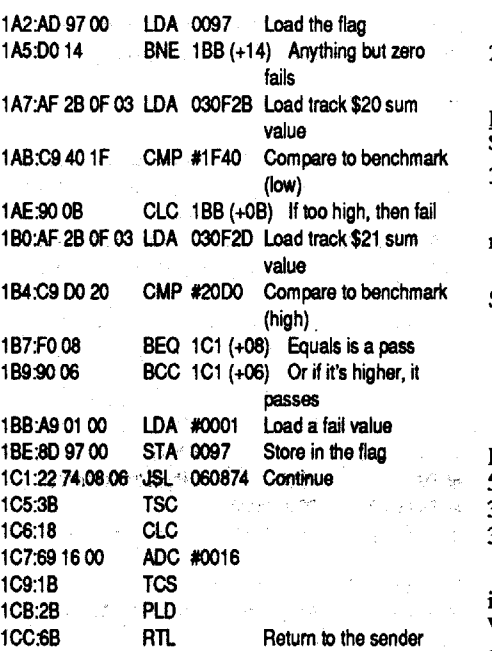

Note: The version of FastBreak that you buy couldhave a slightly different copy protection. or be in a different place. To deprotect a different version, search for A2 20 AO 01 and back up about 20 bytes and list it. Compare the listed code to the above disassembly from \$lE6 through \$lF5 and find the flag. the LDA #0001 & STA 0026. where 0026 is the flag I'm referring,to. Then. search for those two bytes, that is 26 00, if the flag was 0026. You should find code some-<br>thing like: Block \$A (on mine although it could be any-

where on yours)

1E0:22 29 50 02 JSL. 025029 Do nibble count routine 1E4" $AD$ " $26'00$   $\rightarrow$  LDA $^{10}0026$   $\rightarrow$  Load the flag location  $^{-1}$ <br>1E7:F0 04  $\rightarrow$  ... BEQ 1EB (+04). Branch on zero (CP BEQ 1EB (+04) Branch on zero (CP passed)

> This section of code is the deciding factor in the copy protection routine. One, it checks 0097 for a value of zero. Two, it loads the results of the nibble count and compares them to the low end of the benchmark values.

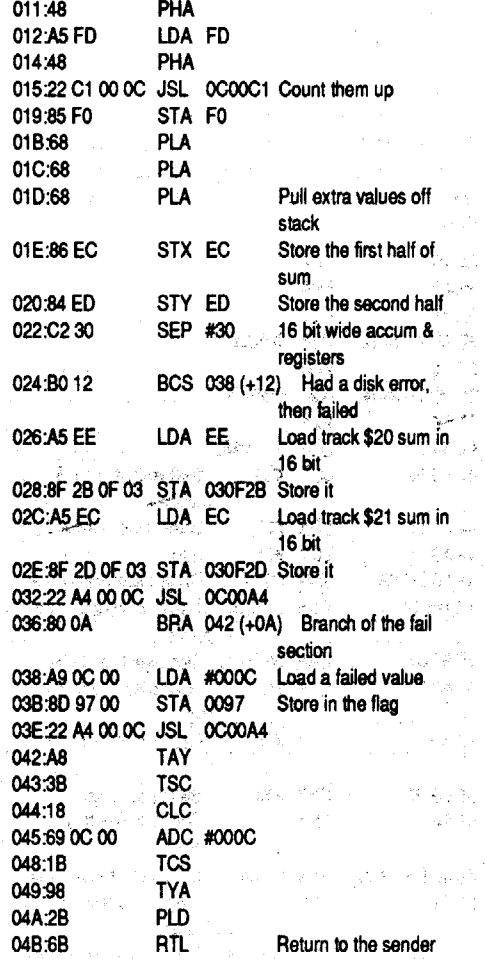

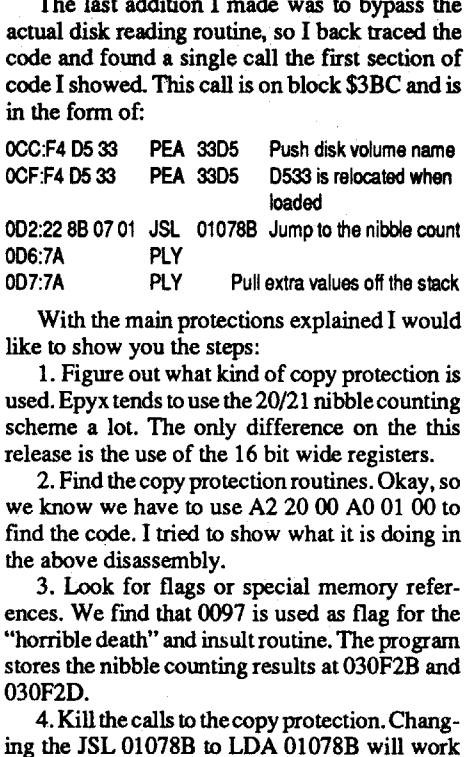

ing the JSL 01078B to LDA 01078B will work for this step.

5. Force the flag checks to pass. Doing the STZ 0097 sets the flag, and the BRA 1Cl forces the code past the benchmark tests.

Now that you get some kind of idea of the needed steps for defeating the copyprotectionon Final Assault (and in general), you only need to make the patch permanent. To finish things up,

Softkey for...

### Final Assault

*Epyx*

35" Disk copier

3.5" Disk editor

Final Assault (FA) is anew mountain climbing game from Epyx; It uses nibble counting on tracks \$20 and \$21 for disk protection. The routine is much like those found on two other Epyx releases; Street Sports Soccer and Califor~ niaGames. However, there is one twist that helps hide the routine from the krackers. Searching for the standard A2 20 AO 01 will not work for this program. Epyx loads the registers in full 16 bit mode then switches to needed 8 bit wide registers to hide the routine. So for this release the A220 AO 01 has changed to A220 00 AO 01 00, when searching for this sequence you will find the following (block \$354-\$355):

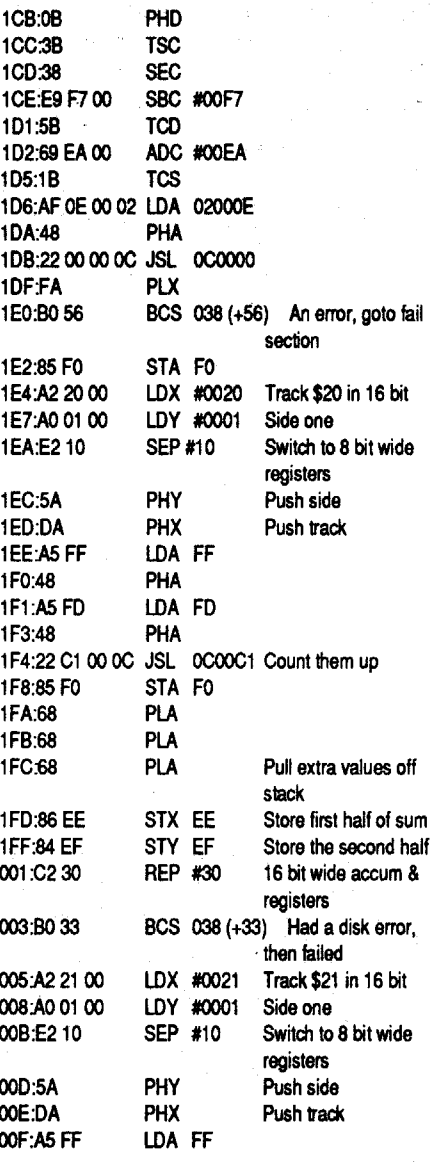

I found the above Code about.\$3EO bytesinto the file FASTBREAK.SYS16. To remove the copy protection change the JSL (22) to LDA (AF), the LDA (AD) to STZ (9C), and finally change the BEQ (F0) to BRA (80). This skips the actual disk check, sets the flag to zero for an "original", then it always continues with the program. For the original non-working copies of Fastbreak:

1. Make a copy of the game disk

2. Make the following edit to the copy only:

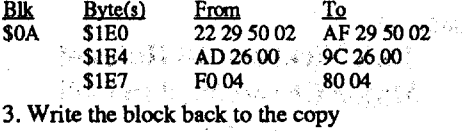

Now you can actually copy the game to a subdirectory on a hard disk if you want. The only drawback to the game is you musthitreset to quit, as there is no built in quit that you initiate. This was kind of dumb as there is a ProDOS 16 quit call in the program that is used when a copy fails the copy protection routine. It would have been easy to check for a CTRL-Q and send the program to that quit routine, then you would have had a fully hard disk' compatible game. Even though the manual specifically says you cannot upload FB to a hard disk on the GS, you can after you remove the copy protection. Once again the software publisher doesn't know what they are talking about.

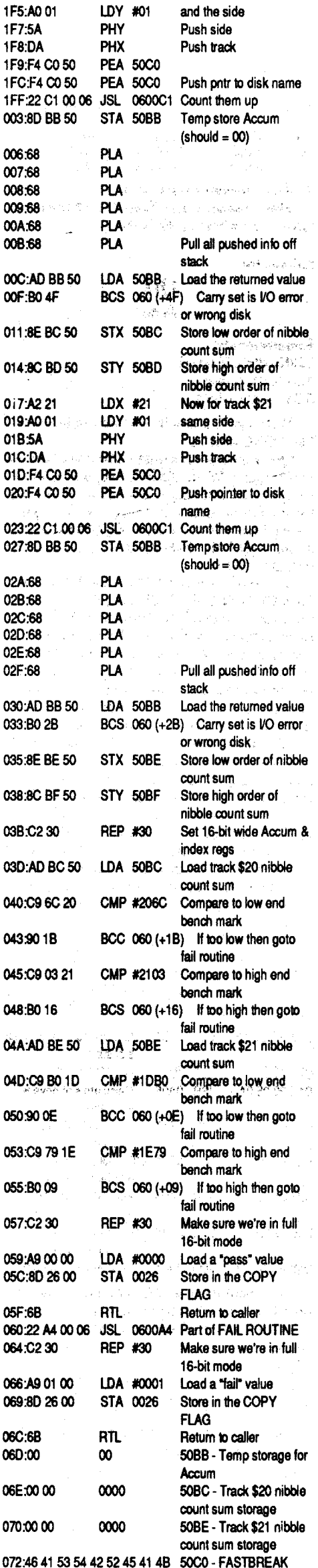

#### (disk name to check for)

The routine is easy to follow and resembles most of the nibble counting routines that are used on the 3.5" disks.Tracing the programcode back, I found a single call to the routine and made my patch there. The callisinthe formofJSL025029, (22 29 50 02) then the flag location 0026 was loaded and checked for a value of zero. If 0026 was zero the game would continue, if 0026 was any other value the game would jump to a Pro-DOS quit routine.

One thing I noticed about this release of FastBreak (the one that was recalled). I bought the program and when I got home the FIRST thing I did was to make a copy and remove the copy protection. After I thought I had removed the routine (in fact I had) I booted the game and tried to play but could not figure out what was going on. So I booted the original to see if the same thing happened and the ORIGINAL would refuse to run! After reading the instruction manual I figured out how to start playing. The deprotected copy would run justfme while the original would quit before the game started. After some checking I found the copy protection would always fail on the ORIGINAL! However a kracked version was playable, this just goes to show what copy protection does for everyone, including the publisher.

find the code. I tried to show what it is doing in the

Softkey for...

### Impossible Mission 2 GS

Epyx

IDk From To  $\frac{$170}{$}$   $\frac{2200}{22}$  00 00 00<br> $\frac{$170}{$}$  00 00 00 22 E8 0D 00 AF E8 0D 00 3. Write the blocks back to the disk.

4. Optional: Upload the programs to your hard disk.

Requirements: 512K Apple figs 3.5" Disk copier 3.5" Disk editor

Impossible Mission 2 (1M2) has been releasedina Double Hi-res versionfor 128K apples and a full GS version. This new game is a futuristic continuation of the original Impossible Mission. The object of the game is to search through amulti-level building searching for parts call to the ProDOS 16 link at \$26F. The second patch stores a zero (which means an error from the \$26F routine) in the right place by changing the STA 0034,X to STZ 0034,X. A sneaky edit!

Thanks again to Leh-Wen Yau. (Remember: Give credit where credit is due!).

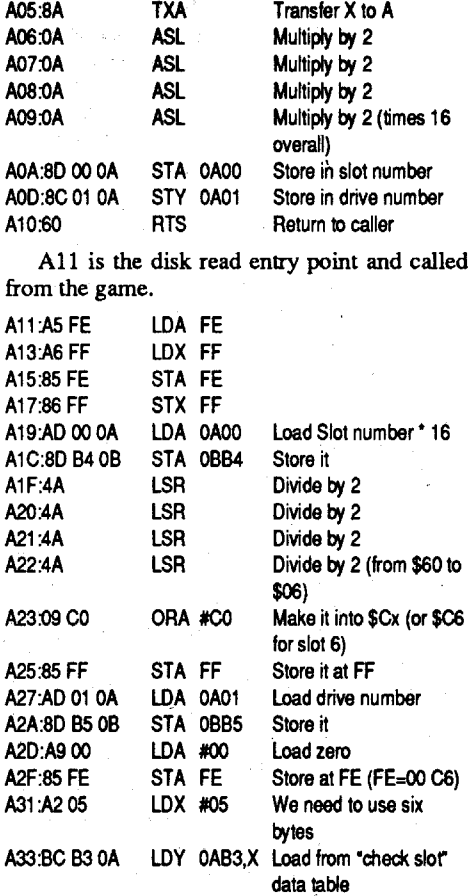

Qix from Taito is a micro adaption of the old arcade game. While the port over was not awesome, it was better than average (I'm still waiting for the GS version!). Anyway, the program is copy protected and the only way to back it up is to use EDD 4 plus (which I don't own) or krack it (that I can do).

Softkey for...

Qix *Tallo*

The copy protection (CP) routine first searches for a CP header of D5 CC AA, then stores the following four bytesread from the disk.Then the routine proceeds to find theCP header again and compares the four bytes read to the four bytes stored. The trick is, because the bytes after the CP header have several zero bits in a row (making them invalid), the hardware CANNOT read them reliably. The whole CP routine is based on the fact that the invalid bytes will be read correctly less then 75% of the time! It loops through four times reading the same four invalid bytes after the CP header and increments one of four flags when a byte matches. Then another routine adds up the four flags and compares the value to \$C (12 in decimal). If the four invalid bytes match more than 12 times then the program must be a copy. I will list the code used in the copy protection and comment it to making it easier to understand.

1. Make a copy of the Math Blaster Plus disk (ignore errors).

Now your bit copier reads the track once then writes it out to a blank disk. The problem is the bit copier will notreproduce all the extra zero bitsso you end up with a non-working copy. Here is one of the control routines:

2. Make the following edits to the copy only.

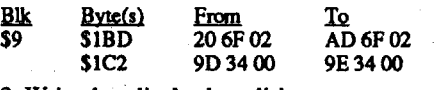

3. Write the edits back to disk

Requirements: 128K Apple II series 5.25" disk copier

5.25" sector editor

Warning: This article is written for those who like LONG articles

Sure, right after I make a general comment like: ''To krack all Unicorn programs search for A221 AOOI20andchangeitto802CA00120", Unicorn changed their protection to a bad block check. Anyway,Ifound threedifferentkracksfor the two disks. I forced the protection routine to pass on three different levels. Each edit on a different block will krack the program by itself (overkill!!) so take your pick or make them all.

Well to continue with the crack, do the following:

- 1. Make a copy of both of the Jack Nicklaus golf disks.
- 2. Make these edits to the COPY of the "game" disk only, never make any edits to the original!

Store the original in a safe place with the manual. Optional: Upload the game to your hard disk. Play a game of Golf!

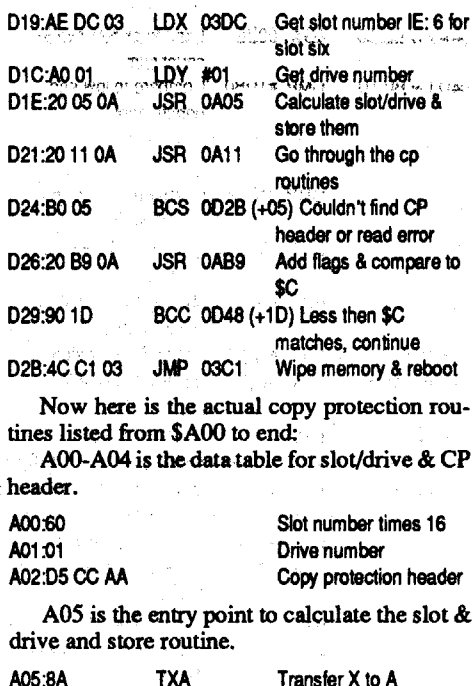

*Unworn·*

4A 4D:8002

of puzzle. Of course you must avoid all the robots and jump from platform to platform, all of which makes for good game.To continue, I will explain the protection used on the GS version and I'll show how I went about defeating the routine. First, the game is released by Epyx, so I thought they might be using the old commercial nibble counting routine. Scanning for A2 20 AO 01 reveals the following on block \$4A3 (on the disk):

42:B03A 44<sup>-</sup>

 $38$ 

### Jack Nicklaus' 18 Holes of Major Championsbip Golf

#### Requirements: 1.25M Apple Ugs

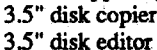

My first attempt (which works!) was to change the LDX #20 (A2 20) to BRA 51 (8009) and the change the LOX #FF (A2 FF) to LDX #IF (A2 IF). This way a good value (at least passable) of \$IFFF would be stored in the result location. Then I did a similar trick with the LDX #21 and the following LDX #FF. This works fine by never actually running the nibble count, but storing a passable value in the right locations thus "tricking" the routine into working. However, I

1. Make a copy of the two disks.

2. Make the following edits on the copies only.

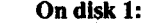

#### Softkey for...

### **Kinderama**

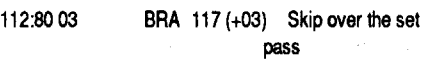

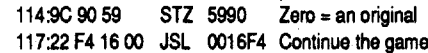

15:8F DA 59 00 79:

46<sup>-</sup>

So once again we find another flag waiting to be captured. If we don't get this flag, every time you try search for something, you're thrown back to title display.

SD:8F D9 59 00  $61:$ 63. 65: 67: 6A:

55:  $57:$ 

Softkey for...

#### Geometry v1.0 **Broderbund**

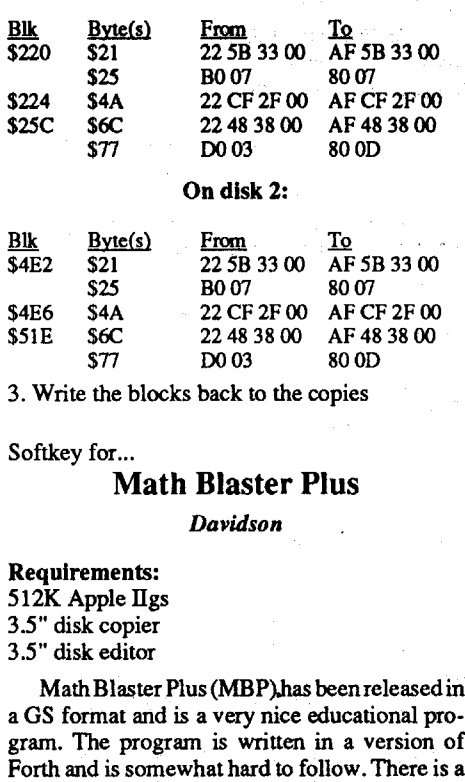

*Aecoliule* Requirements:

512K Apple IIgs 3.5" disk copier 3.5" disk editor

Now this leaves us with the question of how to force the code to continue. Well we have several possibilities when looking at the above section of code. One, you could NOP everything from 105 to 10E and change the STA 5990 (8D 90 59) to STZ 5990 (9C 90 59); the only needed change is the STA to STZ. Two, change the LDA NOOOl (A9 01 (0) to LOA #0000 (A9 00 00). Three, change the BVS 10A (70 03) to BRA 114 (80 OD), which is what I choose to do.

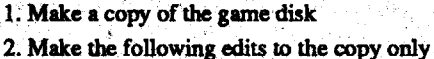

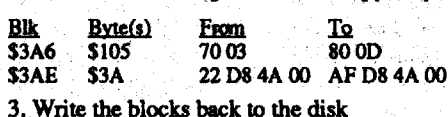

Store the original in a safe place. Use the copy to play from.

### Softkey for...

routine to a "global" ProDOS 16 link (interface), that is, jump to the routine with the info and the routine modifies itself and makes the call. After much searching I did track it down, then with some help from Leh-Wen Yau I was able to come up with a nice little patch. The first edit kills that

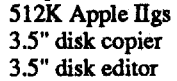

To remove the KEYWORD (Pirate) protection from Jack Nicklaus Golf follow these easy steps:

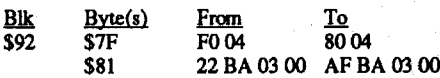

3. Write the block back to the copy

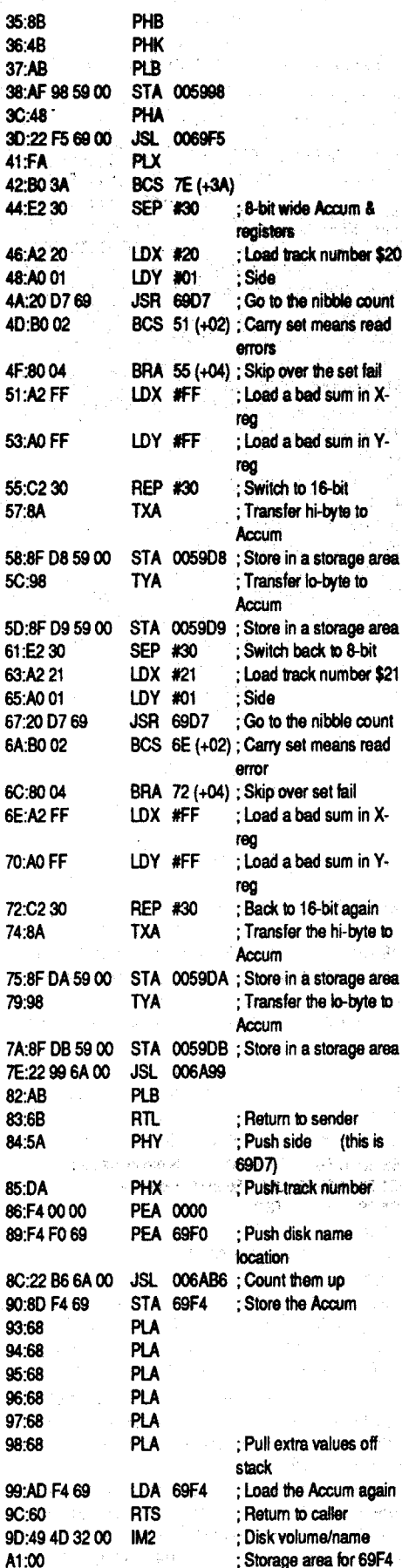

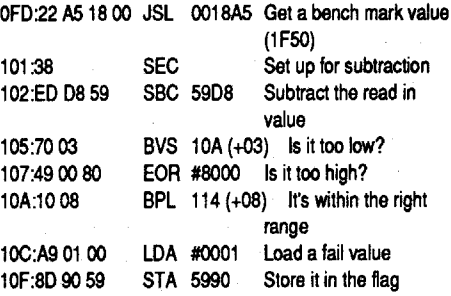

decided to stick with my usual methods and do the following two things. First, find the call to the nibble count and disable it there. Second, find the compare routines and force them to continue.

The nibble counting routine is called once from block \$3AE in the form of JSL 004AD8 (22 D8 4A 00). Changing the  $JSL(22)$  to a LDA (AF) will kill the call to the nibble counting routine. Now we must find the code that compares the read in values to known values. How do we find those routines? In the above disassembly the results are stored in 59D8 and 59DA. Simply search the disk for a reference to that location. Searching for D8 59 (59D8 in reverse, also I wasn'tsure ifthey loadeditinlong (LDA0059D8 or AF D8 59 (0) or short (LDA 59D8 or AD D8 59) mode showed the following section of code on block \$3A6:

50:98

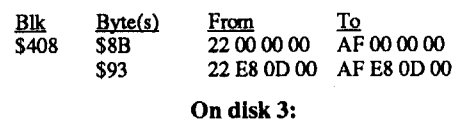

#### Requirements:

Geometry is agreateducationalprogramfrom Broderbund/Sensei. They use the standard nibble counting routine on tracks 20/21 like they did for Showoff. To find the copy protection routine search for A220 AO 01, then listout the code that follows. Anyway, back tracing theroutinestwice, you end up with a single call to the routine. How ever, disk2 wouldstill askyou to insertdisk 3 and if either disk/program was upload to a hard disk, they would ask for disk 3. I found the JSL right before the call to the nibble count checks to see if the disk online is called "/DISK3" so I killed that routine too! Now the programs no longer care what disk they are booted from·or if it's an original.

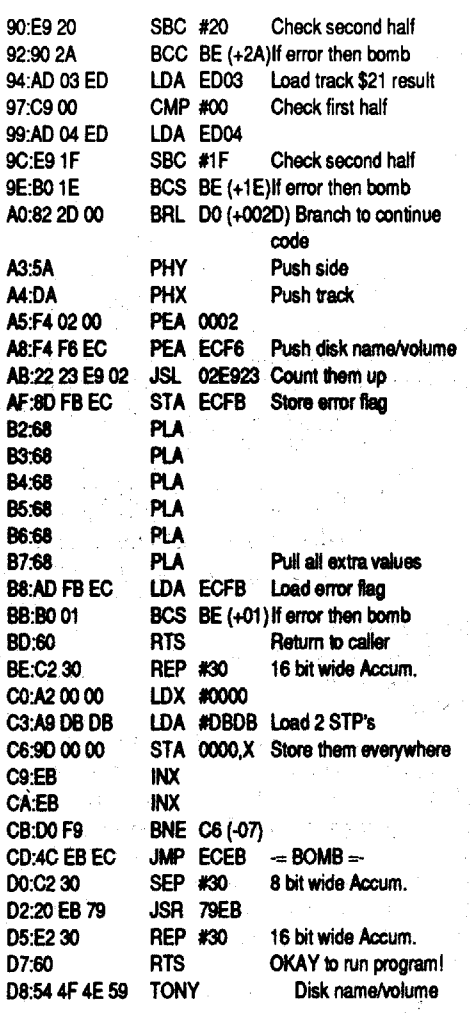

1. Make of copies of disk 2 and 3.

### 2. Make the following edits: On disk 2:

Well that's most of the protection routine, which is the exact same routines (different absolute addresses though) used on the 4th & Inches master disk. After checking this code I found the calls to it look like JSR EC55 (2055 EB) on the disk. Searching for this sequence revealed two calls to the protection. After changing both JSR's (20) to LDA's (AD), I booted the disk and the program ran just fine. Applying the two disk edits resulted in a kracked working version of 4th & InchesTeamConstruction disk. The easy step by step method would be:

1. Make a copy of the game disk.

2. Make the following edits to the copy.

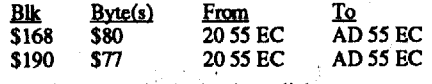

3. Write the blocks back to disk.

Store the original in a safe place. Use the copy to work from.

 $82:$ 83:  $84:$ 

85: 86: 89:

90: 93: 94: 95:  $96:$  $97:$ 98:

 $72:$  $74:$ 

6C: 6E:

Softkey for...

To upload to a hard drive (RAM drive, 3.5", etc), make a subdirectory, you can callitanything you like, but RENEGADE is a good choice. Now copy all the files except PRODOS into the new subdirectory from both sides of the deprotected game disk. You don't have to recopy a couple of the duplicate files on the back side, they are there so you don't have to flip the disk for every scene. Now you see why I renamed the system file, so you can easily tell which file to run to start Renegade. For an indepth study of the basis, theory, and ideas behind the copy protection used on Renegade, please read the Qix article.

#### **Sporting News Baseball** *Epyx*

2. Make the following edits to a copy of disk one only

Softkey for...

Silpheed is a nice arcade shoot-em-up from Sierra. The only real problem I found was that before you can playa game you must identify an enemy ship. Which is, of course, Keyword (pirate) protection. To remove it make the following edits:

1. Make copies of both Silpheed game disks

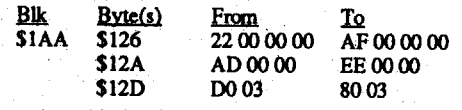

3. Write the edits back to the copy.

4. Optional: Upload the game to your hard drive!

#### Silpheed

*Sierra*

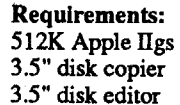

What the edit does is to store the right sequence of bytes in \$FO through \$F7, then clears the carry and branches down to the section that decodes the rest of 10ader/RWfS. The patch is only twenty-five byteslong andexceptformaybe the exact same offset in the branch may be used on other programs that use this scheme. The code looks like this disassembled:

First on track \$00 there is a string of E7s. Each E7 has one or two added zero bits attached to it. When your disk controller card reads these bytes the added zero bits are ignored.Thenupon bootup of SNB, a routine scans for the E7s, then in the middle of reading a byte, the routine clears the data latch and starts reading a new byte. Because the bits are no longer in sync with the E7 pattern, the added zeros becomes part of the new bytes read in. Then by comparing these "new" bytes to a list of expected read bytes, you can tell if the zerobits arepresent.Byusing thisindirectmethod of checking, PROLOK (the scheme) can determine if the original disk is in the drive. Then to complicate things, the routine uses these bytes as keys in decrypting the RWTS that is used to load . the game.

Now your bit copiers have a hard time telling the difference between a single or dual added zero bits. Most of the time, without special parameters, bit copy programs will not make an accurate backup. EDD4 has a special parameter in the pre-analyze routine that searches for the E7s in memory and will add the zero bits when copy is being written. So to make a deprotected copy follow these steps:

1. Make a copy of both sides of The Sporting New Baseball

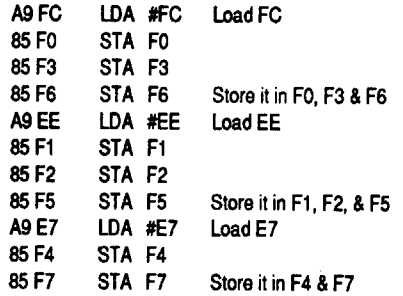

CMP OA02 Compare to first CP header byte (D5) BNE OB74(-14) LDA C08C,X Get next byte BPL OBB8 (-05) CMP OA03 Compare to second CP header byte (CC) BNE OBB3 (-OF) LDA CO8C,X Get next byte BPL 0892 (-OS) CMP 0A04 Compare to third CP header byte (AA) BNE OBB3 (-19) RTS Return to caller CLC Carry clear means couldn't find CP header RTS Return to caller LDA CO8C, X Read disk bits BPL OB9F (-OS) Wait until the high bit is set RTS Return B86:DOEC **B88:BD BC CO** BBB:l0FB BBD:CD 030A B90:DO Fl **B92:BD 8C CO** 895:10 FB B97:CD 040A BA4:60 B9E:60 B9F:BD 8C CO BA2:10 FB B9A:DO E7 B9C:60 B9D:18  $\mathsf{TS}\ \mathsf{to}\ \mathsf{let}\ \mathsf{the}$ times its from the

**B83:CD 02 0A** 

Requirements: 128K Apple II series 5.25" disk copier 5.25" sector editor

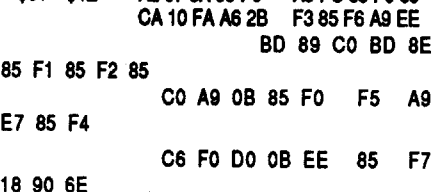

3. Write the sector back to the copy.

Sporting News Baseball (SNB) from Epyx is a nice baseball game in double Hi-res on 128K Apple II series. Epyx is using the PROLOK copy protection scheme as on many other releases by Epyx and other companies. The routine has been well explained in previous issues of COM-PUTIST, however, here is a quick run down.

The number of men are stored at \$A5C, so for a never ending game change track \$1E, sector \$4, bytes \$2F-31 from CE5COA (DECOASC) to EA EAEA.

Renegade is nice conversion from the arcade game to Double Hi-res Apple II graphics. The game is copy protected just like Qix (also by Taito) with minor adjustments. The major difference in the copy protections are: First, if you do notset the flags (seetheQix article), the program messes up the shape table and the game will be unplayable. Second, Renegade is written under ProDOS 8. Third, and most important, Renegade use a KEYDISK system. In fact, the is the FIRST Apple lIe that I can think of that uses a keydisk. Most of the time, when a copy protection routine fails, the program will just hang or reboot. With Renegade, you are allowed to insert the original in any drive! The best thing about this protection (other than it's about to be removed!) is the game is hard disk compatible. 1. Make a copy of both sides of the Renegade game disk 2. Make the following edits on side 1 of the copy tk Sct Byte(s) From al to ler & **Right** BIT didn't the CP e high bit rough

Renegade Taito

BAS-BB7 is the data table for various things. BA5:FF FF Number of disk bytes to read through BA7:FF FF FF FF FF First-read 1 through 4 BAB:FF FF FF FF FF BBO:FF FF FF FF FF Read-match-flags 1 through 4<br>BB4:FF FF Fr First choice slot & drive

First choice slot & drive

When looking at the control section, I decided to change the JSR 0A11 (2011 0A) to CLC, BCC  $0D48$  (18 90 24) to always branch to the continue section without ever running the CP routines. I also found another call to OAll and calculated the COrrect branch on a pass and replaced it to.

BB6:FF FF Actual slot & drive

2.Onacopyofsideonemake the following edits:

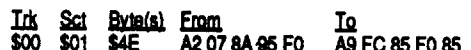

AC9 is the entry point the actually turns on the

Advanced Playing Technique for...

## Qix

Taito

While the game will not allow more then 5 men, you can start with 5 men by changing the A9 03 8D5COA(TRK\$lB,SCT\$O, byte \$49)to A9 04 8D 5C OA. The game counts your men from manzero to whatever. Then, when yourman zero dies, the men flag goes to \$FF and is checked to see if the high bit is set. When set (values of \$80 to \$FF), aBMI (Branch onMInus) instruction is taken and the game is over.

Requirements: 128K Apple II series 5.25" disk copier 5.25" sector editor

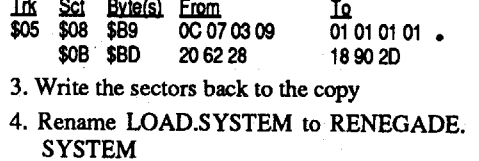

Softkey for...

Note:. Youcouldsimplychange the JSROAll to NOP NOP CLC (EA EA 18), however then you MUSt change the flag values (like I did) or kill the call to the flag check. The last thing I did was to make sure we don't find any hidden bombs later in the game. To do this, I found the four flags on the disk andchanged themto values that would pass when added together. This is very important on other Taito release like Arkanoid GS, Arkanoid 2 GS, and Renegade lIe. After the second call to the CP routine is made and it passes, the routine is overwritten with game code. .

1. Make a copy of the Qix game disk.

2. Make the following edits to the copy only:

ΙQ

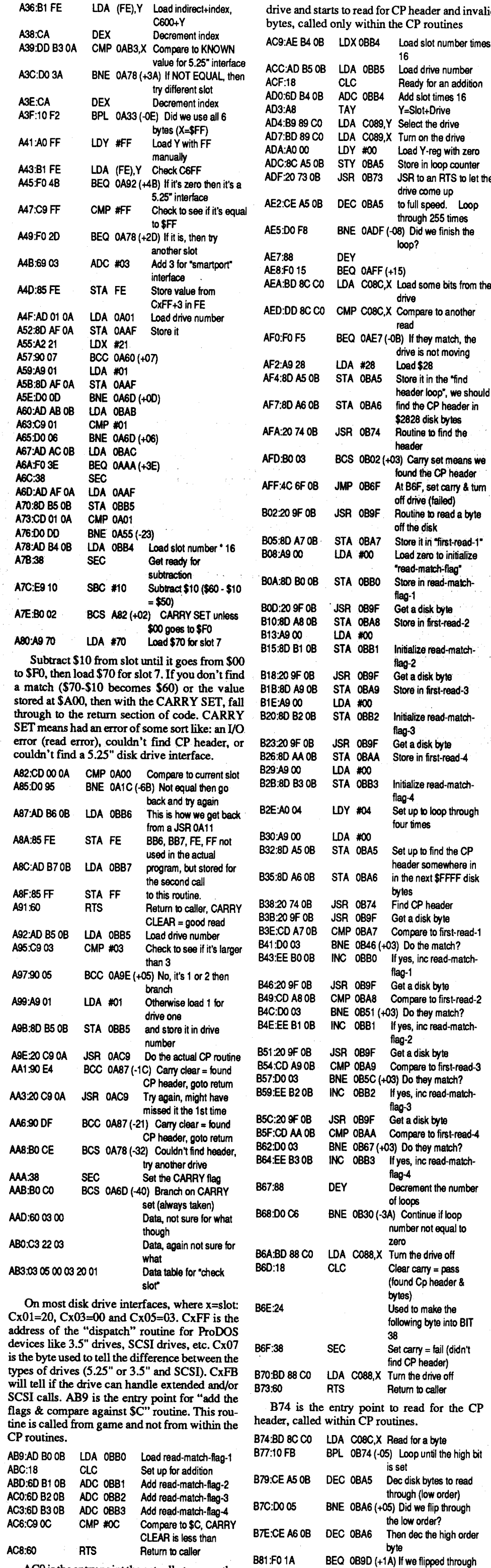

nd invalid

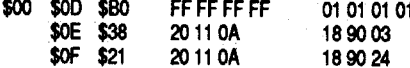

Ink Sct Byte(s) From

3. Write the sectors back to the copy.

Store the original & playoff the deprotected copy.

high, then error out

Advanced Playing Technique for... Xenocide

#### *Micro* Revelations

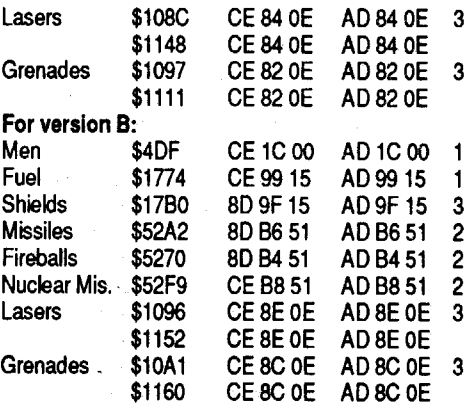

Note 1: Applies for the entire game

Note 2: Applies ONLY for the Hovercraft level

Note 3: Applies ONLY for the Cave & Biolab levels

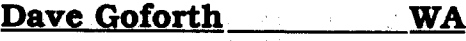

### A BUG in Copy II Plus ver 9.0

#### Fixing the Disk

There are three known ways to fix the disk back to perfect condition.

"WARNING Volume NAME may be damaged. Please move data to another disk."

Have you seen a message similar to this lately? Have you recently purchased or used COPYIIPLUS ver 9.0? If you answered yes to both of these questions, then the first is the result of the second. COPYIIPLUS ver 9.0 has a bug in the sort routine. After sorting the main or ANY subdirectory, the program pointers are not updated and are no longer valid. This seems to only appear when using the finder, other program launchers (at least PROOOS direct commands, and Squirt) don't seem to notice this discrepancy. If you copy the file to another disk, the problem copies with it.

HopefullY you didn't use this on your hard drive as I did and completely backed up the hard disk, reformatted, andrestored all the files to find that the problem still exists.

1. Rename the patched ProDOS (with Bird's Better Bye) to ProDOS.Bye (or anything you like) and rename GSOS to ProDOS. Reboot this disk (it MUST contain the GS/OS operating system with all system folders and icons), open the disk to display it's contents (OPEN from the file commands or click the disk twice), then close the disk's window (CLOSE from the file commands or click on the upper left box of the disk's window), and drag the disk to the trashcan to eject it. ALL parent pointers are now correct (even those buried in subdirectories). NOTE: This method will ONLY work on the boot disk. If you insert another disk, open, close, and eject it, that disk will NOT be fixed, even if it's a system disk. It MUST be the booted disk. Since the disk within a hard drive cannot be ejected, this will not work on a hard disk.

For **v** Men Fuel

Fireb Nucle

I called Central Point Software to let them know what I found. They returned my call the following day and said that they could not duplicate the problem. Since I knew there was a definite problem. I continued the investigation using other machines and other copies of ver 9.0 (to ensure that my copy Was not the only one at fault). On ALL of the initial tests everything WORKEDl Myhardware at fault? No, I could make it fail every time no matter how I configured the system. Computer bad? No, everything else worked fme. What wasI doing different than everyone else?

After two days of testing, retesting, and double 'checking both on my'system and others, I could now make the disk work, bomb, and even unbootable, arid just as easily repair it again on ANY system. The problem? CHEMISTRY! A combination of using the sort routine in Copy II Plus, Bird's Better Bye, and GS/OS will result in disaster (especially for a hard disk). I have my system configured as follows:

2. I've renamed ProDOS from the GS/OS systemdisk to GSOS.IfIdo want to use GS/OS 's finder, I select GSOS from the menu and (wait) now the desktop is displayed and I can use ProDOS 16 files.

1. Patched ProDOS with Bird's Better Bye. This quickly launches my backup utilities and exits to a selector menu. This way I can quickly boot up, run any ProDOS 8 program and exit - no waiting for GS/OS's fmder to load (especially if I don't need it).

Use the CATALOG command (or Copy ][+ catalog with file length) and check under the created column.

#### The Beginning of Tragedy

2. Make the following edits to a COpy (by version):

> GS/OS, NORMALLY does not care about parent pointers, but if launched from Bird's Better Bye menu selector, it now cares a great deal and all it needs to detonate is for ANY folder to be moved within ANY directory (or subdirectory) by Copy II Plus's sort routine and the message "Volume VOLUME.NAME may be damaged. Pleasemovedata to another volume. <OK>" will appear. If the SYSTEM folder (or any of its subdirectories) have been relocated, the disk will display this message three times then "Sorry, system error \$0051 occurred while loading the ??????? files. <RESTART>" and the disk will be unbootable if GS/OS is launched with Bird's Better Bye.

World Geography v1.0 by MECC uses a simple bad block check. After searching for 22 A8 00 EI22 (ProDOS 16 block read) I found the disk check. I then traced it back to the caller (JSR OB3B) and disabled it. I then checked the call right after it (JSR 0A3C) and check to make sure a 0027 (for I/O error) wasreturned after the read. So disabling both calls results in a deprotected version of World Geography.

1. Make copies of both World Geography disks

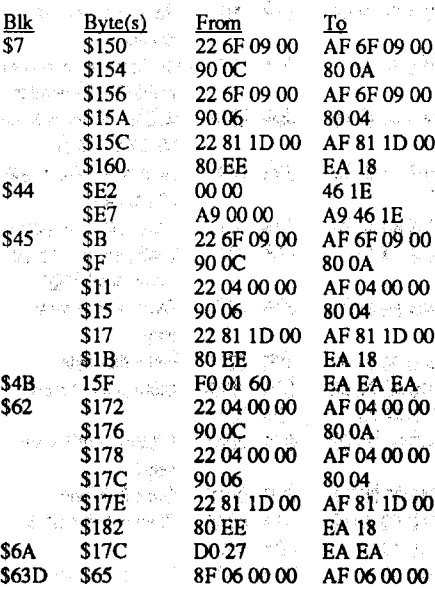

Xenocide is a good GS game with nice sound and aboveaverageplayability.Howeverthe game has a few minor and one MAJOR drawbacks. First, the game becomes very repetitive and there is no save game feature so you must play it until you die or complete it (it took me about3 hours). After 3 hours of playing the game (with the cheats of course!), I found the winning title displaya bit disappointing for the amount of work required to reach it. All these are minor problems compared to the outstanding, annoying problem (which prompts me to write this article) and that is its copy protection (CP).

For version B:

Among other things, I was told that I couldn't remove the CP due to it's 50 checks and it is so tricky that you think you have the krack but later in the game it fails. This was as good a reason as any to krack the program! To steal a phase: "Let's get busy".

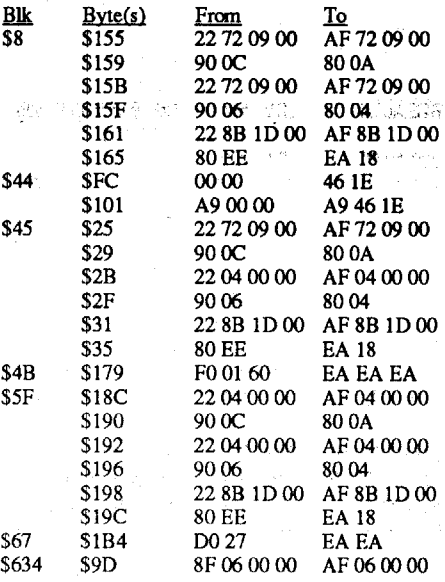

If all the calls pass, 02/62DB would be set to IE46 and this is checked later in the game (REMEMBER to capture the flag). Also there are checks to see if you placed a RTL at the beginning of the disk read and the "Insert Master...." routines.

3. Write the blocks back to the copy

Upload the game to your hard disk. Enjoy the absence of the copy protection!

Where in the World is Carmen Sandiego GS v1.0

That removes all the calls to the copy protection and sets the only flag (62DB; 0006 on the disk) to the correct value of lE46. The two sections of code that scramble 62DB (the A9 00 00 8F 06 00 00), has been changed to either store the correct value or to load the value instead of storing it. The edits also force the check of the flag to pass no matter what value the flag has. Once again after the these edits are made you may upload the program to your hard drive and keep your original (and deprotected copies) in a safe place and never have to insert them in the 3.5" drive to play the game. So much for NOT BEING ABLE to krack Xenocide. Thanks to John M. Intondi for helping me with the block/ byte locations for version B of Xenocide.

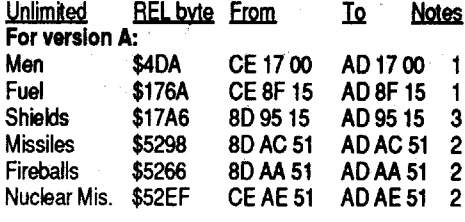

Requirements: 512K Apple IIgs 3.5" disk copier 3.5" disk editor

Well it's another program by Accolade and they have been known to use the standard nibble counting routine, so I searched for A2 20 AO 01. This lead me to the actual copy protection routine, from there it was a simple matter of finding the calls to it. The calls to the nibble count are in the form of JSL 03C4E3 (22 E3 C4 03) and are in a couple of places. Making the following edits will remove the all copy protection from Test Drive *II*:

article) I was able to play the whole game to the end three times and I found no problems what so ever, so this one is done.

Note: There are at least TWO versions of Xenocide released by the MR and most likely more. I'll show the edits for the two versions I have actuallyseen.The way to tell them apart are:

Version"A": 128 blocks, Dated23-JUL-89 11:35 64996 bytes long.

Version"B:': 129blocks, Dated 13-APR-8919:18 65085 bytes long.

1. Make a copy of the disk (ignore all read errors) 2. Make the following edit to the copy

After getting the edits to krack this one from Stephen Lau, via a mutual friend, I added the edits on block \$9 & \$C.. The other edits via Stephen allowed you to simply hit return to bypass the KEYWORD (pirate) protection. After the addition of my edits the requestor routine is also bypassed. Another victory for the Computist team... GO TEAM!

Micro Revelations says this is a Key Disk copy protection, to which I say, Key Diskmeans you only need to have the original in the drive after the initial load and it's checked once. Atthat time, you may remove it and store it away until the next time you want to run the program. This copy protection is NOT like that, so it's a very annoying copy protection and NOT a key disk system. Finally, I was told (via third person) that Micro Revelations will send an unprotected version of Xenocide to registered owners on request.

1. Make a copy of the game disk 2. Make the following edits

1. Make a copy of the Xenocide game disk

#### Requirements:

a block editor with follow file function (Block Warden from ProSEL)

Apply ONLY to a backup copy. Use Block Warden and [F]ollow /XENOCIDE/ XENO.SYSI6

Requirements: 768K Apple llgs 3.5" disk copier 3.5" disk editor

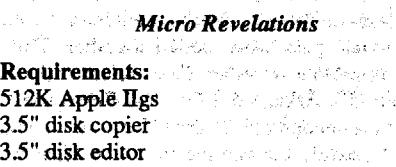

.<br>Patr ر<br>1. جده لا

관

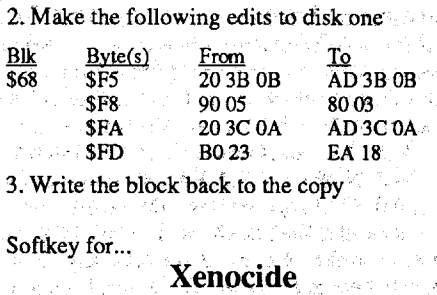

Softkey for...

#### World Geography v1.0 **MECC**

routine twice results in a single call to the copy protection. Unlike Geometry, there is no routine that checks for a special disk name to be on line, so we only need to change a single byte.

1. Make a copy of disk two

2. Make the following edits to the copy of disk 2

BIk Byte(s) From To \$69 \$20 22 S4 04 00 AF S4 04 00 3. Write the edits back to the copy

The protection is as follows: When the CP routine is called it will do the following: First, it scans for the smartport ID bytes and when found calculates the smartport dispatch address. It then stores this address in an extended STATUS and extended READ call routine. Then the program uses FWEntry (FirmWare Entry) tool call (tool call #2403) to make the calls. The CP reads all data in starting at 01/2000.

When the status call is made, it checks the DIB (Device Information Block) by comparing 01/2016 to 01 and 01/2017 to C0 to make sure you are using an Apple 3.5" disk (The CP, as written, is not compatible with the 3.5" Unidisk. This is ignorant programing as the Unidisk does support READ and extended READ commands. Unidisk support is yet another reason for deprotecting the program and "our" COMPUTIST magazine). The extended READ routine would read \$C bytes into 01/2000 and then compare 01/ 200A to 08, this would only pass on the original. The CP routine is trying to read the Mac "tag bytes" for Block \$4EI. Using Copy 2+, v8+ in the 3.5" sector editor, load in block \$4El off an original and you'll see the the eleventh byte of the "TAGS" row is 08. The CP is not very effective, as Copy2+, v8+ will make a working copy EV-ERY time using the standard sector copy. By the way: Due to this reason and the low level formats of 800k Mac and Apple 3.5" disks you can also use Copy 2+ on your GS to make copies of Mac disks.

The following edits will completely remove the CP and allow you to upload the game to your hard drive WITHOUT having to have the 3.5" disk in the drive at all times like the original requires you to. As an added bonus, the game now works just fine from a 3.5" Unidisk (I booted and played the game from a GS with a Unidisk). The reason Xenocide will now accept the use of a Unidisk is the program uses normal ProDOS calls (other than the CP) during the game.

Using cheats (provided at the end of this

#### Superstar Ice Hockey

*},.findsc,ape*

#### Softkey for...

*Broderbund*

Thanks again Stephen Lau for the krack and ground work!

Softkey for...

### The Duel: Test Drive][

*Accolade*

Where in the World is Carmen Sandiego has been released in a full GS format by Broderbund. And, of course, is copy protected. The routine is much like those found on Geometry v1.0 also by Broderbund. To find the copy protection search your disk for A2 20 AO 01. Back tracing the

Requirements:

1.25Meg Apple llgs 3.5" Disk copier

3.5" Disk editor

I. Make a copy of the game disk

2. Make the following edits to the copy:

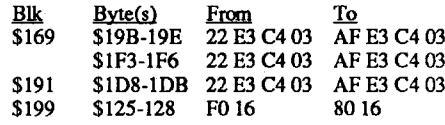

3. Write the blocks back to the copy

Store the original in a safe place.Try not to get caught by the cops when you speed!

The edit on block \$199 disables the routine that makes sure the master ID bytes match the gameplay disk's ID bytes.

Requirements: 512K Apple IIgs 3.5" disk copier

3.5" disk editor

StickybearTalkingOpposites(andStickybear Talking Shapes) uses the same protection routine as Sticky Bear Talking ABCs outlined by myself in Computist #66, page 6 and recently in Computist #68, page 17. Again there is a single call to the routine and killing it will result in a kracked copy.

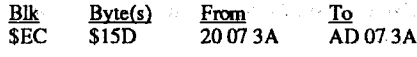

3. Write the block back to the copy

Softkey for...

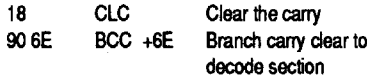

The one thing I found useful, but not actually listed anywhere, is the byte string that is read off an original. The string is:

FC EE EE FC E7 EE FC E7

This same string (stored in the right place) will work for many programs using this routine.

#### Softkey for...

### Stickybear Talking Opposites *Optimum Resource*

Requirements:

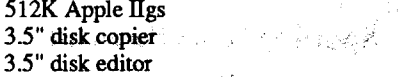

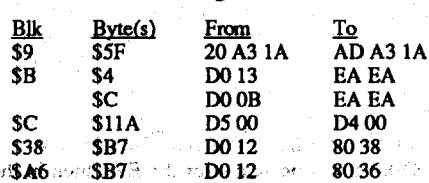

3. Write the edits back to the copy.

2. The EASIEST and FASTEST way to correct(fix) any disk (including hard drives) is to use Procel's Mr. Fixit, Quality Software's Bag of Trix 2, or any other disk utility that can check and correct parent pointers. Both of the above mentioned programs have been tested and work fine.

Final notes: This problem will usually never appear for most people, since itrequires that GS/ OS be launched after Bird's Better Bye has been run. If you REBOOT GS/OS or use any other program launcher/selector exclusively, then you'll probably never know that Copy II Plus's ver 9.0 sort routine has not updated your directory parent pointers and everything will work tine (unless your applicationspecifically looks at them; and most don't).

3. The third, and probably the most difficult, is to use Copy II Plus's sort routine and put the directories back in their original sequence. Did you write down or print out the catalog before reorganizing or do you have a photographic memory, no? If you can't use step 2, hopefully the disk is bootable and you can use step 1.

To Rich Linville: Use AMDOS if you need DOS 3.3 on a 3.5" disk.

To Ann Onymous: I can transfer IBM files to Apple DOS, so go ahead and send your material to COMPUTIST on IBM disks.

#### The Dark Phoenix UT

Well, to put it plain and simple, after receiving issue #66 I was shocked! I would never have guessed that amagazine as good asCOMPUTIST only had about 4000 subscribers, so that means that about 3,000 are faithful renewers, that's puzzling.

The fact that COMPUTIST remains unadvertised is a fault that is loosing COMPUTIST thousands of subscribers. If COMPUTIST were to just send fliers around, to the many who have accidentallydestroyedoriginals, theywouldhave many a new subscriber.

I also believe that if COMPUTIST got more in-depth on HOW to find a sector error and correct it, there would be many new subscribers, because beginners are interested in HOW not WHAT to do! (take it from a professional beginner). I believe that a contest, to see who can explain this would be the best way to pursue this! Have a most wanted (speaking of which, if anyone knows the softkey to Deathlord, I need it

Now that I'm done kissing up, I can tell you what I propose. I like to think of it as taking the ice cream and cake in one bite. As much as a hate to say this, I believe that the first step is going to the tabloid format, I personally HATE the tabloid format, but its cost-effective. Second, I would go to a two-week publication rate (gradually) and have subscriptionrenewals at 6-12 months. Then I would raise the price \$1. That's notso bad and you would probably only lose about 50 subscribers. Then I would see what I could do about getting in book stores and computer stores (hardware of course) and supermarkets. I never even heard of such a magazine until a friend told me about it! Which goes to show you how hard it is to fmd COMPUTIST. Fourth, (IF NEEDED!) do away with the mac section all together andmake more room for editors comments, reviews, etc. Look at InCider, that's all it is and it has a HUGE subscriber list.

badly, my original is getting trashed) softkey, and a contest on who can de-protect it, not only the fastest, but the most in-depth. have the beginner readers write in and cast their votes.

### $~Carl~D.~Purdy$  MT

First let me say that I enjoy and look forward to each and every issue of Computist each month or every six weeks now. Enclosed please find my subscription to theComputistClub. I think that is a GREAT idea. I know that I have questions that could be answered on a board much faster than in the mag at times. Keep up the good work. .

If you can avoid it at all, please don't keep going on the tabloid format, its so annoying, not to mention unprofessional looking.

I liked your idea of giving brownie points to all people who bring new subscribers, but I also think that it would be a good idea to have a raffle every three months for a piece of hardware (modems, hard drives, memory cards, enhancements, etc.) and every new subscriber you bring in you get one entry ticked into the raffle, the  $result = the more new subscripts you get, the$ better chance you have of winning! or you could do a 1\$ an entry raffle, non profit of course, and make itopenONLY to subscribers, thatwould be a catch that sure to bring in 400-500 new ones each year.

Requirements: Apple llgs with 2.x ROM upgrade Two ProDOS formatted disks BASIC.SYSTEM from a ProDOS master disk Copy II Plus or any ProDOS file copier

The one other clue I had was that I made a backup using the autocopy feature and Superprint parameters on Copy II Plus v8.3. Although this made a working copy, I got a few that did not work. The program would boot, then reboot almost immediately, and continued to do this endlessly. All this occured before the ProDOS screen appeared. This meant that a signature checkwas being done, and thatit appearedbefore the ProDOS was loaded.

I would like you to place some things on the MostWanted List. They are Where in the World is Carmen Sandiego. I know that there is a softkey in an earlier issue but it doesn't work on all of my computers. The keyed program will boot and run on my oldest lle (with mother board A) but will not boot and run on my newer lle (mother board B) nor will itrun on a Laser 128. Could someone out there help me. Another program I would like to unlock or otherwise back up is Keyboarding Klass by Mastery Development. It is on a PRO-DOS like disk called PAJDOS. I can get a catalogable disk (from PRODOS) but none of the files will run. Finally I would like a softkey for Gertrude's Puzzles.

To copy the files, I next loaded Copy II Plus using the ProDOS smart command. This is done using -UTIL.SYSTEM. This gives you the familiar Copy II Plus menu and you use the "copy files" to copy ALL the files, including ProDOS. You can copy from drive 1 to 2, from  $5.25$  to  $3.5$ , or from 5.25 to RAM (slot 5, drive 2 on Copyll plus), then later from RAM to a 5.25 or 3.5 disk. Using theRAM is useful ifyou only have a single 5'.25 disk drive, but you have to know how to go into the control panel and set your RAM. (To do this, go to the control panel OA-CNTL-ESC, select RAM DISK, and set the maximum ram to 832K, and leave the minimum to OK.)

If anyone out there knows why that <sup>a</sup> program backed up with Wild Card will not run on a Laser 128 please help!

#### Ron Powers WI

For Edward Teach (or others); I am having trouble cracking 2 programs. One is Design Your Own Home:Landscape, by Abracadata. I have tried all procedures listed for this one in past issues, but none will even copy my version of the disk. The other program is Success With Reading, by Scholastic.

> 2. Now set up your IIGS. To get into the monitor, boot up the computer (you don't need a disk in place), then hit OA-CNTL-ESC once or twice fairly soon after the startup, and you will see the Basic prompt. If you miss, try again since this always works. Then type CALL -151, which takes you to the monitor, type a # sign, and hit RETURN. This installs the visit monitor CDA. Now put your Superprint original into the disk drive (be safe and have it write-protected).

My other question regards a graphics program called Super Print!, by Scholastic. Thanks toComputist,I have successfully cracked this one. The program allows the printing of graphics in several sizes. However, the 5 ft. tall graphics are separatedinto a file called "Posters." The problem is that there is a very limited supply ofthese large-sizedgraphics with the program. Is there anyone outthere who knows how to convert the regular-sized graphics into poster (super) sized?

Here are three softkeys that I was able to perform with the help of past articles dealing with these same publishers:

#### Softkey for... Boppie's Great Word Chase DLM

Requirements:

Away to reset into the monitor Super lOB 1.5 with Newswap Controller

1. Capture the program's RWTS

2. Install the Newswap Controller and run Super lOB

3. A fast DOS may be installed

Softkey for...

### Surveys Unlimited *Learning Well*

1. Poke out end checks and use COPYA to copy the disk. POKE 47426,24

#### **RUN COPYA**

2. Transfer files to a DOS 3.3 or Fast DOS disk.

#### Softkey for...

#### Campaign Math

#### *Mindscape*

I followed Jack Moravetz's softkey for Ace Reporter, on p. 19 of COMPUTIST #64: 1. Copy with any copier that ignores errors.

2. Make the following sector edit:

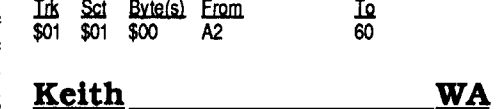

Softkey for...

## Superprint vI.2

## *Scholostic*

Although Superprint has been cracked in several previous articles, the version I have was not readable by COPYA. When I booted the original disk, theProDOS credits were displayed, so I decided to catalog the disk and see what the files were. However, when I tried to catalog with CopyII Plus, the program gave me "errorreading track 11," an error that one usually gets from DOS disks, not ProDOS disks. This would mean that the program when it first boots (track 0) fools Copy II plus into thinking that it runs under DOS rather than ProDOS. Another way to say this is that Scholastic has used a short DOS-like program to boot the disk, then loads ProDOS and the catalog directory. Since they are not in the normal places on the disk, Copy IT Plus doesn't see them.

With all these assumptions, I set out to crack the protection. I decided to try the system used by Dan Halfwit for Pirates and Pirates GS that appeared in Computist 61 (an excellent pair of articles). After setting ''visit monitor", I booted the original Superprint disk, and quickly went to monitor. This allowed their DOS startup to load and run the signature check. I then scanned for the Jump to \$2000 that had been loaded, and replaced it with ajump tomonitor. This gives you a stopping point in the program before it begins to run ProDOS, since the beginning point of ProDOS is always at \$2000. I then left the moni-

Also for those of us who send in a disk, getting back a Computist disk is not always that attractive. Perhaps an alternative would be too include Public domain software or Shareware. You could list disks in the magazine or just surprise us (I think a choice would be nicer). Things which could be included are the monthly disk from Applelink, or things such as fonts, games, and graphics. For members who do not have a modem, they could fmd this attractive, and you could get the software without much expense. If you need help finding stuff, let me know.

tor, let the rest of ProDOS load, and then the program jumped back into the monitor because of the stop I had placed above. I then loaded BASIC.SYSTEM as described below (BASIC.SYSTEM willberenamedSP.SYSTEM, but for this discussion I will continue to call it BASIC.SYSTEM). With ProDOS and BASIC.SYSTEM in place, you should now be able to catalog the original Superprint disk. The catalog directory was loaded with ProDOS, and when you are all done, if you look at the Superprint files, you will see one called "disk.info". This contains the directory information.

> your advertising, I had seen it several times before finally taking a fling. I thought the newsletter was a fly-by-night thing that either would not last, or would be too hard too use. Your ads need to emphasize ease of use, how long you have existed (I was surprised when I joined), and perhaps list the names of some recent deprotects that have been published of "big hits." You might even include a free single subscription to people to let them see how good the newsletter is.

I did not need to do any block edits like Dan Halfwit did, because the protection on this disk is part of the DOS load program, and the above system doesn't copy the jump to the protection system.

#### Cookbook

1. Format in ProDOS both your blank disks using Copyll Plus, and use the volume name SUPER.PRINT. Put one copy aside. With the other one, use Copyll Plus File Copy to copy BASIC.SYSTEM to the disk. When this is completed, then go to the RENAME feature on CopyU Plus, and rename the volume to SP.SYSTEM. Label this disk to distinguish it from the one without SP.SYSTEM. You can find a copy of BASIC.SYSTEM on your ProDOS users disk, and on a lot of software programs. I have made a special disk which has the current version of ProDOS and of BASIC.SYSTEM on it, so that they are easily available to file copy onto my disks.

Type inC600G at the monitor prompt to boot the disk. Very shortly after the disk starts (one or two clicks), press OA-CNTL-ESC and this will take you to the control panel. This step is one place where errors can occur. If you do it too soon, then the DOS boot and signature check don't get done. If you do it too late, too much ProDOS gets loaded and the program runs. This is not a fatal error, it just means that you may have to try this step several times. Once the ProDOS screen appears on your computer, you know that you are too late. You can tell if you are too early in a subsequent step that I'll mention. If you have to retry, just reboot with OA-CTRL-RESET, rather than go back to the monitor and typing C600G.

3. You are now at a menu. Select Visit Monitor, and hit return. You will see the monitor prompt. You now need to scan for the bytes which tell the program to jump to ProDOS (JMP 2000, which is 4C 00 20). Enter \4C 00 20<800.1FFFP and hit RETURN. On the screen vou will see 00/08FC:. This is the location that the string starts at. If you type 08FCL then hit RETURN, you will get a listing of the bytes. At 08FC you should see 4C 00 20. (Note that the reason you did the scan is to fmd the location. You might have something different than 08FC, and should use whatever your scan gives you). Replace the 4C 00 20 with 4C 69 FF which will cause it to jump to the monitor rather than Pro-DOS. To make the replacement, type 08FC:4C 69 FF, then hit RETURN. Now hit CNTL-Y and RETURN. The program will go a little further, then a monitor sign will appear. What it is doing is finishing the loading of ProDOS and the directory file, then it wants to jump to ProDOS to run the program, but instead jumps to the monitor because of the bytes we changed 4. You now have the ProDOS and directory loaded. To be able to catalog and load Copyll Plus, you need to load the BASIC.SYSTEM. When ProDOS runs, it will load the first file whose name has .SYSTEM. At this point take out your Superprint original, and insert the ProDOS disk you made that has BASIC.SYSTEM on it(you renamed it to SP.SYSTEM). Type 2000G which will start the program running at ProDOS. This will load the BASIC.SYSTEM, and shortly thereafter you will see the basic prompt]. 5. At this point you get to see if you did everything right. Take the disk out and insert the Superprint original. Type CATALOG, hit RE-TURN and you should see a list of files scroll by. If this works, then smile. If not, then you need to go back to step 2, where you boot the Superprint disk (you do not need to do the # again).

6. Now you load Copyll Plus. Put your Cop-

yll Plus disk in the drive, type -UTIL.SYSTEM, hit RETURN. This loads the program, and you will see the familiar Copyll Plus menu. Take out the disk, and insert your Superprint original. Select COPY, then FILES. The source is Slot 6, Drive 1. The target is Slot 6, Drive 1 or Slot 5, Drive 2, if you only have one 5.25 drive (I prefer thatlatter, which copies to the RAM as discussed above). It is easier for the beginner to copy to Slot 6, Drive 2 if they have two 5.25 drives, or use Slot 5,Drive 1 to copy it to a3.5 drive (you can always copy from the 3.5 to 5.25 later if you want). At this point all the Superprint files should be visible. Select all the files. You will see the first file highlighted. Hit the RETURN key and the number 1 appears next to it. Hit the arrow key to go down to the next file, hit RETURN and the number 2 appears next to the second file. Repeat this until all the files are selected. Atthis point the Superprint original should be in the source drive. The second ProDOS disk that you formatted with and named SUPER.PRINT should be in the target drive (this disk is the one that does not have BASIC.SYSTEM on it). Type G, and the copying should begin. Go have a cup of coffee, since this part takes a few minutes.

7. When the copying is done, you should now have a working copy. The protection is removed. Copyll Plus cancatalog it, andmake copiesusing the regular disk fast copy procedure. Put your original in a safe place.

8.The back side oftheoriginal, and both sides of the other disks can be copied using Copyll Plus and the disk copy program. They are not protected.

Issue 65 contained several excellent articles on converting the ProDOS word processor files to DOS. How about putting these articles on a disk for new subscribers, so they will fmd it easier to make contributions.

*It really isn't necessary to convert Pro-DOS word processorfiles to* a *DOS format. Just send what you have and write on the disk what program you used. We'll do the conversion here RDEXed*

I am impressed when articles contain long printouts of code that are annotated. How can I capture code the same way for my articles? I'd hate to have to type it all manually.

To Ed Teach, BrianTroha, or one ofyou other great hackers; How about an article on COPYA and what types of protection are used to keep it from reading a disk. Many of the new disks cause the "unable to read" error to appear when using COPYA, even when DOS is altered to ignore errors, including prologs, etc. What is done to make the disk unreadable, and what changes can be made to make it readable.

Enclosed is my membership for the Computist Club. I like the idea for giving people a chance to win free software.The thing I don'tlike is that I will have to wait longer between each issue. For those of us who live by a sense of order, perhaps you can publish a list of anticipated mailing dates so that we can know generally when to expect the newsletter (give or take a few weeks <grin».

I also have a question regarding the proposed Computist bulletin board. The idea is a good one, but it should take the costs of telephone connections into consideration. Would it be less costly to work through Genie or Applelink or Compuserve? If these phone costs are too high, then the members will not use the bulletin board very much.

Softkey for...

### Magic Spells *Learning Company*

I was having a devil of a time asI had tried all of the softkeys in Computist without success. It turns out that the softkey is really quite simple. Back up the disk with Advanced COpyA, then get into PRODOS. Load the Startup program. Eliminate the two CALLs from the ends of lines 45 and 61. That is all there is to it. This is another bit of help that I received from a friend, Otis Thompson down in Dillon, Montana.

### Stephen M. Caraco \_\_\_ MA

I need help copying Arkanoid by Taito. The very first thing I do when I get a new game

(before I even THINK of playing it) is to catalog COPYA-able version. The problem is that I still the disk to get an idea of what types of files are on it, the operating system, how much of the disk is full, etc. The next thing I do is to just make a Full, etc. The next thing I do is to just make straight copy of the disk, and boot it up, waith very impatiently for the disk to crash. If it boots<br>fine, I know I've saved hours of work. If it doesn't, I try to figure out the method of protection. Well, I've come across a tough protection  $t_{\text{total}}$  is the come across a tough protection. scheme-this one is by Taito Software. The disk is Arkanoid.<br>When I first booted the copy, it seemed to

boot fine. Then, it asked me to insert a key disk and press any key to continue. Although I know in my subconscious that it would never work, I tried pressing return a few times hoping that the program will give up asking after a few times. program will give up asking after a few time What did I have to lose? My patience. This

where it all began.<br>The next thing I did was to break out my Copy II Plus, version  $8.4$ . I was shocked to very easily find the text "PLEASE INSERT THE AR-KANOID KEY DISK INTO A DRIVE AND PRESS A KEY" using the sector editor and searching for text. This text can be found spread out over blocks \$024A and \$024B. With other games, such as BUBBLE GHOST (whose key text is "WHAT LEVEL IS THIS?"), searching text is "WHAT LEVEL IS THIS?"), searching for the key text is impossible. So this is where

continued to work on the disk.<br>Since I am not as familiar with copy protection as some people seem to be, I am now lost. I did try NOPing out some of the jumps on that track, and changing a few 80's to F0's at random, but nothing seems to work. I've changed various things, one at a time, and nothing works. Just before I gave up, I found the text NOTICE: (which appears in the box that asks you to insert the key disk) on block  $$0249$ . I found a jump (20  $t \leq k$  disk) on block  $\sqrt{6249}$ . I found a jump (20<br>1 found in before this section 1.1 IC II) immediately before this, and NOPEd it out, and all this seemed to do was keep the text from appearing in the box. However, the profrom appearing in the box. However, the programstillcrashed, beeped, andIcouldn'tplay the game!<br>I do know enough about copy protection to

know that there is only a simple byte change that know that there is only a simple byte change that will disable the key disk check on the AR-KANOID game. I just can't seem to find it!<br>Perhaps I am looking in the wrong place....

With this, I looked through each block of the entire disk, one at a time. As  $\overline{I}$  approached blocks \$0291-\$0292, I came across the text ... BUT ONLY TO BETRAPPED IN SPACE, WARPED BY SOMEONE...SOMEONE AS DEVIOUS AND WARPED AS A SOFTWARE PIRATE. IT'S GOING TO BE A LONG NIGHT DUDE. A REAL PIRATE WOULD ADD HIS OWN MESSAGES INSTEAD OF VANDALIZING THESE DIMENSION-CONTROLLING FORT. This doesn't make much sense, but perhaps the This doesn't make much sense, but perhaps the protection is located somewhere on these two blocks.<br>I've just about given up. I hope this informa-

tion will prompt someone with a copy of this won will prompt someone with a copy of this great game to figure out the softkey for it. Oh, by the way...I was able to easily get into the control<br>panel and use the VISIT MONITOR desk accespanel and use the VISITMONITOR desk accessory immediately after being asked to filsert the key disk. The only problem is, I have absolutely<br>no idea what any of the stuff means when I use the VISIT MONITOR accessory! VISIT MONITOR accessory!

Softkey for...

Softkey for...

### VCR Companion

*Broderbund Software*

Softkey for...

Body In Focus *Mindscape*

### Sign Designer *Channelmark*

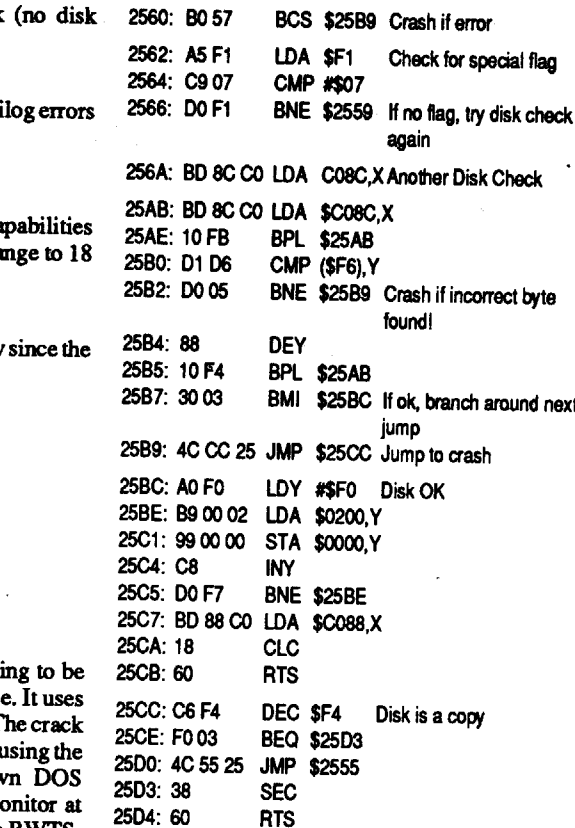

#### Softkey for...

This Pascal based program gaveme fits. In an attempt to figure out the protection, I might have stumbled upon a new form of laziness. Instead of taking the time to create a complex controller, I decided to create my own modified RWTS (if they can, why can't we?) and use the SWAP controller. Talk about lazy. Anyway, aside from altered address and dataheaders and tailers, there is no other protection. But, once the disk is converted to a normal format, it must be modified to accept normal headers and tailers. Here is how:

Seeing the above, it can be figured what my first plan of attack was. I NOPed every branch I could fmd to \$2512 and \$25B9. I essentially allowed the program to play with the disk as much as itwanted and passthe check anyway. As it turned out, I had 33 sector edits at first, but it ran (so no insults, ok?). Revising my plan of attack, I changed the code at \$2520 (the start of the memory check) to 18 90 OF which clears the carry (CLC) and branches to \$2532. My second edit was starting at \$255B (start of disk verification) changing to A9 07 85 Fl 1890 5A. This translates to loading the accumulator with #\$07 and storing it at \$Fl (remember the flag?). I then clear the carry flag (CLC) and branch to the pass routine at the end (\$25BC). This bypasses the disk check AND forces the program to store essential bytes in memory.

1.Move acopy ofnormalRWTS down to \$1900. 1900<B800.BFFFM . Modify the heck out of it to read the modified

John Ianzano<br> **2** I am a new Computist subscriber and have the following problem; I'm probably the last person in the United States who's still using a program called Screenwriter 2.2 and I want to  $\frac{1}{2}$  program called Screenwriter 2.2 and I want to  $\frac{1}{2}$  in text files on my 3 1/2 inch disk drive.  $\frac{1}{2}$  is used the software for Screenwriter which was publication (issue  $H_7$  or 10) and now have a us exuit by tensil From the season.<br>00 \$05 \$FA-FB 05 A5 A9 01

- 4. Run SUPER lOB with SWAP controller installed to copy the disk. Use the "Ignore  $\frac{1}{2}$  is  $\frac{1}{2}$  and  $\frac{1}{2}$  and  $\frac{1}{2}$  and  $\frac{1}{2}$  and  $\frac{1}{2}$  and  $\frac{1}{2}$  and  $\frac{1}{2}$  and  $\frac{1}{2}$  and  $\frac{1}{2}$  and  $\frac{1}{2}$  and  $\frac{1}{2}$  and  $\frac{1}{2}$  and  $\frac{1}{2}$  and  $\frac{1}{2}$  and  $\frac{1}{2}$  an  $\frac{1}{2}$  is the sector  $\frac{1}{2}$  of track  $\frac{1}{2}$  of  $\frac{1}{2}$  is in a normal format, but the rest of the disk is in a messed up format.
- 5. Boot up your sector editor and copy track \$00 sector \$00 from the original to the copy. Track \$00, sectors \$00, SOC and SOD all look for altered marks.
- $I$  Sci Byte(s) From  $I$ o<br>00 \$10 ? 0?<br>9? AA \$23? <sup>96</sup> 3 ? 96<br>D? DR

1. Boot your DOS 3.3 system disk.

2.Tell DOS to ignorechecksum and epilog errors and use COPYA to copy all sides of the VCR Companion disks. POKE 47426,24

**RUNCOPYA** 

5. (Optional) - Format original and copy program is worthless.

- 3. Boot the disk searcher and search for 29 OFC9 04 DO EC AA. Change the 29 OF C9 to 18 90 OF.
- 4. Search the same sector for FO 5C 20 DD 25 BO 57. Change to A9 07 85 F1 18 90 5A.
- 5. Write the sector back to the disk.
- 6. Copy a new version of ProDOS to this disk.

Requirements: SUPER lOB SWAP Altered RWTS (see below) Sector Editor with search capabilities

This program looked like it was go! easy to crack, but it had a single surpris altered RWTS as their sole protection. T is not as simple as capturing the RWTS, SWAP controller and using your ov however, because it crashes into the mo the menu. After examining the originals RWTS, Scholastic decided to be cute by putting aRTS at a known location and CALling it from all the BASIC programs. At first I thought of removing all of the calls. However, I deemed it easier to POKE an RTS to that location at the beginning of the HELLO program (SETUP) instead of trying to locate all of the CALls.

disk:

1ASF:DS 1A6A:AB 1A91:DE 1A9B:AB

#### 3. Save it as RWTS.SIGN. BSAVE RWTS.SIGN,A\$19oo,L\$8oo

2527: BD 00 60 LDA \$6000,X Check Memory For Tampering

SEC Error Routine RTS AND #\$OF Check the accumulator CMP #\$04 BNE \$2512 Gato error routine if not 2513: 60 2520: 29 OF 2522: C904 2524: DO EC

good. 2526: AA TAX

can't save text files to my  $3$  1/2 inch drive even when I use a modified Dos 3.3 to format my diskette (IE.; Profix, UniDOS). It appears that Screenwriter uses a modified RWTS routine of it's own to save files. A small insight into the problem appeared in issue 36 when it was described how to use Screenwriter with the Flashcard. Reference was made that Screenwriter would work with a normal Dos 3.3 RWTS but no description was elaborated on.

side benefit of a faster booting disk (no disk check) and a deprotected copy!

2564: C9 2566: DO 1. Boot your DOS 3.3 system disk. 2. Tell DOS to ignore checksum and epi

and use COPYA to copy the disk. POKE 47426,24

### **RUN COPYA**

3. Run your sector editor with search ca and search for 20 00 BF 90 03. Cha EA EA 90 03.

4. Write the sector back to disk.

### Story Tree

### *Scholastic Software*

Requirements:

A way to capture altered RWTS

SUPER lOB SWAP controller

19E7:AA 19F1:DS 19FC:EB 1A3E:AA 1A55:AA This disk uses a modified ProDOS (shame shame). It also uses a disk and memory verification routine that resides in memory beginning at \$2520. The routines are in the system file VCRC.SYSTEM. Copying the disk is not a large task since it only involves making a change to DOS 3.3 to ignore errors and running COPYA. The resulting copy willnotrun. Using my Senior Prom, I found the routines. My first attempt was NOP all branches to the spoiler routines. This worked well, but the disk was still being checked (although the outcome did not matter). After examining the routines, I found a way to circumvent the bizarre disk routines and just load the software. Here are some excerpts from the routines: 2512: 38

- 1. Capture the program's RWTS using whatever means available.
- 2. Use SUPER IOB SWAP controller to copy the disk to a normal formal
- 3. Put your own DOS on the disk.
- 4. Load the programSETUP and add a line at the beginning.

#### LOAD SETUP 5 POKE 46784,96

5. Save the program back out to the disk. SAVE SETUP,

For Award Maker Plus, I found the crack to be a two byte change to the code on track \$00 sector \$05 bytes \$FA-FB. Edward Teach's crack was to change these bytes to A9 00. On my version, the code following that change toggles the language card to \$C080,X after the A register was transferred to the X register (TAX). With #\$00 transfered from the accumulator to the 'X' register this would resultinLDA\$C080,Oorjust\$C080.This hasthenetresultofwrite-protecting the language card. Since the printer driver is loaded into the language card (around \$FFOO I think) the program crashes into the monitor as soon as the printerdriver was accessed (because the program attempted to load the driver into write-protected RAM). Knowing this, I used Edward Teach's logic (thanks Edward) and changed his crack to  $A901$  (instead of  $A900$ ). This allows the driver to be loaded into the RAM card and function normally. I have printed out many certificates using the copy. It functions as well as the original. Please note that this is for my version so I'm notdiscrediting EdwardTeach'scrack. Ifyou are uncertain, try both. Just to be on the safe side, print out several certificates in several configurations to be certain that the program does function properly.

That's all on this one.

### Requirements:

A way to capture altered RWTS SUPER lOB

File copier

Formatted disks

This one is easy. The only protection is a modified RWTS.

- I.Capture the programs RWTS using anymeans available.
- 2. Use SUPER IOB SWAP controller to copy the disks to a normal format.
- Use any file copier to copy the files off of the copies onto DOS 3.3 formatted disks. Done.

#### Requirements: COPYA

Disk editor and searcher

252A: DO 18 25 CMP \$2518,X

252F: CA DEX 2530: DO F5 BNE \$2527 2559: C6 F5 DEC \$F5

BNE \$2512

255B: FO 5C BEO \$2589 If \$F5 is zero, crash 2550: 20 DO 25 JSR \$2500 Disk Check Routine

*Epyx*<br>The softkey in COMPUTIST #64 (page 37) did not work for me. But this simple, one-byte did not work for me. But this simple, one-byte mange made my California Games copyable  $\frac{1}{2}$ both onto a hard disk, and bootable from a RAMdisk! Here's the simple change:

I would appreciate hearing from anyone who could help....Thanks.

#### Marc Batchelor FL

 $\circled{2}$  Now I have a question for all you hackers out there: How in the H\*LL do you figure out which JSR's and JMP's to change w  $\frac{1}{10}$  and  $\frac{1}{10}$  such algebra when cracking  $\frac{1}{2}$  disk? It seems a fittie too simple the way you describe it in your softkeys. I'd like to know how<br>you know which ones have to do with the protecyou know which ones have to do with the protec $t_{\text{tot}}$  and how you know what to change them to! If someone out there is reading this, please pub-<br>lish a checklist for IIgs software which could give sh a checklist for Hgs software which could give me a list of HEX suffigs to search for on a typical GS game, what they mean, how to find them, and<br>how to change them. I do know a FEW already, ow to change them. I do know a FEW already, but they don'tseem to help. For example,I know thaton 5.25" disks 4C OOC6 means to REBOOT. It has to know some standard strings on GS software, and what they mean.<br>I definitely believe that deprotecting a disk (or at least trying to) is much more fun than playing the actual game! Well, have fun. I'm sure wying the actual game! Well, have fun. I'm sure If the state of a thousand more questions as soon as I put this in the mailbox.

I thought I'd better pass along some softkeys I have been working on for a while. Since my teacher friend was unable to make reliable backup copies with his bit-copiers, I was called in to remove the protections. It is truly sad that the softwaremanufacturers do notmake unprotected copies for teachers to use in the classroom. There are only about two dozen ways that a seven yearoldcan abuse anoriginal disk (excluding creativity with a hole-punch). That ends up to be costly to the school district. Therefore, I developed these softkeys.

Softkey for ...

Softkey for...

Tag Team Wrestling Data *East*

Ten Clues High Wire Logic Botanical Gardens A Science Experiment Tip 'N Flip Gnee Or Not Gnee

*Sunburst Software*

### Requirements:

A way to reset into the monitor Demuffin Plus

Sunburst Software uses a highly modified RWTS. However, armed with Demuffin Plus, breaking them is a snap.

- I. Format as many blank disks as you have originals.
- 2. Bload Demuffin Plus at \$6000.
- 3. Boot any one of the DOS 3.3 series listed above and use a NMI card or similar way into the monitor. (I use the Senior Prom).

### 4. Put Demuffin Plus where it belongs.

803<6oo0.8103M

5. Start Dernuffin Plus 803G

6. Select convert files, and follow the prompts.

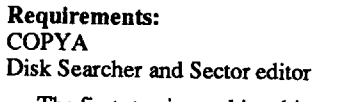

The first step in cracking this worthless game is to copy it with COPYA modified to ignore DOS errors (B942:18). From there, I boot-code traced the programuntilI came upon this piece of code:

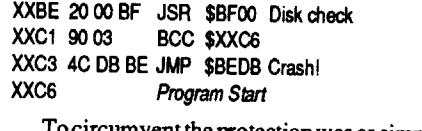

Tocircumventthe protectionwas as simple as changing the JSR to \$BFOO to clear the carry bit (CLC) and 2 no-operations (NOP). This had the

### Softkey for... Award Maker Plus

#### *Baudville*

Somebody, please help. I would give anything to be able to copy this game.

#### Softkey for...

#### California Games GS

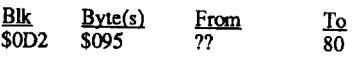

Extended Lives

Trk Sct Byte(s) From<br>17 07 5C 03  $\frac{Sct}{07}$ 

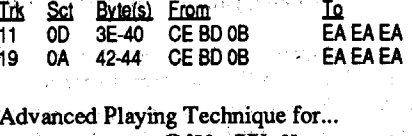

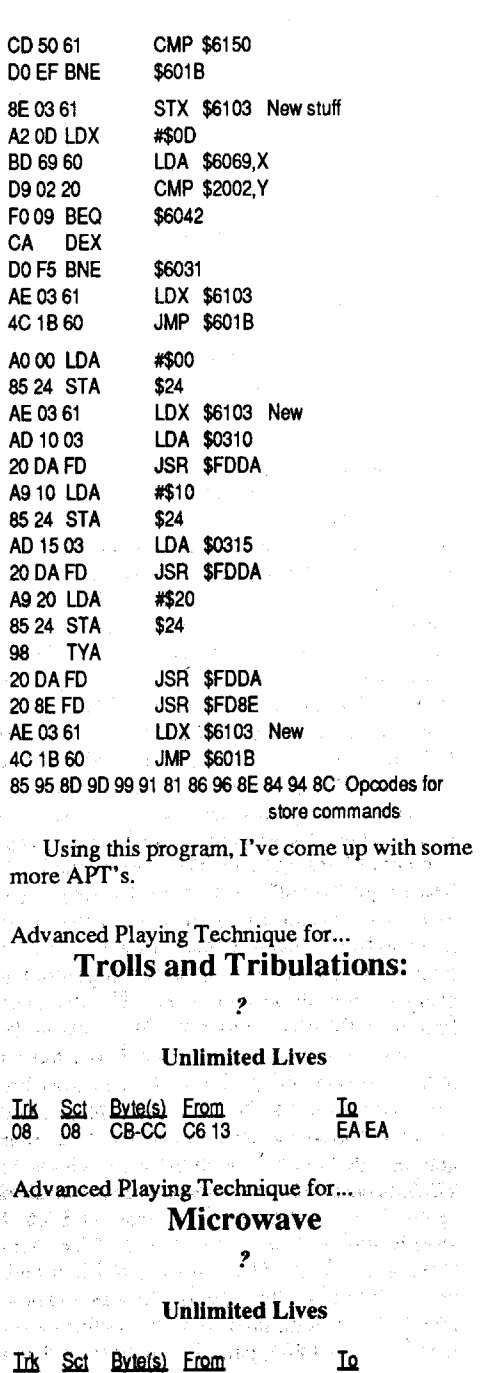

#### How to use APT SCANNER

<u>To</u><br>FF (O-FF)

As Mr. Polasky requested, here is an explana-LOAD APT.SCANNER iton of my technique with regards to Oil's Well.<br>95 IF PEEK (768) < > 169 THEN PRINT First, let me say that I tried the timer but was CHR\$ (4) "BLOADDOS~UTILITY" unsuccessful. I know that the number 99 (\$63) is<br>100 HOME: PRINT "WOULD~YOU~LIKE~ME stored at location \$6927 on track \$17, sector \$0C ) HOME: PRINT "WOULD~YOU~LIKE~ME stored at location \$6927 on track \$17, sector \$0C<br>~TO~USE~ MY~INTELLIGENCEAND~FOCUS (it was pot pecessary to search for something like -TO-USE- MY-INTELLIGENCEAND-FOCUS (it was not necessary to search for something like<br>-ONLY-ON-THEMOST-LIKELY------- 990 because the time goes down in factors of ten),  $\frac{C_{\text{HOL}}}{C_{\text{HOL}}}$  990 because the time goes down in factors of ten), 105 GET G\$: PRINT G\$: IF NOT  $(\mathsf{G}\mathsf{S} = \mathsf{''}\mathsf{Y}^n)$  butitish to eing decremented at all. The program OR  $GS = "N"$ ) THEN CALL  $-198$ : GOTO is apparently using some sort of unorthodox way 100 **of taking the value in \$6927 and storing it some-**106 IF G\$ = "Y" THEN PRINT CHR\$ (4) where else, messing with it and decreasing it.I've "BLOAD~SCANNER.AI": GOTO 110 scanned memory for the time at various points "BLOAD-SCANNER.AI" : GOTO 110 scanned memory for the time at various points<br>107 PRINT CHRS (4) "BLOAD-SCANNER" but to no avail Help!! Someone else out there 107 PRINT CHR\$ (4) "BLOAD~SCANNER" but to no avail. Help!! Someone else out there **SAVE APT SCANNER** must be able to defeat this. must be able to defeat this.<br>Now, for the lives feature, I was unable to

make unlimited lives because of the same odd SCANNER.AI schemes I described above, but I managed to extend them. I read that Frank desired a little APT<br>help. I needed an example to use with my updated

6020: C8 D0 EE 60 B9 01 20 CD \$E1A7 1. I booted up the game and saw that the 6028: 50 61 DO EF 8E 03 61 A2 \$4089 lives were displayed on the screen. This meant 6030: OD BD 69 60 D9 02 20 F0  $$E0A1$  that I would need to scan for 03 with the APT 6038: 09 CA D0 F5 AE 03 61 4C  $$SANER$ . 6040: 1B 60 A9 00 85 24 AE 03 \$E4CB 2. I booted up APT SCANNER and chose the 6048: 61 AD 10 03 20 DA FD A9 \$6F83 new "Artificial Intelligence" option. I chose 0 as new "Artificial Intelligence" option. I chose 0 as<br>the starting track and 34 as the ending track. I 6058: FD A9 20 85 24 98 20 DA \$5ECA used slot 1 for my printer, but slot 0 is OK for the 6060: FD 20 8E FD AE 03 61 4C \$8653 monitor. After the SCANNER was done, it had  $50653$  monitor. After the SCANNER was done, it had  $$66C9$  told me the following information:

### *Sierra On Line*

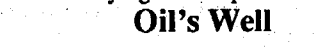

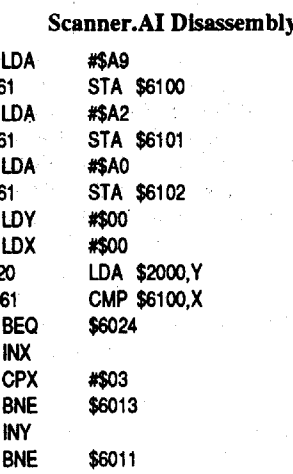

#### APT Scanner Patches

- 95 IF PEEK (768)  $\langle$  > 169 THEN PRINT CHR\$ (4) "BLOADDOS~UTILITY"
- 
- 
- 

Enter the new scanner assembly program and save it.

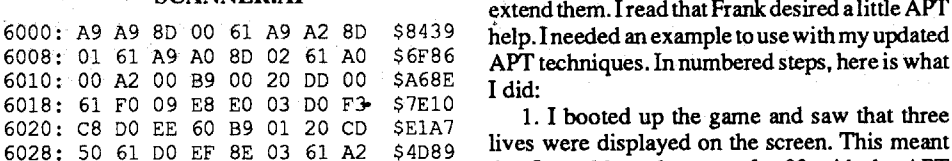

JMP \$FEC5 jump to \$FEC5 C5FC FF<sup>2</sup> 222 these two bytes make the .C5FO 05 ??1 ROM checksum come C5FE 00 BRK out right CsFF 00 'BRK

Note: The Applesoft SAVE and LOAD commands produce double "ERR" messages when running under DOS 3.3 or with DOS disconnected. This is because these Applesoft .commands each make two calls to the monitor<br>tape WRITE and READ routines before they are done. Eliminating this minor glitch looked like it would take a lot more code or a change to the EF-ROM and didn't seem worth it.

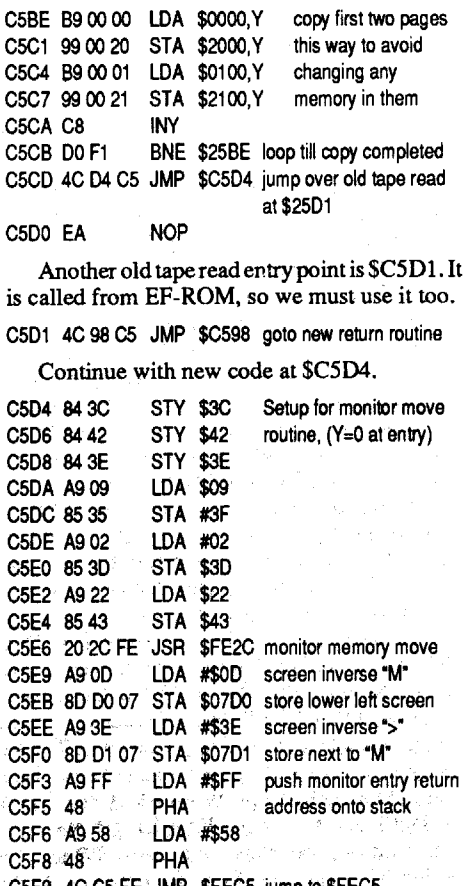

 $CD$ 

8E A<sub>2</sub>  $BD$ D9 F<sub>0</sub> CA  $D<sub>0</sub>$ 

> 4C A0 85

> **20** A9 85

C598 20 2D FF JSR \$FF2D monitor print "err" C59B 20 62 FC JSR \$FC62 monitor print C/F pull return address New return from tape read or write calls is at \$C598. C59E 68 PLA C595 68<br>C5A0 A9 FE LDA #\$FE push return address<br>PHA C5A2 48 PHA<br>C5A3 A9 C4 LDA #\$C4 C5A3 A9 C4 C5A5 48 PHA<br>C5A6 60 RTS C5A6 60 RTS jump to \$FEC5 via RTS<br>C5A7 00 BRK Note: \$FCE5 turns off SHK Note: \$FCE5 turns off<br>BHK CX-ROM and then doe C5A8 00 BRK CX-ROM and then does<br>C5A9 00 BRK another RTS C5A9 00 Old tape write entry point is \$C5AA. It is

called from EF-ROM, so we must use it too. C5AA 4C 98 C5 JMP \$C598 goto new return routine Keypress tests begin here at \$C5AD. C5AD C9.15 CMP #\$15 right arrow key?<br>C5AF F0.07 BEQ \$C5B8 Yes, goto memo C5AF F0.07 BEQ \$C5B8 Yes, goto memory copy<br>C5B1 C9.4D CMP #\$4D "M" kev? C5B1 C9 4D CMP #\$4D "M" key?<br>C5B3 F0 3E BEQ \$C5F3 Yes, gott

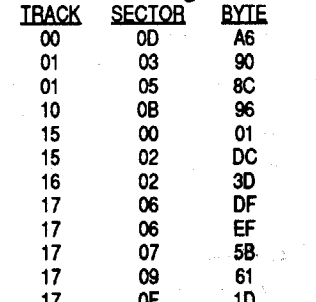

17 OF 10 Thismeansthatin all these places, 03 is being stored in a certain memory location. Although a fully independent version of APT SCANNER is on the horizon, we must for now use a sectoreditor with disassembly capabilities, such as Copy ll+, for the next step.

3. Boot up Copy 11+ and get into the sectoreditor. Read each one of the above locations (although tracks 0-2 can usually be ignored, as this is where the DOS resides most of the time).

LOA \$2001,Y #\$03 \$6013  $\star$ #\$00 #\$00 \$6024 \$6011 8D 01 A9 A0 8D 02 A000 A200 B9:00 DO 0061 F009 E<sub>8</sub> E003 DO F3  $C8$ DO EE 60 RTS B90120 BEQ \$C5F3 Yes, goto exit code start of Young's routines

A9 A9 8D00 A9 A2

6038: 09 CA DO F5 AE 03 61 4C \$A5C7<br>6040: 1B 60 A9 00 85 24 AE 03 \$E4CB  $6050: 10 85 24$  AD 15 03 20 DA \$C02E<br>6058: FD A9 20 85 24 98 20 DA \$5ECA 6068: 1B 60 85 95 8D 9D 99 91 \$66C9<br>6070: 81 86 96 8E 84 94 8C \$58C7 6070: 81 86 96 8E 84 94 8C

BSAVE SCANNER.AI, A\$6000, L\$77

### 80b 110 ..:..-\_...-.\_-':----:.--PA

 $\cdots$ 

#### **Enhancements to APT Scanner**

Press M (upper case M) to drop into the monitor.

> Just add or modify the following lines in the BASIC program and type in the new binary file "SCANNER.AI" below and save it and you will have what I call an "artificial intelligence" option. The program chooses the most likely locations for the necessary APT information by checking after each occurrence of LDX #\$xx, LDY #\$xx or LDA #\$xx to see if there is a store command. If not, it doesn't tell you. In case it eliminates anecessary location, I have the option of using no screening.

You now have an image of the CD-ROM in memory. Enter the following hexdumps from the monitor, changing the high byte of the addresses if you saved the CD-ROM code at a starting location other than \$2000:

Back when I had an Apple ll+, I followed Ernie Young's instructions in COMPUTIST #6 and replaced the F8-ROM in my machine with a 2716 EPROM containing his "reset to the monitor" and page 0-8 moving routines. When I graduated to an Apple IIe (enhanced) I suffered without those helpful features until I modified my antique EPROM burner to program 2764 chips.

22CO: 4C DO C2 AD 61 CO 10 1A \$8496 \$3A7C \$9045 \$F208 \$4123 PARTl 22C8: A9 00 8D F4 03 4C E2 C 22D0: 2C 00 C0 10 FB AD 10 C0 22D8: AD 00 C0 4C AD C5 EA EA  $\frac{22D0:2C}{22D8:AD}$ <br> $\frac{22D8:AD}{22E0:EA}$ 

This article will show you how to replace the CD-ROM in an enhanced Apple IIe with an EPROM I call the JUNIOR PROM: With it you can reset to the monitor at will or reset to the monitor with memory from \$0000-\$0900 copied to \$2000-\$2900 and the stack pointer copied to \$2901. Memory from \$2000-\$3FFF is the Hires screen area, which usually isn't part of the permanent program code in Hires games, so you can usually capture all the code from single load programs in one shot.

The memory copy feature lets you examine the program code located at \$400-\$7FF, which otherwise gets overwritten by text on the screen as soon as you enter the monitor, as well as page zero, the stack, and the page two keyboard buffer, areas which get altered by a reset to the monitor or by entering commands from the keyboard. The ability to copy these pages where they don't get altered is very helpful for general software snooping and copy protection analysis. The memory copy routine itselfislifteddirectly from the original Ernie Young's original article.

You will need a 2764 EPROM and access to an EPROM programmer which can burn the contents of a 8K long binary file into the 2764. TheseEPROMs are presently available for under \$5 each from most electronic parts suppliers catering to individuals, check the ads in any hobby electronic magazine.

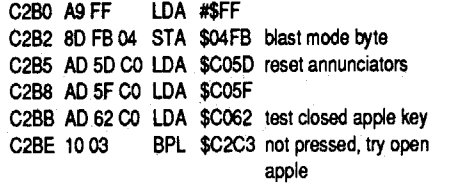

First, you must capture the code of the CD-ROM in your lIe by moving it down in RAM. You can't BSAVE it directly to disk because it occupies the same memory area as the disk controller, which gets switched off when the CX-ROM is switched in. My EPROM programmer wants its data loaded at \$2000, so that's where I chose to move it.

The above code is unchanged in Junior Prom, and is shown for reference.

CSB8 BA TSX

C5BC AO 00 LOY #\$00

I sure hope you guys make it. Here's my contribution in return for the countless hours of pleasure you've given me since I became a subscriber in 1982.

I'm enclosing a hardware article which may beofinterest to readers with Apple lIe machines.

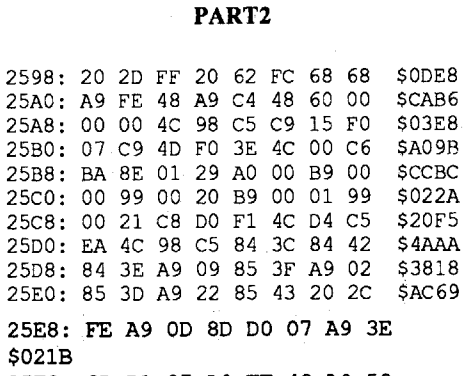

C5B5 4C 00 C6 JMP \$C6OO Neither, jump to

diagnostics

C5B9 8E 01 29 STX \$2901 Save stack pointer

25FO: 80 01 07 A9 FF 48 A9 58 \$BC03 25F8: 48 4C C5 FE FF 04 00 00

\$40E8

Save the JUNIOR PROM code:

BSAVE JR.PROM, A\$2000, L\$2000

As a check that you didn't accidently change anything elsewhere in the code, compare it with the original:

#### BLOAD CD.ROM, A\$4000

2000<4000.5FFFV monitor verify command You should see differences in the changed areas \$22CO-22E1 and \$2598-\$25FF only. Any other differences 'mean you messed up somewhere and should start over.

Program a 2764 with the code you saved as JR.PROM. Turn off your Apple, pull the CD-ROM and install the JR.PROM. Check theorientation of the EPROM making sure the notched or dotted end points toward the keyboard, the same as the adjacent chips. Areversed chip will be destroyed the instant you turn on your Apple, and might take out something else in the process too!

Using the JR.PROM will make no difference in the normal operation of your computer, except for the loss of cassette tape functions. The two byte ROM checksum was made the same as the original eD-ROM, so it will pass ROM checksum tests made by some copy protected software.

To use the added features of the JR.PROM, press the control, closed Apple and reset keys. (Press reset after the other two keys are down). Your Apple IIe should freeze, awaiting the next keypress. What happens next depends on which key you hit; processed work of manufactor

Press->(right arrow) to drop into themonitor with the memory copy and stack pointer saves described above. An inverse "M>" will print in the lower left corner of the screen to indicate that memory copy was done.

Pressing any other key will start the Apple's diagnostic routines.

#### Disassemblies of the new codes and we

The start of the original resetroutine is \$C2B0.

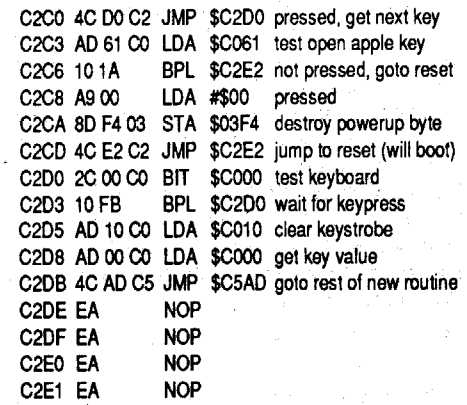

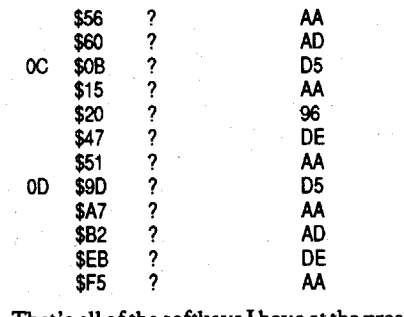

That's all of the softkeys I have at the present, but be expecting more in the near future.

#### Jeffrey A. Wisnia MA

In addition, the lle's nasty habit of blasting two bytes in every page of RAM on a reboot is exorcised in the altered ROM.

The Junior Prom will leave your Apple lIe without cassette tape storage routines, but you won't miss these dinosaurs. Applesoft BASIC under ProDOS does not even support tape storage and issues a SYNTAX ERROR in response to SAVE and LOAD commands. To keep things neat,mycodereturns anERRmessage formonitor tape commands W and R, and Applesoft Basic's SAVE and LOAD under DOS 3.3.

Note that the JUNIOR PROM won't work in an unenhanced lIe, but by now you should have upgraded to the enhanced version anyway, to get the faster 80 column routines and Mousetext.

To read the CX-ROM from the monitor you

have to tickle \$COO7 with a write command in order to switch it into the \$ClOO-SCFFF space normally occupiedby peripheral card ROM.The CD-ROM in your IIe contains zeros from \$C000-SCOFF, but this range of the ROM is never switched in, as that memory range is reserved for theApple'sI/O softswitches, annunciators, game paddles and such. Enter the monitor:

CALL-151 C007:00 *switch* in *CX·ROM* 2100<C100.DFFFM copy memory 2000:00 N 2001 <20oo.20FEMzeros *COOO-COFF* C006:00 *switch the slot ROMS back* in BSAVE CD.ROM, A\$2000, L\$2000 *if you mess* 大方方 up later, you can reload *this*

#### The Junior Prom

#### SlOB Block Patch

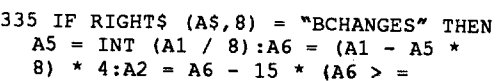

- 15) :A2 = A2 + 2 \* (A3 > 256) :A3 -
- A3 256 \* (A3 > 256) : A1 = A5

- 510 REM THIS DELETES LINE 510 IN SUPER lOB 1000 REM SAMPLE CONTROLLER USING BLOCK EDIT 1010 TK =  $25:LT = 26:ST = 15:LS =$  $15:CD = WR:FAST = 1$ 1020 GOSUB 490: GOSUB 610 1030 T1 = TK:TK = PEEK (TRK) - 1: GOSUB  $310:TK = T1$ 1040 GOSUB 490: GOSUB 610: IF PEEK  $(TRK) = LT THEN 1060$ 1050 TK = PEEK (TRK) :  $ST = PEEK$  (SCT): GOTO 1020 5000 DATA 3-BCHANGES 5010 DATA 205,0,442,36 5020 DATA 205,0,447,36 5030 DATA 205,0,452,128 5040 REM BLK. 205 -> TRK 25, SCT 5 & 7 5050 REM ADD 442 -> SCT 7, ADDR 186 5060 REM 447 -> SCT 7, ADDR 191 5070 REM 452 -> SCT 7, ADDR 196 5080 REM LINE 510 DELETES LINE 510 IN SUPER lOB. THIS ALLOWS COPYING FROM DRIVE 1 TO DRIVE 1 WITHOUT A MESSAGE ASKING TO CHANGE DISKS. IF
- YOU ONLY HAVE ONE DRIVE, THEN Y

#### SAMPLE.BLK.CON

10 HOME :  $HX$ = "0123456789ABCDEF"$ 20 GOSUB 1000 30 TRK = INT (BLK / 8) 40 SEC =  $(BLK - TRK * 8) * 4 - 15 *$  $((BLK - TRK * 8) * 4 > = 15)$ 45 IF BY  $>$  = 256 THEN BY = BY - $256:SEC = SEC + 2$ 50  $H = TRK$ : GOSUB 3000:TRK\$ = H\$ 60 H = BY: GOSUB 3000:B1\$ = H\$ 80 SK\$ = MID\$  $(HX$, SEC + 1, 1)$ 100 PRINT : PRINT "Block~\$" BLK\$ ",~Byte~\$" BY\$ "~=~Track~\$" TRK\$ ~,~Sector~\$0" SK\$ ~,~Byte~\$" B1\$ 110 PRINT : PRINT

"Any~Key~to~Continue" : WAIT -16384,128: POKE - 16368,0: GOTO 10 1000 INPUT "Block-#-(in-Hex)- $$^{\prime\prime}$  ;BLK\$ 1005 IF LEN  $(BLK$) = 0$  THEN END 1010 A\$ = BLK\$: GOSUB 2000:BLK = A

## COMPUTIST **Readers Data Exchange** 215

NEED TO RELOAD SUPER lOB IN ORDER TO COpy ANOTHER DISK.

#### Checksums

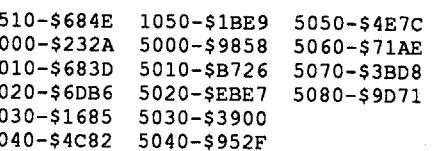

#### BLOCK.2.SECTORS

**2** This has nothing to do with computers (at least not directly), but every time I have a question, someone who reads Computist has the answer. I recently determined that my house does not have grounded wiring. The outlets are 3 pronged, but only two wires go to the outlet; the groundwireismissing.I need to somehow ground the outlet that my computer uses. but the wiring goes up to the attic (which is not accessible), and then down to the fuse box. We have a finished basement, so I cannot just run a grounded wire directly. Now for my question. Could I use a GFI (ground fault interrupt) outlet. like the onesin the bathroom. The diagram on the package says it is possible, but I thought I'd better ask someone who knows more about electricity than I do. Another thought that I had was to run a wire from the ground poston the outlet to something that is grounded, like the plumbing pipes. Is this a good idea. or am I just asking for trouble? Any help I can get is greatly appreciated, and the sooner I can ground my computer, the sooner I can get a good nights' sleep.

space this would take, but, even if it took more than one disk, that would be better than nothing for the people who want that information. This suggestion means nothing (of course) if an annual "review" is going to be printed. Then the person could just buy the book.

Suggestion#2: (to thepeople whowrite to the  $R$ DEX) Is it possible to say a couple of words about the software you are deprotecting. I am not asking for an "all-out" review (we don't want to take Jeff Hurlburt's job), just a couple of simple sentences like "A Role-Playing Game set in future times. Good Game, worth the money.' Quite a few times I've read a softkey in Computist and I can't tell if the software is a game, educational program, or a utility of some type. Even if I can figure out a category for the software, I don't know if it is worth 2 cents or not.

The first method needs a little more explanation. The program "SIOB.BLOCK.FIX" contains only one line. Add this to Super lOB by (1) loading SUPER lOB, and (2) typing the line, and (3) saving Super lOB. Once SUPER lOB is modified, when you want to make block edits instead of sector edits, use the following syntax in the data statements:

DATA 3 BCHANGES, Block #, 0, Address #, Change-to

cannot be a space between the B and CHANGES. The second data item of each block edit is not used, so it can be any number. The variable that contains that number after the read will have the sector number after line 335 is executed.

 $LT = Last$  track, sector to be edited (minus  $1$ MOD 16)

This is another one of those sneaky signature checks. But it is easy to fIx. Boot your System Master disk. Enter the monitor, CALL-151, tell DOS to ignore Address Epilogs B993:0 B99D:0 andignoreDataEpilogsB925:1860andreturnto BASIC, 3D0G. Run COPYA and when done use your sector editor to edit track 0 sector 5. Change byte position \$44 from \$A9 to \$60.

### Paul A. Johnson IA

#### Free software from Beagle Bros

All 3 of these programs use the same protection. A nibble count on track 3 and a signature check on track 23. But we can easily make these COPYA-able. Use a copy program that will ignore the read error on track 3. Such as Copy Disk from the Copy 2+menu. Copy your favorite DOS to the disk and change the Boot program to "MENU". On Case of the Missing Chick, change the Boot program to "U". That's all.

> Stuff #1: Just in case anybody is interested. Beagle Brothers is giving away free software. All you have to do is call up Pro-Beagle, the Beagle Brothers BB. You can download many of the' Beagle Brothers older programs, like Beagle BASIC,DOS Boss,FatCat, Pro-Byter,andmore! The programs on the BB are free, you can even distribute them to your friends. The number for Pro-Beagle is (619) 558-6151. To most people, this is a long distance call, but if you have a fast modem, you can download all of the programs for about the cost of one or two of them at a discount software store.

best if you write a Copy 2+parameter to do the copying, because to do a different program, all you may have to do is alter the track numbers. This are the parameters for Story Tree.

D5 AA 96 FF FE AA T3,0D=01,44=01,4D=00,55=03,45=07,46=82,<br>AA AA AA FF FE DE AA EB 15=AA, 16=AB, 29=AA, 2A=AB, 2D=FF 15=AA, 16=AB, 29=AA, 2A=AB, 2D=FF, 2E=FF

DINO DUS<br>T3.5, 0D=01, 44=01, 4D=00, 55=03, 45=07,<br>D5 FF FE xx xx D5 FF FE AA AA 46=82, 15=AB, 16=AE, 29=AB, 2A=AE. 46=82, 15=AB, 16=AE, 29=AB, 2A=AE, 2D=FF, 2E=FF

> T4,  $0D=01$ ,  $44=01$ ,  $4D=00$ ,  $55=03$ ,  $45=07$ ,  $46=82$ , 15=AF, 16=AB, 29=AF, 2A=AB, 2D=FF,  $2E=FF$

To George Cawthorne: Here are two ways to change from a "Block, Address, Change-to" format to a "Track, Sector, Address, Change-to" format. The first method is to edit Super IOB 1.5 to automatically perform the conversion while making sector edits (lines 310-340), and the second method is a program that asks for the block and address and gives the corresponding track, sector and address.

The parameter for Magic Spells is the same except that in the last line change T5-T11 to T5- T22.

For tracks  $0$  to 2, the parameter finds the track start by header. For track 3, they set the sector to AAAB, this is sector 1, find track start by header, sync. to sector 1 on track 0, do not erase the track, and cut the track to \$782 bytes.

Track 4 we set the sector to AF AB seetorB. Track 5-11 everything is restored to normal.

When using the second method, you have to run the program and jot down the conversions next to the block edits in the issue of Computist. Then, when it says to make block edits, make sector edits instead, using your favorite sector editor (I use Copy 2 Plus).

**Pelican Software**<br>This softkey requires that you be reasonably familiar with the use of the nibble editing feature of COPY 2+. When completed you will have a utility disk that will copy and deprotect Dino Days and some other Pelican software. When viewed with a nibble editor DINO DOS looks viewed with a nibble editor DINO DOS 100Ks  $\sim$  ans when compared to a normal DOS 3.3 address header.

The space after the 3 is necessary, and there

For example, the first one I read was track \$10, sector \$0B. I jumped to byte \$96 and used the (L) ist option. It told me that 03 was being stored somewhere in DOS, so I figured that it couldn't be the number of lives (it turned out later that I figured correctly). So, I read the rest of the  $\frac{1}{2}$  figured correctly). So, I read the rest of the  $\frac{1}{2}$  D5 FF FE D5 FF FE xx xx locations and found the following storing ad- AA AA FF FE FF FF

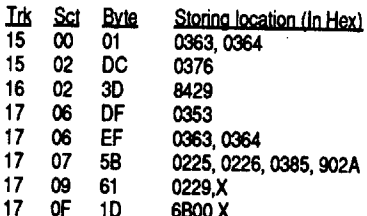

the state of the game and get 'which before the track was written to disk. After doing<br>the program's avantion If you can't do this all this I found that DINO DOS has the ability to the program's execution. If you can't do this the program's execution. If you can't do this read their protected format, or read and write<br>without making the program reboot itself, use showing DOS 2.2. So they acknow the hand the Without making the program reboot itself, use<br>CTRL-OPEN APPLE-RESET and then immedi-<br>ately after the commuter reboots, his crip is cerned with capturing the first three tracks. Track ately after the computer reboots, hit CTRLately after the computer reboots, hit CFRL-<br>RESET. It may mess up a bit of memory, so you  $R = \frac{R}{2}$ <br>Reserved by searching the disk for F203 and the work has to be done on track 1 and 2.<br>see what the worker is doing to the seat uses. Boot Copy 2+ and format a blank disk (DOS) see what the program is doing to the reset vector  $(3.3)$ . Get to the Bit Copy and Sector Copy menu. (\$3F2-\$3F4). Look one byte before F2 and list. If ( $\frac{3}{5}$  and list.) Select Sector Edit and press "P", patched. Then<br>it is storing anything at 3F2, 3F3, or 3F4, just the pool 3.8 percent of It is storing anything at 3F2, 3F3, or 3F4, just<br>NOP the entire area. This should enable a safe<br>CTRL-RESET Anyway the idea here is to look mode and select Sector Copy. Copy only Track 0 CTRL-RESET. Anyway, the idea here is to look at all the memory locations above (storing locations). from your original to your formatted disk. Then at all the memory locations above (storing loca-<br>tions) and see if any of them have 02. our current tions) and see it any of them. The reason I think it's 1. End Track 2, Sync No, Keep Length No. Press best to get "killed" once before looking at the *Italian I to modify parameters*, what parm. OB to what best to get "killed" once before looking at the value 02. Changing 0B to 02 puts you in the locations is because it is more likely that 03 is locations is because it is more likely that  $\infty$  is nibble editor before copying to your destination going to be in a location that isn't the number of going to be in a location that isn't the hannout of disk. So press return to begin copy. When the<br>lives because we know that 03 is being stored in editor displays the track buffer you probably will every location above at least once. The chance of every location above at reastonce. The chance of not be near sector 0. Hold down the "T" key to<br>finding an 02 after we lose one life is less prob-<br>scan back to the beginning of the buffer. When it able and therefore more accurate. If you have a able and therefore more accurate. It you have a beeps you are at the beginning. Press "Control B" multiple player option, choose it and lose one life multiple player option, choose it and lose one life to set this as the beginning. Press "F", Find, then per player. This also helps to make things more per player. This also helps to make things more<br>accurate. I looked at all the above locations after the presence the turn of the FLEE AAA A. accurate. I noticed at all the above locations after<br>getting killed once. I found 02 to be in location.<br>S225 Becomes this is a produce a like the ... §225. Because this is a two-player game, I checked \$225. Because uns is a two-player game, i checked of the AA AA bytes. Use the "J" key to move 7 again for 02 and found it in location \$226. I again start of the contrast in the contrast of the left. Type "C" to change the bytes to the left. Type "C" to change the bytes to the left. Type "C" to change the bytes to making an unlimited lives feature. The limit of making an unlimited lives feature, so I'll just tell making an unlimited lives reature, so I'll just tell you back to the D5 you just entered, and press<br>you what I did in this case. If you want to know you what I did in this case. If you want to know "Control B" to reset the track beginning. Type how to make "unlimited" options in other cases. how to make "unimited" options in other cases, "F", Find, and type D5 FF FE and press return.<br>read Computist #65, page 17, under steps 5 and press "P" Penset Find, twice and you should be

sector  $$07$  from  $$03$  (for three lives) to SFF sector  $\frac{1}{2}$  from  $\frac{303}{100}$  (to three lives) to  $\frac{1}{2}$  maining sectors. When you do the 16th, sector do (which should make most people happy). I booted a "D" and lead time. The lead is the left of the (which is hould make most people happy). I booted a "R" one last time. Then look back about 4 lines<br>the game, and aside from a large amount of little the game, and aside from a large amount of flutted and find DE AA EB. Using the I, J, K, M keys, munchie-looking things which display the cur-

So, that's how I did it. No magic or anything. corner of the screen you should see LENGTH,

There were a couple of small errors in my<br>DeathSword APT article that were pointed out to Death Sword APT article that were pointed out to Again use the sector editor and select DOS me. They might be a bit confusing for some, so  $2.2 \text{ N}$   $\Lambda$  TCUED. Best the sector me. They might be a bit confusing for some, so 3.3 PATCHED. Read the sectors on track 1 and I'll tell you what they should be. I said under 2 to make sum that can all and leader in I'll tell you what they should be. I said under 2 to make sure they are all readable. If some are<br>Soft sector \$00 and anded an track \$00 sector and readable repeat the procedure until they are. \$05, sector \$09 and ended on track \$09, sector \$05, sector \$09 and ended on track \$09, sector<br>\$06. That is correct. However, under section 3, I was also see that is sector edit  $\frac{1}{2}$  menu also sets this parameter for Sector Copy.<br>
said that "I read track \$09, sector S06 which is<br>
where the file DEATH SWODD starts. "This where the file DEATH.SWORD starts..." This where the file DEATH.SWORD statis..." This and use Sector Copy to recopy it. This fixes the should have read "track \$05, sector \$09" instead. had address absolutions. Peatrons of the statistic should have read "track \$05, sector \$09" libitead. bad address checksums. Boot your System Master Also, under section 5 (now, this was a half typo, although and action the manifes CALL 151 Tell DOS. Also, under section 5 (now, this was a half typo, disk and enter the monitor, CALL-151. Tell DOS half temporary brain damage error) I stated that half temporary brain damage error) I stated that to ignore address epilogs B993:00 B99D:00.<br>the number, \$1234 was a 4-byte number. Actu-<br> $\frac{B}{2}$  posterbesis 2D0G and results and TR in the total the number,  $\frac{1234}{100}$  was a 4-byte number. Actu-<br>ally, it's a 2-byte number. \$12345678 would be compatible DOS that we copy A. This gives ally, it's a 2-byte number.  $\sqrt{3}$  45678 would be you a disk with DOS that can handle their protec-<br>a 4-byte number, and \$4B is a 1-byte number.

**Mopman**<br>I received the urgent message and I am sorry to hear that Computist is going to reduce the number of issues. Before you receive this you number of issues. Before you receive this you should already have my check for my membership. In spite of a high price, I feel that I have<br>gotten more than my money's worth from the gotten more than my money's worth from the magazine. I have not been a big one on keeping notes so a lot of cracks that were simple or very<br>similar to published ones have been lost forever. But here are some that were unusual enough for me to keep good notes on. In the future I will try to be more active in submitting softkeys for all to be more active in submitting softkeys for all  $\frac{1}{2}$  wo of them involve the use of Copy  $2+3$ more advanced parameters. On the subject of parameters Copy 2+ has a lot of undocumented parameters that they say are used "to control very specific copy methods for certain protection schemes". Does anybody have any information schemes". Does any body have any information r alese. I really prefer to make my programs CI II-able. ButI guess dictinality of cluve is to ake a backup by whatever means available.

I have included a sample controller, which uses the information about Moonglum, which was in issue #69. If you have a disk that does not need to be copied with SuperlOB, (it is copyable with a fast-copier), then the controller should have the following:

 $TK = First track$ , sector to be edited

FAST=l

Capturing the RWTS and using a swap controller would not produce a working copy. I suppose I could have BOOT TRACED but I never really had much luck at it. I am pretty good 0F 1D 6B00, X with a nibble editor, so I produced my first copy<br>4. Now, boot up the game and get "killed"<br>before the track must with the sectors by changing the address header on all the sectors

read Computist  $\pi$ 05, page 17, under steps 5 and . Press "R", Repeat Find, twice and you should be<br>5. I tried changing base  $\frac{1}{2}$  can treat  $\frac{1}{2}$  positioned on D5. Press "J" twice and press "C", 5. I tried changing byte  $SC$  on track  $\$17$ , positioned on D5. Press "J" twice and press "C",<br>the  $\$17$  from  $\$101$  (for these lines) to  $\$15$  and type D5 AA 96 again. Repeat this for the remunchie-hooking unitys which display the cur-<br>rent number of lives, the game functions fine.<br> $\frac{1}{2}$ <br> $\frac{1}{2}$ Fraction of the game functions fine. "Control E" to set the track end. In the upper right So, that's how I did it. No magic or anything. If someone wes know now to make this option and it should read approximately 17DF bytes.<br>unlimited, please let me know how you did it. me know how you did it. Scan through the sectors and check to make sure<br>you did not miss any. When complete press "O" you did not miss any. When complete press "O" to quit and write to the destination disk. Repeat procedure for track 2.

> Or, if you'd rather, copy the entire disk by using TK=O:LT=35:ST=15:LS=15. Re-reading the Super IOB documentation concerning R/W a range and Sector Edits might be helpful.

Now, for some suggestions, questions, and stuff.

Suggestion #1: I noticed that issue #66 of Computist is not available as a back issue. I assume that it is to difficult to make photocopies of the tabloid format. IT an annual book isn't in the future for these tabloid issues, is itpossible to put the issue on disk as text files that the reader can load into their favorite word processor and print out a copy? I don't know how much disk

### Science 4

### Understanding our Solar System

### *The EUen Nelson LelU'ning Library*

#### Softkey for...

### Case of the Great Train Robbery Mystery of the Witches Shoes **Case of the Missing Chick**

#### *TroU Associates*

Onotherprograms, use View Files to fmd the file that BRUN's a lot of other programs and change it to be the Boot program.

#### Softkey for...

#### Dino DOS

D5 FF FE repeated twice, one or two odd bytes then D5 FF FE, followed by the track, sector, checksum and epilog. The epilogs have been changed to FF FF.

### Story Tree *Scholastic* Magic Spells *Learning Co.*

This details how to make a bit copy of these Scholastic titles and also quite a few other programs using similar protection.

In general track  $\overline{0}$  is normal. Most of the disk will have altered Epilogs and usually 2 or3 tracks will have only 1 or 2 areas of valid data. Each of these areas will contain 5 sectors, 3 4 5 6 7, A B CD E, 1289F they may be writtenon full tracks, 2, 3 or half tracks  $2$ ,  $2.5$ , 3 or any other combination of quarter, half or full tracks. Because the tracks can overlap it is very important to set the copy program not to erase the track before writing to it. They normally write \$782 bytes per group of data. Between the groups of data is invalid bytes not sync bytes. For this reason it is very important that you start with a new disk or erase a disk with a magnet for use as a destination<br>disk. sk.<br>F

Bitkey for...

**MA** 

 $\frac{4}{3}$  4-byte number, and  $\frac{4}{3}$  is a 1-byte number. tion or normal disks. On this disk you can add a Sorry about any confusion I may have caused. copy program such as Super IOB with a standard controller, Copy A, FlD, or most any that does not have it's own DOS. The current booting program of DINO DOS is called HI, so you need to change it, or change the name of the copy programyou are using. The utility disk you have made will also copy Limited Edition Mini Converter by Pelican.

T5-Tll,40=01,44=00,OD=OO,55=03,15=AA, 16=AA

Track 3.5 is the same except we set the sector to AB AE sector 6

Softkey for...

#### Dinosaur Days

Put your prepared E.A. boot disk into the drive and: RUN

Answer 32 when prompted for the track#. Answer 23 when prompted for sectors (check this!).

CALL-151<br>2000<B600.BFFFM 2000cB600.BFFFM *Move RWTS into place for transfer*

3DOG<br>RUN Make sure E.A.WRITE is in place

8. Now write RWTS to the disk.

9. Now place the new bootdisk in the drive, boot and enjoy!

#### A Bug in Magic Spells softkey COMPUTIST #66, p.35-37

Answer 34 when prompted for the track. Answer 10 when prompted for sectors.

When I found the one byte error in the Fastboot article, I decided to double check any other articles in which I had used the monitor move routine. The only other article with this routine was a rather long article in COMPUTIST, v.66, about the torture I exposed myself to in softkeying Magic Spells & Moptown of Special Delivery Software. There in the listing and disassembly of the MVE file was the same one byte typo error! Somehow. in the writing of the article, I had consulted old notes, instead of taking the exact listing from the MVE file.

Here is the correction: In the hexdump (p.36) and source code listing (p.37) of the binary file "MVE", change byte S0324 from \$FF to SFE.

By the way, I have noted in COMPUTIST some recent softkeys for Magic Spells distributed by Learning Company. I do not know if these refer to an updated version of the very old version (1981) that I softkeyed. It is obvious, however, that the recerit protection methods are much simpler than in my version.

This translates in disassembly to:

By examining the code prior to these unhelpful zero bytes, it was apparent that this was almost the normal DOS 3.3. Perhaps I could get a better look by using a sector editor. Using C.I.A. again, I found page SBC on T\$OO, 8S06, and there it was, from SBCEI to SBCFB, a nice 20 POKE 768,32: POKE 769,227: POKE with \$96 in the hello file. At the end of this<br>20 POKE 768,32: POKE 779,217. Toutine a jump was accomplished (\$BCF9:4C89)

T\$00, S\$04, and looking at the routine from<br>\$BA89 to \$BA94, another twist was found. This  $\text{``}\text{#}-\text{OE}-\text{SECTIONS}: \text{''}$  ; Y: PRINT : PRINT tiny routine simply zeros the 27 bytes of the : PRINT  $\text{``INSERT}-\text{DISK}$ ..." ;: GET decoding routine at SRCE1 and exits by jumping  $\frac{T}{T}$  decoding routine at \$BCE1 and exits by jumping<br>  $\frac{T}{T} = \frac{QQ}{T}$  :  $\frac{QQ}{T}$ 

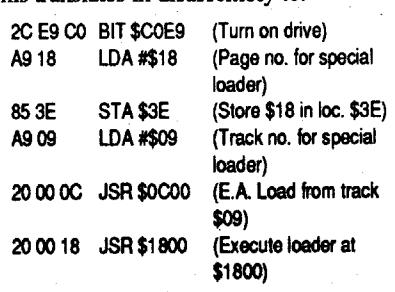

#### Softkey for...

### Crosscountry Canada *Didatech Software* Ltd.

Crosscountry Canada is an interesting Geography program introducing students to places and their products in Canada. Both sides may be copied with a sector copy program. One sector (fS02 - SS07), however, produces errors and the disk will not boot unless this sector is copied. It can be done by copying track \$02 with a Bit Copy. As such copies seem to fail easily, I finally decided to try and remove all protection.

After finding that I could not read the prptected sector (using C.I.A.), I searched the disk's DOS to find the HELLO file (shown on T\$01, S\$07) and found it to be a binary file called COPYRIGHT 1986. As there was a normal catalog, I then BLOADed it and tried to read it. To my surprise, excepting the first 3 bytes, the file was garbage. These first 3 bytes (0802:4C E1 BC); simply caused a jump to a normally unused portion of DOS 3.3. I decided that perhaps a decoding routine might be at that location, effectively to normalize the hello file. At this point, using a modified F8 ROM, I booted the Crosscountry Canada original disk, reset into the monitor, and examined the code at SBCEI. All I could see were zeros!

Having found the nibble count, I then scanned back through the file to find where the nibble subroutine was accessed. At location \$088E, there it was (\$088E:20 70 OA JSR SOA70). Immediately after this, the Y-register is incremented and checked to see if it is \$FF. If not, a *Never* run *it on the disk you* branch is made to disk death at \$0888. If successful, the disk is now unlocked!

My original plan was to load Locksmith into tracks S20 and S21. After doing so I found that Locksmith needed the DOS 3.3 RWTS from \$B600 to \$BFFF. Thus, I eventually decided to place RWTS on track S22 and have the special loader retrieve it from that track and place it in memory starting at\$5000.Then the loader would make a memory move, transferring RWTS to SB600.

5. On another DOS 3.3 disk enter and save (SAVE E.A.WRITE) the following:

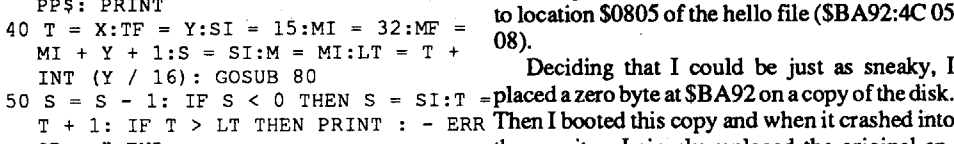

- 
- 
- 

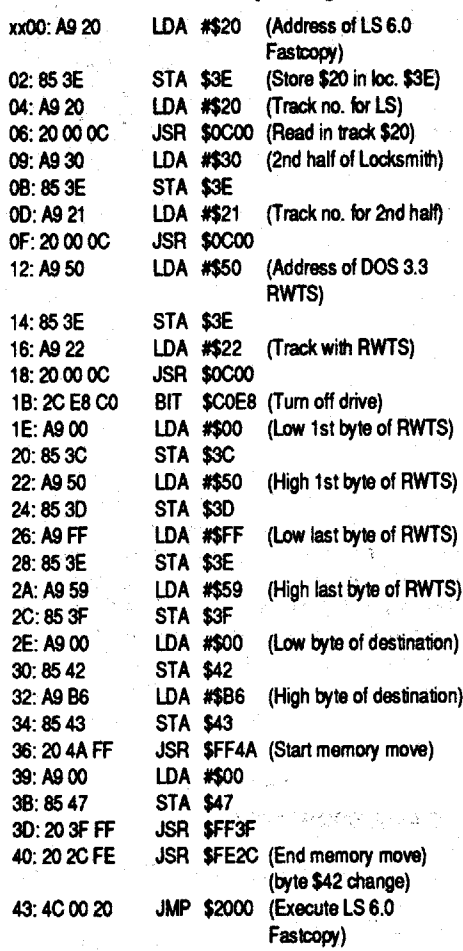

- 01 = Novue Apartments
- 02 = University Main Building
- <sup>03</sup> =Metropolis Administration
- $04 = Megatech$  Building B
- 110 INPUT "WHICH-PAGE-(1-18):" ,PG
- 1000 RESTORE : FOR B = 1 TO 136: READ BY (B): NEXT : RETURN : REM : PRINT How to Boot quickly into your binary file<br>CHR\$ (4) "PR#1" : RETURN<br>10 DATA 30.72.29.28.31.72.72.72.23. To John Jackson: InCOMPUTIST#56.pp.12-

1010 DATA 30,72,29,28,31,72,72,72,23, 22,72,21,72,20,0,1,7,6,8,9,15,14,16,17,72,13, I presented a method to fastboot into Lock-32,72,33,72,34,72,35,25,21,24,26,72, 72,smith 6.0 Fastcopy. Since that time, I have en-

45, 72, 72, 72, 72, 72, 56, 72, 57, 48, 49 any difficulty following the original antexts in<br>43, 72, 40, 72, 72, 44, 72, 50, 72, 51, 72, 72, COMPUTIST #43. I also read with interest the<br>72, 72

Checksums Now I could examine the nibble count that undoubtedly was in the hello file. After bloading it, I started looking through the monitor listing for disk access, and found the nibble count from location \$OA70 to \$OB44. Noting frequent branches in this subroutine to SOB33, I discovered at this location that the Y-register is loaded with SFE and if the nibble count is successful, the contents of the register are placed at \$IFFA and anRTS is made. However, upon an error, the Yregisterisincremented (to \$FF) before the retum.

After incorporating the revisions of COM-PUTIST #62, I faithfully followed all steps, and after doing so, I turned the computer off, placed the fastboot disk in the drive, and turned the computer on. Locksmith came up, all right, but simply would not read the source disk! Something was horribly wrong. After comparing the information on this disk with my old, well used fastboot disk, I realized that there was a typographical error (my mistake and nobody else's!). In the machine code placed on T\$09, S\$0F, byte \$42 should be \$FE, not \$FF. This wee mistake means that RWTS will never be moved from \$5000, where it is loaded, to \$B600 - \$BFFF, its proper place. Thus, the only way the disk will work is to boot DOS 3.3 first, and then use control-open apple-reset (or PR#6).

Now, after seeing this mistake, 1 thought again of John Jackson's problem. Was my awful

error his only problem? Then I remembered the discussions about the difficulties with obtaining the Locksmith Fastcopy file. There seem to be at least 2 versions, one that starts at S2000 (my version) and another that starts at \$2003. If John has the latter, he must not load it in at S2000. It should be loaded in at \$2003, and the bytes \$2000-\$2002 should be loaded with EA EA EA (NOP bytes). Also, the file sector length should be checked by a CATALOO. Mine is 23 sectors. Who knows what length the second version is? Here is a slightly revised (and now correct) version of the cookbook method:

4. Now edit track S09, sector \$OF starting at byte \$00 (This is the special loader)

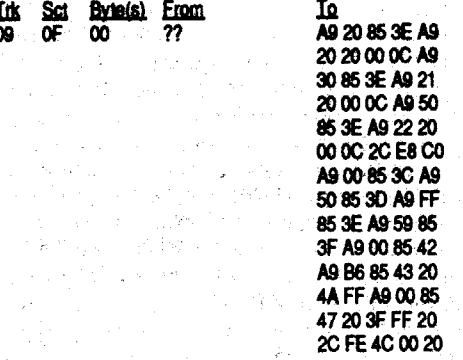

### Disassembly listing

- 1020 INPUT "Byte-#- $(in-Hex) \sim $" ; BY$$ <br>1030 IF LEN (BY\$) = 0 THEN HOME: GOTO<br>1000
- $1040$  A\$ = BY\$: GOSUB 2000:BY = A the interval  $\frac{t}{t}$
- 1045 PRINT "BY=" BY "~BLK=" BLK b
- 1050 RETURN
- 2000 A = 0: FOR  $X =$  LEN (A\$) TO 1 STEP... - 1

\* 16  $\land$  (X - 1): Y = 15 Stickybear Mathdidnot work for me. Everything 2030 NEXT Y, X 2030 NEXT Y, X<br>2040 RETURN CONSULTER STRIKE STRIKE STRIKE STRIKE SCANDA ON When I scanned 2040 RETURN<br>3000 H\$ = MID\$ (HX\$, INT (H / 16) + for the bytes "60 A200 0A 00". When I scanned 3000 H\$ = MID\$ (HX\$, INT (H / 16) +  $\frac{1}{16}$  + for these bytes. I got a "Bytes not Found," mes-<br>1,1) + MID\$ (HX\$, H - INT (H / 16) \* for these bytes. I got a "Bytes not Found," mes-<br>16 + 1, 1): RETURN sagefrom CopyII+. on?'

> To Chris Mofftu: In issue #68. you asked about how to make a picture BRUNable. Well the solution is quite simple! In the back of the owners manual to "Beagle BASIC"(by Beagle Brothers,) there is a short listing for a program that does just that. I would include the program here, but I am not sure about the legal implications.

I hope that helps. Thanks for such a great computer magazine. Keep up the good work! I also need softkeys for WasteLand, Operation: Frog, Agent USA, and Spell It!.

### $\mathbf{I} = \mathbf{I} \times \mathbf{I} \times \mathbf{I} \times \mathbf{I} \times \mathbf{I} \times \mathbf{I}$ Figure IC: Metropolis (4th & 5th Floors)

 $\mathbf{I}$  is a I interval in the  $\mathbf{I}$  $I$  Page 14  $I$  Page 15

#### WRITE BINARY FILE

 $\vert$  IPage 16 | Page 17 |  $\begin{array}{ccc} \n\end{array}$ 

- 10 REM Write Hi-Res picture or binary decoding routine that substituted bytes EOR'd file
- 770,3: POKE 771,76: POKE 772,217: routine a jump was accompussied (SBC)<br>POKE 773,3: POKE 47083,0: POKE POKE 773,3: POKE 47083,0: POKE BA)to location SBA89, again in DOS.<br>47088.0: POKE 47090.0: POKE Using the sector editor, I found page \$BA on 47088,0: POKE 47090,0: POKE 47091,0:
	-
- 30 HOME: INPUT "TRACK-#:-" ;X: INPUT "#-OF-SECTORS:-" ;Y: PRINT : PRINT

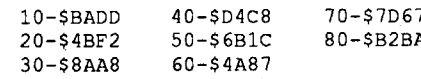

6. Now boot DOS 3.3 and BLOAD LOCK-SMITH 6.0 FASTCOPY

#### CATALOG (Check sector length of file) BLOAD LOCKSMITH 6.0 FASTCOPY CALL-151

#### AA72.AA73 (Location of starting address)

Ifyou see"AA72:0020" then skip the following line and go directly to step 6. If you see "AA72:03 20" then do the following. 2000:EA EA EA

- 7. Now write Locksmith to your prepared E.A. boot disk.
- LOAD E.A.WRITE *saved it!*

 $N<sub>I</sub>$  +  $N<sub>O</sub>$ .<br>Deciding that I could be just as sneaky, I  $50 S = S - 1$ : IF  $S < 0$  THEN  $S = S1$ : T = placed a zero byte at \$BA92 on a copy of the disk.  $T + 1: IF T > LT THEN PRINT: -ERR Then I booted this copy and when it crashed into the monitor, I simply replaced the original en-$ OR - ":END the monitor, I simply replaced the original en-<br>60  $M = M + 1$ : IF  $M > MF$  THEN END coded file on the disk with the now decoded file 60 M = M + 1: IF M > MF THEN END coded file on the disk with the now decoded file<br>70 GOSUB 80: GOTO 50 hy bsaying it on the disk. I nurrosely saved it 70 GOSUB 80: GOTO 50 by bsaving it on the disk. I purposely saved it on POKE 47089, M: POKE 47084, T: POKE starting at \$0805, instead of \$0802, as I didn't POKE 47089,M: POKE 47084,T: POKE starting at \$0805, instead of \$0802, as I didn't 47085, S: CALL 768: RETURN need the decoded routine anymore.

#### The Annotated Procedure

### B. Dudley Brett Canada

### Locksmith 6.0 Fastcopy with E.A. RWTS (Revised!)

2, 3, 5, 4, 10, 11, 13, 12, 18, 19, 72, 38, 36, 37, 72 joyed reading about updates and the difficulties 39, 72, 72 39,72,72<br>1015 DATA 53,72,72,72,52,72,72,72,72,72, gram. I considered myself lucky, as I never had  $54,72,55,72,72,72,72,46,47,72,42,72,41$  any difficulty following the original aviele in

39

12, 72<br>1016 DATA 61, 62, 72, 60, 72, 72, 66, 72, 63, p.21, and agreed that the modification would specify what the problem was, I decided to try to retrace John's steps by reading my article again, and following all steps.

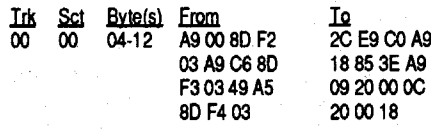

- 1. Format a DOS 3.3 disk (Use Locksmith to format, it's quick.)
- 2. Copy track \$00 of any Electronic Arts disk to the formatted disk (I used Seven Cities of Gold).
- 3. Get out a sector editor (CIA?) and edit track \$00, sector Soo.

#### LINES.2.MODIFY

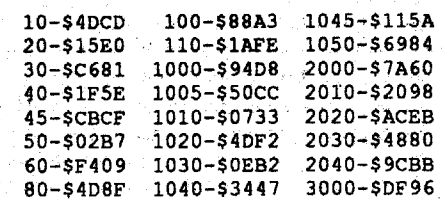

- 1. Enter a transporter (Press "E") 2. Enter access code ("LETSGO")
- 3. Enter destination code (OOthru 04)

4. Verify  $(Y/N)$ 

The destination codes are as follows:

<sup>00</sup> =Public Tracking Office

Advanced Playing Technique for... 2400 A.D.

### Origin

#### Requirements:

Computist #63 (Original 2400 A.D. Mapper) 2400 A.D. Character Disk

- 1. Load (or type in) the original 2400 A.D. Mapper
- 2. Add these modified or extra lines.

100 DIM BY(l36)

64,59,72,58,72,72,65,69,72,72,68,72, 72 ,makemy programbetter.Theriin#67,p.28,lsaw 71,72,72,70,72,72,67,72,72,72 a plea for help from John Jackson. As he did not

#### The Upper Floors

To Dave Stewart: In Computist #67, you asked for the information to map the upperfloors of 2400 A.D. Actually, when I was done with the game, I gave all of my material to a friend so he could play the game, and he returned the game when he was finished, but not any of the other information. I decided that I could dig through the file again and come up with the information, and to tell the truth, it was easier the second time.

```
2010 FOR Y = 0 TO 15
```
- 2020 IF MID\$ (A\$, LEN (A\$) X + 1, 1) **Ravi Hariprasad** MY<br>= MID\$ (HX\$, Y + 1, 1) THEN A = A + Y **①** Mr. Supinski's softkey in issue #68 for
- = MID\$ (HX\$, Y + 1, 1) THEN A = A + Y<br>\* 16 ^ (X 1): Y = 15

#### **Checksums**

Another way to get the pictures to display is to use the BLOAD, and CALL commands:

BLOAD Filename, A\$2000 loadsfik *into Hires*

*Pagel* CALL -3100 *displays page 1*

For those of you beginners that don't know this already, to save a picture onpage 1, you use: BSAVE Filename, A\$2000, L\$1FFF

and use: BSAVE Filename, A\$4000, L\$1FFF

to save a picture on Hires page 2.

And as to your other question, a couple of goodmachine language booksfor beginners(like me) are: Assembly Lines: The Book, by Roger Wagner, and Beginner's Guide to Assembly Language, by MindCraft Publishing (aka. NIBBLE).

#### Checksums

100-\$E92E 1000-\$8398 110-\$2137 1010-\$9034

#### 3. Save the modified program.

Add the following figures under Figure 1 in the article in Computist #63:

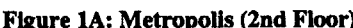

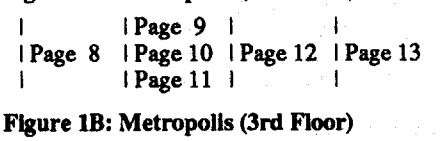

### I I I I

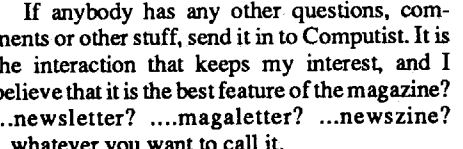

I once again saved some paper by moving three "areas". The lower left corner of page 14 is the 3rd floor of the University Library, the lower right comer of page 15 is the 3rd floor of the Novue Apartments, and the lower left comer of page 16 is the 5th floor of the Tzorg Authority Complex. Note: the same symbolsfrom the original program are used, so the ''vendingmachines" in the Tzorg Authority Complex are not going to show up on the map. If you wanted, you could determine the numbers for the ''vending machines" and add them to the numbers in line 210. OK, OK. OK, stop twisting my arm, the numbers are S14, S15, S16, & \$17 (20, 21, 22, & 23 in decimal)..

As for the question on using the transporters, follow these directions:

### Readers Data Exchange

commercial or private domain program called The Mandelbrot Set, to the best of my knowledge. Rather,I wish to take you on a journey into the realm of higher mathematics, non-li

equations and the science of Chaos, the study of the unpredictable.

First, I should tell you how it all began. During MarchBreak this year(I am a high school Physics teacher), I visited a bookstore to buy some books to while away the vacation period. There I came upon a book on sale, with a most unusual title. It was called "CHAOS, Making a New Science" by James Gleick, an editor and reporter at The New York Times. Sensing a bargain, I bought it. and during the Break, I read it and was amazed at the new (to me. at least) approaches to solving problems that heretofore seemed not to be predictable and therefore not solvable (An example might be the dynamics of turbulent stream flow). The book is well written and generally non-mathematical and can be read with pleasure by most curious persons of reasonable intelligence.

the RWTS down (\*1900<B800.BFFFM) and continued by installing the MECC swap controller and using SUPER IOB to produce a COPYAable disk. After scanning Track \$00, I edited a few bytes so that only legitimate prologue bytes would appear in the MECC DOS3.3 and then booted my copy.

Part way through the book is a section that mightinterestthereaders ofCOMPUTIST.There the work of Benoit Mandelbrot upon the Fractal Geometry of Nature is presented. In 1977, Mandelbrot presented the scientific world with a new approach to the study of some of the convoluted patterns that appear in nature (examples might be the endlessly convoluted outline of a fern frond or the patternsofsnowflakes, no two alike!). One pattern produced by Mandelbrot, called the

 $m$ <sup>n</sup> move the RWTS down 2. Boot a DOS 3,3 disk without a HELLO program

BSAVE SPORTS.RWTS, A\$1900, L\$800 Save<br>RWTS

3. Install theMECC Swap Controller into Super SIOB and copy the original to a blank disk.

7709:60 was A5, aborts prologue switches etrlC

LOAD HELLO-OPTIONS UNLOCK HELLQ-OPTIONS ONERR GOTO 2130 GOSUB 500:PRINT D\$"VERIFY DELETIONS" if Peek (222)  $\approx 6$  (Then, Pp  $\approx 0:$  ", GOTO" 3110 ONERR GOTO .4625 PRINT D\$"VERIFY DELETIONS,D"DR:

#### SAVE HELLO-OPTIONS LOCK HELLO-OPTIONS

### No, this is not another softkey; there is no The Mandelbrot Set

I have noted that the type of protection on this disk has received considerable attention and would like to express the idea that the elaborate approaches to deprotection are somewhat of an overkill. Specifically, when address prologues are alternated, D5 AA 96 for even tracks and D4 AA 96 for odd tracks, all that needs to be done is to turn off the check for the first address byte in DOS 3.3 and use COPYA. 1. Start:COPYA. Subsequence of the second second second RUN COPYA SERVICE SERVICE PRESS PRESENTED BY A 27 etriC

Oam! The disk booted, but crashed after the menu appeared. Something was different in the copy protection! I also noted that the MECC logo was quite different from all others that I had seen before. After considerable further investigation, I found that the program used a CALL (CALL 30464,1 (or 2)) to a binary file, MECC FLIPPER, to switch prologue bytes so that both the original protected disk and an unprotected data disk could be accessed. To further complicate matters, each time a disk was read, it was checked for whether it was a protected, or an unprotected disk. Simply altering the MECC FLIPPER program to not exchangebytes was insufficient; I had to modify the BASIC programs to ensure that the disk checks were made, but without the checks for whether the disk was protected or not. Here then is the method:

1. Boot the original disk and hit <RESET> several times to stop the drive:

# CALL-151<br>1900<B800.BFFFM

- track \$11 has minimally altered epilogues
- Byte 01 ofT\$11 S\$OO is 00 and should be 11 to access the catalogue.
- -The HELLO file BRUNs SSPROT\$\$1 to check<br>before proceeding.
- Another file (the real HELLO program) is not mentioned in the catalogue, but can be found with patience.

On Track \$12, sector \$0F, I discovered the T/ S list of the real HELLO file that runs after SSPROT\$\$1 has done its dirty work. I decided to simply exchange this 4 sector file in the catalogue for the 2 sector file that calls the protection. Here is the method. Finally, and  $\mathbb{E}[\mathbf{z}^{\text{in}}]$ 

- 1. INIT both sides of a disk with HELLO, deleting the file afterwards.
- 2. Copy both sides of the original disk with a fast copy program that will ignore track \$03 errors. As we need the VTOC and catalogue on track \$11, make sure to change DOS 3.3 first by poking\*B942:18 to ignore the epilogue errors on track \$11.
- 3. Sector edit both sides of the copied disk:

#### Side one:

4. Make the following sector edits:

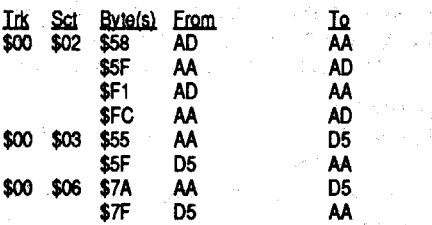

5. Boot DOS 3.3 and insert copied disk. BLOAD MECC FLIPPER CALL·151

#### UNLOCK MECC FLIPPER

BSAVE MECC FLIPPER, AS7700, L\$CD LOCK MECC FLIPPER

The data epilogues are changed from OE AA to OE OE in the minimal protection observed. 1. Boot a DOS 3.3 disk. Place a blank disk in the drive and initialize a slave disk. **INIT HELLO** 

2. Get rid of some error checking and use FID to transfer all files to the initialized disk.

 $\frac{1}{11}$   $\frac{1}{100}$   $\frac{1}{101}$   $\frac{1}{100}$   $\frac{1}{100}$   $\frac{1}{101}$   $\frac{1}{12}$ DE 97 1B 12 Be 02 04 4. Boot DOS 3.3 and turn offerror checkin DOS.

#### POKE 47426,24 **BRUNFID**

 $\mathbf{I}$  $$11$ 

- GOT04670
- 4625 IF PEEK(222) = 6 THEN PD = 0: GOTO 5000

### LOAD STIX V52

- UNLOCK STIX V52
- 3508 ONERR GOTO 3512 3511 PRINT C\$"VERIFY DELETION5,D"DR:
- PO = 1: GOTO 3544 3512 IF PEEK(222) = 6 THEN PD = 0:
- GOTO 3544
- 7271 ONERR GOTO 7274 7273 PRINT CHR\$(4)"VERIFY
- DELETIONS,D"DR: GOTO 7283
- 7274 IF PEEK(222) = 6 THEN PD = 1: GOTO 7295

#### logue etrlC RUN

After first checking this disk out for changed address and data markers, I found that track \$03 wassectorless and track \$11, the catalogue track, had epilogue bytes changed to 05 AA from OE AA. Accessing the catalog, I was interested to find 2 files that triggered my memory. These files were SSPROT\$\$A and SSPROT\$\$l, used in protection many times before. Researching old COMPUTISTeditions, I noted the resemblances between the protection on Comment Oit-On and on Walt Oisney's Cartoon Maker, softkeyed by EdwardTeach in v.51, p.28.Though someminor details were different, the technique of protection

SAVE STIX V52 LOCK STIX V52

#### *Origin*

1040-\$83C2 1013-\$C8FE 1000-\$356B 1050-\$6B2F 1014-\$917B 1010-\$135A 1011-\$184E 1020-\$7C36 10010-\$EF46

- back *to* basic B957:oo turn off check for 1st address prologue *byte* etrlC
- copy both sides RUN

70 CALL·151

shown was remarkably similar. I found that: -track \$03 is unreadable and likely a nibble count track.

5. Machine language routines, mainly for graphics, are loaded into \$800-\$FFF and \$1800-\$1FFF when the disk is booted and are not shown<br>in the catalog.

6. Instead of using Applesoft programs, this disk uses Integer Basic. This is really a problem, as Integer Basic is not manipulated in RAM as an Applesoft program might. Instead of running low in memory at \$801, Integer runs high in memory. Variable manipulation is also quite different.

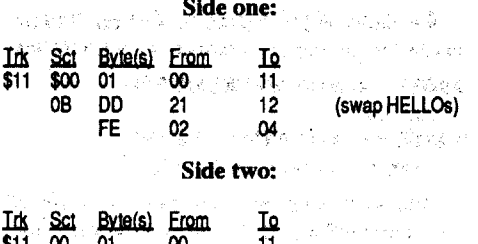

Considering the above, I was able to produce a DOS 3.3 copy of GAME SHOW that, of course, would not boot, using CON.13, the included controller. Note that a special RWTS, RWTS.13, must be used in this swap controller. In order to obtain this, I used Computist's method from v.l3,p.27. I then used FlO to transfer files from the copied diSk's T\$ll to an initialized DOS 3.3 disk. In order to copy the Integer files on T\$08, I booted up an old DOS 3.3 master to obtain the Integer Basic prompt, and changed the catalog track with a POKE 44033,8. In turn, I loaded the files from the copied disk and after changing back to the normal track (POKE 44033,11),  $I$ saved them on to the disk with the FIDed files. At this point, I even went so far as to transfer the necessary Integer files from the system master, and made a HELLO file to provide Integer Basic on this disk.

Softkey for...

### Magic Slate vl.3

#### *Sunburst*

Inspection of the Integer files, and the realization that several machine language routines not in the catalog were being accessed, convinced me that I would never, not in a hundred years, be able to convert this program into a runable DOS 3.3 environment!

> In COMPUTIST v.49. p.26. I commented upon v1.2.3 and noted the moved, but almost identical to the original, protection. Again in v1.3, the routine has been moved. Here is the updated copy method for the 20 and 40 column programs. 1. Boot PRODOS

BLOAD MS,TSYS,A\$2000 CALL·151 2OS3:EA EA EA was 4C 2F21 2OSB:EA EA EA was 4C 2F21 BSAVE MS, TSYS, AS20oo, L\$3DEC

2. Repeat step 1 for other side.

Softkey for...

### Sports Stats *MECC.*

Havingdeprotected manyMECC disks in the past, I was expecting to spend perhaps 5 minutes to manage Sports Stats, a 1985 program. At first, the only protection visible was changed address prologues (AA 05 96 instead of D5 AA 96) and changed data prologues (05 AO AA instead of 05 AA AD). So, following usual procedure. I booted the disk, waited until the Applesoft prompt appearedandhit<RESET>severaltimes.Imoved

My method of deprotection was now clear: Edit the nibble count so it would return \$FE always and edit the branch to disk death using' NOP bytes. Here then is the cookbook recipe to completely deprotect Crosscountry Canada.

- 1. Copy both sides of the original with any fastcopier that ignores errors on T\$02, S\$07.
- 2. Sector editT\$oo, S\$04, byte \$92 from \$4C to \$00 (This prevents the decoded file from. being executed after decoding).
- 3. Boot the now altered side one copy, and wait for the monitor asterisk prompt. Then edit the

 $h$ ello file in memory.<br>0899: EA EA was l 0899:EA EA was DO.ED, removes branch-<br>0B37:EA was C8 removes the INY was C8, removes the INY UNLOCK COPYRIGHT 1986

Softkey for...

### French: Verb Pairs and Idioms

#### *Language Study Software*

BSAVE COPYRIGHT 1988, ASOBOS, L\$373 Save the modified and decoded hello file LOCK COPYRIGHT 1986

#### DOS 3.2 Controller

# DELETE HELLO

POKE 47426,24 BRUN FID

#### 2400 AD

5. Transfer all files from the altered copied disk to both sides of your initialized disk.

Softkey for...

Softkey for...

Comment Dit-On?

# Computer Inspector vI.O

#### *MECC1988*

This MECC disk has the data prologue altered from 05 AA AD to 05 AD AA. I used COpyA and a sector editor to produce a copyable backup.

1040 TK = PEEK (TRK):  $ST = PEEK$  (SCT): 1, Run COPYA and then stop it to make some

Bill Jetzer (in his article "Reading from Protected Disks", COMPUTIST #60 p.11) included a controller to convert DOS 3.2 disks to DOS 3.3. I tried to use this controller with Super IOB v1.5 to access the files on on old 3.2 disk (Game Show) and it would not work. I examined the operations ordered by the controller and found that two GOSUBs referenced the wrong entry. points in SlOB1.5. GOSUB 430 in lines 1012, 1014, 1020 and 1030 will not exchange RWTS routines as suggested and should be changed in all cases to GOSUB 360. GOSUB460 in lines 1020 and 1030 simply prints a message, waits for a keypress and returns. GOSUB460 must be changed to GOSUB 490 in both places to correctly toggle the read/write operation. Addition~ ally, when I tried this controller on Game Show. I found that it would read track \$00 fine, but would bomb on track \$01. Noting that the bomb occurred as Super lOB was trying to read sectors. \$OF to \$00, I researched the documentation on the copy program. I discovered in the binary file, 10B.OBJO, that after a track was read or Written, the sector number would be reset to \$0F (15). This is necessary for DOS 3.3, but for DOS 3.2, it should be \$0C (12)! Thus a one byte patch must be made. \$OF should be changed to SOC at address \$384. Note that this is accomplished in the controller in line 1011.

Here is the modified DOS 3.2 Controller, CON.l3. Note that line 1012 includes 4 POKEs thatI used to copy Game Show byComputer Ad· vanced Ideas. These turn off the error checks for the first bytes of the address and data markers, the read error flag and data checksum. I was successful, by the way, in accessing all files of Game Show, but as yet have still not made a runable version, converted to DOS 3.3. fiowever, from the extensive research I had to do. I finally composed Parms for Copy II Plus that would faithfully and reasonably quickly make a pro tected copy.

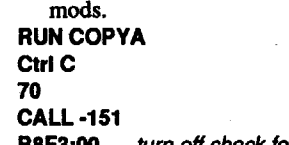

turn off check for byte 2 of data prologue

B8FE:00 turn off check for byte 3 of *data* pro-

2. Sector edit:

*Lingo Fun, Inc.*

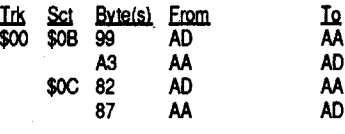

Enjoy!

#### Controller

#### Checksums

1030-\$4EA2 1012-\$13F5

Bitkey for...

#### Game Show

#### *AdvtJnced Ideas Inc.*

The Game Show is a delightful quiz game based upon numerous TV game shows. It features a moderator and one or two panelists and an extensive selection of questions in many categories. For a 1982 program, the graphics are good.

Bit copies of this program are produced very slowly and are very unreliable. Most bit copiers will not even copy it. For this reason. I have devoted a great deal of effort whenever I could obtain time over a time of several months.There are several layers of protection which have made my attempts frustrating. Some of the more important protection methods found are:

1. The disks are all in DOS 3.2 format.

2. The program disk has altered prologues: I found address and data prologues of FE AA B5 and FE AA AD, respectively, on tracks \$01-\$10, \$12-\$13 and D5 AA B5 and D5 AA AD on tracks \$ll and \$14-\$22. Track \$00 was a nightmare. Sector \$00 is DOS 3.3 having normal prologues. However, a gibberish sector appears if DOS 3.3 marks are used. Sectors \$01·\$09 have normal

prologues (05 AA B5 and 05 AA AD), whereas sectors \$OA-\$OC are changed to FE AA B5 and FEAAAO.

3. At least 2 sectors on the program disk have data checksum and data epilogue errors.

4. There are two catalogues, one on Track \$11, the other on Track \$08. A routine starting at \$A800 in the disk's DOS is called to switch prologue bytes and track numbers in order to access both catalogues.

I now was almoststymied until I realized that my knowledge of the marker changes could be used to provide a PARM for Copy  $\Pi$  Plus that would provide a good copy, though it would still retain its protection. With this in mind, I planned a PARM that would sector copy all tracks but T\$OO. As T\$oo had a combined DOS 3.2/3.3 format and extensive prologue changes. I decided that it should be bit copied. PARM GS.l can be entered into any recent version of Copy  $II$ Plus and will faithfully copy the program side. PARM GS.2 will copy any data diskette.

### PARM GS.1

#### GAME SHOW \* (CAl) TO, ..

TIl, SECTOR COPY, 59=B5, 6B=OO, 65=00. 77=00

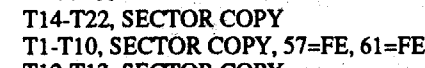

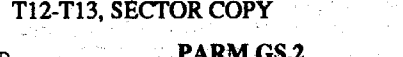

- 1006 REM 0053.2 CONTROLLER
- 1010 TK =  $0:LT = 35:ST = 12:LS = 12:CD$ <br>=  $WR:FAST = 1$
- $=$  WR:FAST  $=$  1 1011 GOSUB 360: REM SWAP RWTS ROUTINESTO-T22, SECTOR COPY, 59-B5, 6B=00, 65=00,
- TO MAKE MODIFICATIONS 1012 POKE 900,12: REM 13 SECTOR PATCH 77=00
- 1013 POKE 47480,0: POKE 47370,0: POKE Softkey for... IN lOB.OBJO 47459,24: POKE 47439,0: REM 0053.2 RWT5 PATCHES
- 1014 G05UB 360: REM SWAP RWTS ROUTINES AGAIN
- 1020 GOSUB 360: GOSUB 490: GOSUB 610
- 1030 GOSUB 360: G05UB 490: GOSUB 610: IF PEEK (TRK)  $=$  LT THEN 1050
- 
- GOTO 1020 1050 HOME : PRINT ~COPY-DONE" : END
- 10010 PRINT CHR\$ (4)
- "BLOAD-RWTS.13,A\$1900"

Mandelbrot Set, is so complex that its appearance on a computer Monitor screen produces awe. The neat thing is that, if any part of the perimeter of this figure is magnified, no matter how much, there is always incredible detail. The perimeter, then isso convoluted that one canonly infer that it is infinitely long!

In order to present a graphic image of the Mandelbrot Set on a computer monitor, at least 1Omillion calculations must be performed. As no one in control of their wits would want to do these computations, the computer is thus the tool to complete the job. Even so, it takes several hours for a BASIC program on an APPLE to do it. Compiling the programreduces the wait to 1 1/2 hours(theMacintosh takes 13minutes!). Resolution of the finished image on the Hires screen of the Apple II is not nearly as spectacular as when one tries an ffiM or Amiga, but is not bad.

To generate this image, one can sirnply "RUN MANDELBROT.I" or come with me on a journey through mathland as I explain how to calculate it. If you are also interested in seeing a blowup  $(80X)$  of the little dot in the far left part of the whole image, then "RUN MANDEL-BROT.2". For those who have a color monitor, "MANDELBROT.3" presents the image with a multicolored border.

When one wishes to test a point, say  $X=0.25$ and y=-.53, one simply sets a variable, A to the X value and another variable, B to the Y value. The weird thing, however, is that whereas A is a Real number, B is something mathematicians call an imaginary number. Fear not, for I will explain without confusing anybody.

The way to see how these two types of numbers, and their use is to show a simple statement. The coordinates of each tested point can be represented this way:

```
Coordinates of point = Real no. + Imaginary no.
                     C = \begin{pmatrix} 1 & 1 \\ 1 & 2 \end{pmatrix}
```
 $(A^2 + 2A.B + B^2) + A + B = A^2 + 2A.B + B^2 + A + B$ Note if our original seed values were real

numbers, we would get:  $.25^{\circ}2 + (2 \times .25 \times .53) + .53^{\circ}2 + .25 + (-53) =$ 

```
.0625 + .265 + .2809 + .25 - .53 = .2016
```
Here is the mathematics of the Mandelbrot Set: The Mandelbrot Set is an image which falls in the range of coordinates X values from -1.9 to  $+0.5$  and Y values from  $-1.10$  to  $+1.10$ . Think of the X value as representing a direction on a map. If  $X$  is negative, this is towards the west; if  $X$  is positive it is directed towards the east. A positive Y value, then is towards the north (or up the monitor screen) and a negative Y value is to the south. In the computer program, one simply tests every coordinate point in the range given in order to see if the point tested lies inside, or outside of the Mandelbrot Set. If the point lies inside, it is plotted; if it lies outside, it will not be plotted.

This lastrule is the nice one; it provides a link between real and imaginary numbers. Let's use it now in our original example. To make things easier to follow, however, let us put a flag against any number which is imaginary. Thus, the original example of an imaginary number (-0.53) is shown as -.53i. The little "i" then is the identifying flag. Now let's see the coordinate formula: coord.  $= A + B$ giving us:  $= 0.25 + -0.53i$ Now square it  $(.25 + .53i) \times (.25 + .53i) =$ 

(.25 x .25) + (.25 x -.53i)x2 + (-.53i x -.53i) = .0625 + -.265i + -.2809 = -.2184 - .265i Note by rule 4 that  $(-.53i)^2 = -.2809$  \*(1i x 1i = -1) Now add the original  $A + B$  expression:

 $(-.2184 - .265i) + (.25 + .53i) = .0316 - .795i$ 

Do this over and over again, at least twenty times.Ifduring these calculations, thereal number or the imaginary number rises above 2 (positive or negative 2), this is a sign that the number will  $180$  NEXT 1, Y, X

Using our above example the tested point's formula is:

```
C = 0.25 + 0.53
```
So to test each point, simply set up the easy formula, with the coordinates placed in their correct place. Now to test the point to see if it fits the Set, take this expression  $(A + B)$  and square it, and then add the original expression to the product.

Now if one were dealing with only real numbers, one would get the following: (the product part)

 $(A + B)$  x  $(A + B) = A<sup>n</sup>2 + 2.A.B + B<sup>n</sup>2$ 

and now adding the original expression:

But since we are using 1 real number and 1 imaginary number, we have to dosomething a bit different. You have to know the simple rules of dealing with them. These are the rules:

1)Add areal numberto anotherreal one gives a real number

2) imaginary + imaginary number gives an imaginary number

3)real times real number gives a real number 4) imaginary times imaginary gives a real negative numberII!

\$01 1 TEXT: HOME: HGR2 :X1 = 180:Y1 = 86: FOR X = - 160 TO 40: FOR Y = 0 TO 85:S =  $80:A = X / S:D = A:B = Y$ / S:E = B: FOR I = 1 TO 20:C = A:A  $=$  A \* A - B \* B + D:B = 2 \* C \* B + E: HCOLOR=  $(I > 19) * 3:I = I +$  ( ABS (A) > 2) + (ABS (B) > 2)) \* 20: HPLOT X + Xl,Y1 - Y: HPLOT X + X1,Y1 + Y: NEXT I,Y,X

To continue the test, you must take this new expression (.0316 - .795i) and square it again and add the ORIGINAL expression to it:

(.0316 - .795i) x(.0316 - .795i) +(.25 - .53i)

1010 TK =  $0:LT = 1:ST = 15:LS = 15:CD$  REM MING CONTROLLER  $= WR:FAST = 1$  GOSUB 490: GOSUB 610 1025 RESTORE : T1 = TK: TK = PEEK (TRK):<br>GOSUB 310: TK = T1 1030 GOSUB 490: GOSUB 610: IF PEEK<br>(TRK) = LT THEN 1050 1040 TK = PEEK (TRK) :ST = PEEK (SCT): 19) \* 3:1 = I + (( ABS (A) > 2) + 1050 TK = l:LT = 35:ST = 15:LS = 15:CD ABS (B) > 2») \* 20: HPLOT X, - Y: = WR:FAST = 1 HPLOT X,Y + F: NEXT I,Y,X 1060 POKE 47426,24: POKE 47406,0: POKE 47411,106 RESTORE: GOSUB 190: GOSUB 210: GOSUB 170: POKE 47786,31: POKE 47829,0 GOSUB 490: GOSUB 610 1 HGR2 :X1 = 180:Y1 = 86: FOR X = - 1090 GOSUB 230: POKE 47786,170: POKE 160. TO 70: FOR Y = 0 TO 85:S = 80:A 47829.213 1120 HOME : PRINT "COPY~DONE" : END<br>+ 5000 DATA 211.150.242 DATA 27-CHANGES DATA 0,2,83,213,0,2,88,170 DATA 0,2,93,173,0,2,158,222 DATA 0,2,163,170,0,2,231,213 DATA 0,2,240,201,0,2,241,170 DATA 0,2,252,173,0,3,53,222 DATA 0,3,63,170,0,3,84,201 DATA 0,3,85,213,0,3,95,170 DATA 0,3,106,150,0,3,144,201 DATA 0,3,145,222,0,3,155,170 DATA 0,6,122,213,0,6,127,170 DATA 0,6,132,150,0,6,174,222 DATA 0,6,179,170,0,4,41,150 DATA 0,4,72,211,0,4,170,170 DATA 0,4,213,213

#### **Checksums**

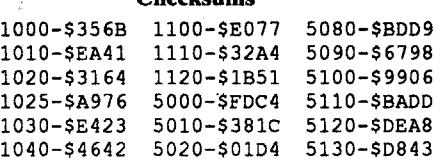

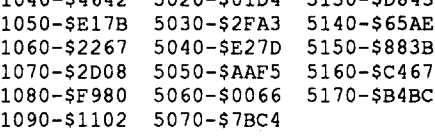

8A 04

\$00

\$00

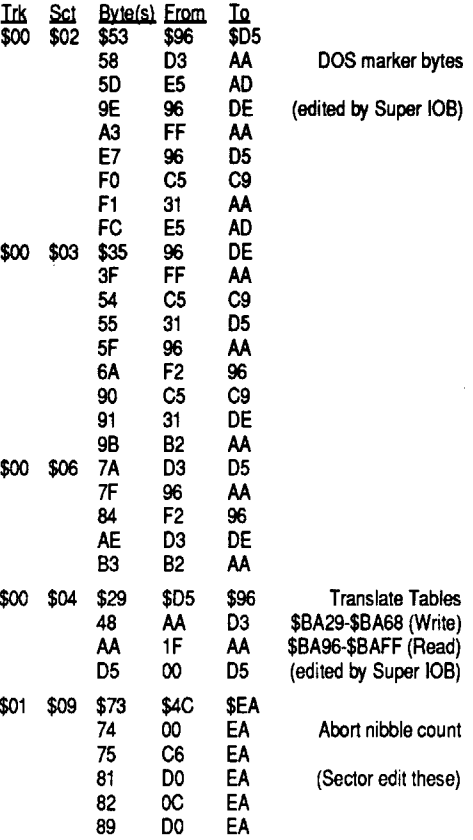

eventually become infinitely larger, and must 190 PRINT CHR\$ (7); CHR\$ (7): END therefore lie outside the Mandelbrot Set. The number is therefore discarded and not plotted. But if the numbers never attain a value greater than 2, the coordinate point lies inside the  $\overline{S}$ et and is plotted.

When asked whether to format the disk, answer "Y" for yes.

2. The controller will complete sector edits in track \$00 as well as deprotecting the disk. When finished, using a sector editor, an additional7 edits must be made on T\$OI, S\$09 to disable the nibble count. See the following table:

Softkey for...

\$00 \$04

### Jigsaw *MicroLab*

#### EA Controller

Jigsaw has a similar protection to that of Ming's Challenge. It has protected tracks \$TOl-T\$09 with the same changed prologues and epilogues. However, besides T\$00, T\$0A-T\$17 are normal and copyable with any sector copier. T\$18-T\$22are unformatted. The translate table is likewise altered for the protected tracks, but there seems to be no nibble count to worry about. MicroLab has not bothered to compare nibbles with the value at \$31 in this disk, so a controller can be easily written, and all sector edits can be made by Super lOB. Here are the softkey steps:

- 180 80 FOR X = 10 TO 250
- 90  $X1 = X T$

100 FOR  $Y = -90$  TO 0

- 110 Y1 = U + Y:A = X1 / S:B = Y1 / S:D  $= A:E = B$ 120 FOR I = 1 TO 20
- 130 C =  $A$
- 140  $A = A * A B * B + D$
- 150 B = 2 \* C \* B + E

160 HCOLOR=  $(I > 19) * 3:I = I + ($ ABS  $(A > 2) + (ABS (B) > 2)$  \*

- 170 HPLOT  $X$ , Y: HPLOT  $X$ ,  $Y$  + F
- 180 NEXT I,Y,X 190 PRINT CHR\$ (7); CHR\$ (7): END

- 1. Install the controller listed, CON.llGSAW, into Super IOB and run the resulting program. Answer "Y" when asked whether to format the disk.
- 2. The following sector edits are performed by Super lOB:

#### Checksums

#### Mandelbrot.2

```
1 HGR2 :S = 3700:T = 6690:U = 90:F =
   180: FOR X = 10 TO 250:X1 = X - T:<br>FOR Y = -90 TO 0:Y1 = U + Y:A = X1/ S:D = A:B = Y1 / S:E = B: FOR I =
   1 TO 20:C = A:A = A * A - B * B + 1040 TK = PE<br>D:B = 2 * C * B + E: HCOLOR= (I > GOTO 1020
```
#### Mandelbrot.3

```
160. TO 70: FOR Y = 0 TO 85:S = 80:A
= X / S:B = Y / S:D = A:E = B: FOR 1100 GOSUB 490: GOSUB 610: IF PEEK<br>I = 1 TO 20:C = A:A = A * A - B * B (TRK) = LT THEN 1120
I = 1 TO 20:C = A:A = A * A - B * B
+ D:B = 2 * C * B + E: HCOLOR= (I > 1110 TK = PEEK (TRK):ST = PEEK (SCT):<br>0) + (I > 3) + (I > 6) + (I > 9) * GOTO 1070
0) + (I > 3) + (I > 6) + (I > 9) *<br>2 + (I > 12) + (I > 14) - (I = 20)
   3: HPLOT X + X1, Y1 - Y: HPLOT X +X1, Y1 + Y: I = I + ( (ABS (A) > 2) + 5010 DATA 150,211,229<br>(ABS (B) > 2)) * 20: NEXT I, Y, X 5020 DATA 211,178,150,255
(ABS (B) > 2)) * 20: NEXT I, Y, X
```
#### Checksums

l-\$FOFO

1-\$4F2D

20

Checksums

#### 1-\$98DE

#### Mandelbrot.l

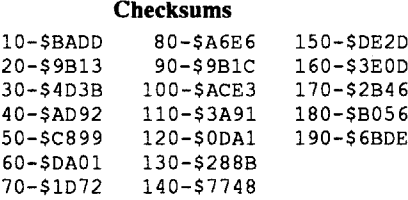

#### Deprotecting MicroLab Disks (MIcro Fun)

For several months, COMPUTIST had a number of MicroLab programs on the most wanted list. I had deprotected four of these about two years ago, but neglected to take notes. As I remembered that they were extensively protected, I have only now found enough time to take another look at them. Here are my results.

Softkey for...

#### Ming's Challenge

I compiled these programs, using the Beagle Compiler and ProDOS, and decreased the runtime to about 1 1/2 hours. If uncompiled, the computer should be left on overnight. The same program can be easily adapted to a higher resolution computer (I tried it on a MacIntosh and obtained a beautiful result).

For programmers who have taken interest in one-line programs as published in NIBBLE, I have compressed each of the three programs (See MBLl LINER, MB2.1 LINER & MB3.1 LINER). I decided to compose these after looking through an old NIBBLE magazine (Aug., 1988) a few days after starting to write this article. There, on page 110, was a one-liner that drew a Mandelbrot Set! My MB3.1 UNER has close similarities to Theodore Yapo's routine, but shows much finer detail than his. An additional benefit of using such one-liners is that they A: Erun much,much faster than many line programs. When compiled, you can see a finished product in less than an hour.

#### Checksums

#### MANDELBROT.2

In the program, MANDELBROT.l, lines 70 to 100 set up the Hires screen and adjust the coordinate points to equation and screen values. Line 110 sets the loop to do 20 repeat calculations testing the point. Lines 120 to 140 perform one calculation and line 150 tests the point for size and discards the point if too large by exiting from the loop. If the point passes the test, HCOLOR is set to  $3$  and it is plotted in lines 160 and 170. If the point does not pass, then HCOLOR is set to 0 and plotted (invisibly). Line 180 loops back to start testing another coordinate.

#### MANDELBROT.1

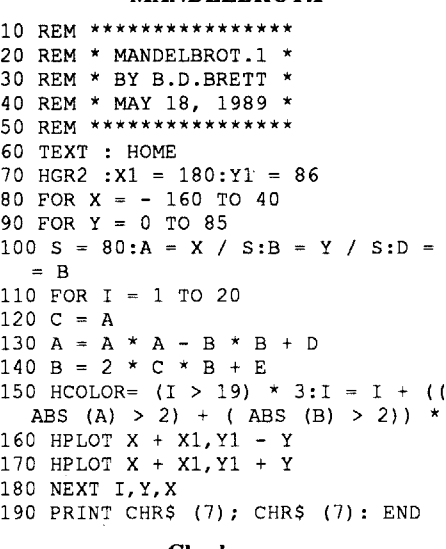

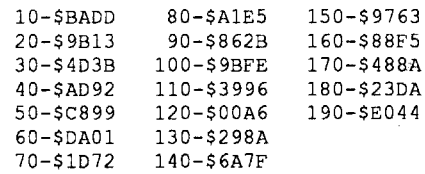

MANDELBROT.2 shows a magnified view of an obscure "bump" on the east-west line near the left side of the screen. Here I simply set the range over a much smaller range of  $X & Y$  values. Note the fine exotic detail persists in this view. Interested programmers may extend the technique to obtain increasingly magnified views that will always show feathery strange detail.

 REM \*\*\*\*\*\*\*\*\*\*\*\*\*\*\*\* REM \* MANDELBROT.2 \* REM \* BY B.D.BRETT \* 40 REM \* MAY 18, 1989<br>50 REM \*\*\*\*\*\*\*\*\*\*\*\*\*\*\* TEXT : HOME

70 HGR2 :S = 3700:T = 6690:U = 90:F

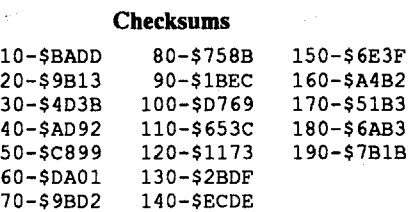

#### *Micro Fun*

Ming's Challenge has a protection somewhat similar to that used for Death in the Caribbean

(COMPUTIST v.23 p.9) and Miner 2049'er (COMPUTIST v.22 p.l0). Track \$01 is normal, whereas T\$01-T\$22 have address prologues altered to D3 96 F2, data prologues to 96 D3 E5 and address and data epilogues respectively to D3 B2 and 96 FF. There is a nibble countonTSOl, S\$09 very much like that of Miner 2049'er, but in a different sector.

Two major differences are shown from previous protection schemes of MicroLab. There is a 2 byte alteration of the translate tables that must be fixed to allow one to read the protected tracks. Another unusual trick found is a minor change in the way marker nibbles are compared to a value in DOS. Instead of directly comparing a nibble (C9 D3 CMP #\$D3), in several cases the routine  $E$  compares with a value placed in page \$00 at \$31  $(C5 \overline{3}31)$ . The value held in \$31 is changed from one value to another a few times. As this is done outside the RWTS, one cannot use a swap controller to copy the disk. However, a modified controller that will read using the protected disk's prologues and epilogues, as well as the altered translate bytes, will do the job. Several sector edits must also be made. Here are the steps needed to softkey Ming's Challenge:

1. Install the controller, CON.MING listed here into Super IOB and run the resulting program.

MANDELBROT.3 is a colored variation of MANDELBROT.1. Here, I have plotted points

in different colors, inside and outside the Set. I accomplished this by plotting points that failed the test in only one calculation in green, the points failing after 3 calculations in purple, etc., and not plotting the points which passed the test even after 20 calculations.

#### MANDELBROT<sub>3</sub>

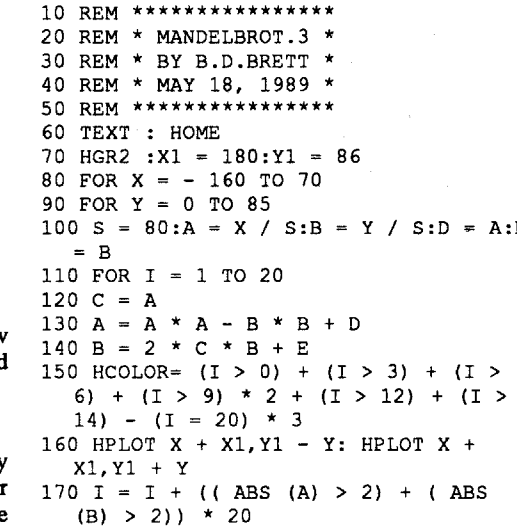

- 6. Copy the files from disk  $#2$ , side  $#1$  to  $/X/$ AMBM3/.
- 7. Copy the files from disk #2, side #2 to *!XI* AMBM4/.
- 8. All of the files from the first side should be in the main directory, and all of the files from the other sides should be in their own subdirectories now. Boot your disk searcher/block editor.
- 9. Read in block \$7.
- 10. Search the disk for the HEX sequence 40 42 40 32. When you fmd it, you should see the names of the other disks in the ASCII section of your block editor. Make the following changes:

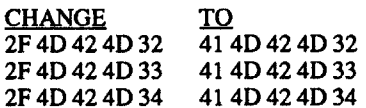

Requirements: A blank formatted 3.5" disk 3.5" disk copy program Block editor/disk searcher

You are changing the '/' in front of the disk names into the letter'A'. Don't forget to change ALL occurrences of the above bytes in the block. There will be two occurrences of the first and third sequence of bytes.

I tried out Oan Halfwit's California Games GS softkey in Computist #64 and it didn't work all the way for me. I checked the block he spoke of (\$FC) and compared his 'TO' bytes to what was on my disk. It seems some of the code moved around a little, but the protection still is there.

1. Copy the original disk onto the blank formatted 3.5" disk.

2. Using your block editor, make the following changes to the copied disk:

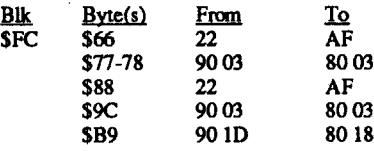

3. Write the block back to disk and you're done!

#### The Protection Scheme

Below is a partial listing of the protection scheme. I've sent it in so readers can have something to look at and compare to when they go about looking for a GS protection scheme.

11. Write the block back to disk.

Your Math Blaster Mystery program is now all on one 3.5" disk! To speed things up even more on a GS, boot the disk after you've installed Oiversi-Cache.Itspeeds disk accessing by 300% or more.

Softkey for...

### California Games GS Epyx

One final thing bothered me. The 4 floppy disks are in ProDOS fonnat, so why couldn't they all be put on one 3.5" disk? Trying to do so will initially give you nothing but frustration. There is a free upgrade offer included with the package, but why wait? If we can deprotect it, we can fix it to run on a 3.5" disk. The problem that the program uses absolute prefixes instead of relative ones. For example, it expects to find a disk named '/MBM2' when it needs the files from side two. Now, if we could change it so that instead of looking for a DISK named '/MBM2', it would look in a SUBOIRECTORY named AMBM2, our problems would be solved. Why use 'AMBM2' in place of '/MBM2'? AMBM2 has as many characters as/MBM2 and to convert /MBM2 to AMBM2 only requires that you change the '/' to a 'A'. Boot up your disk searcher/block editor (I used Copy II Plus) and read block  $$7$  of the copied first side of disk one. Now search for the HEX sequence:

- four blank sides. Ignore errors on disk#1,side
- 
- type

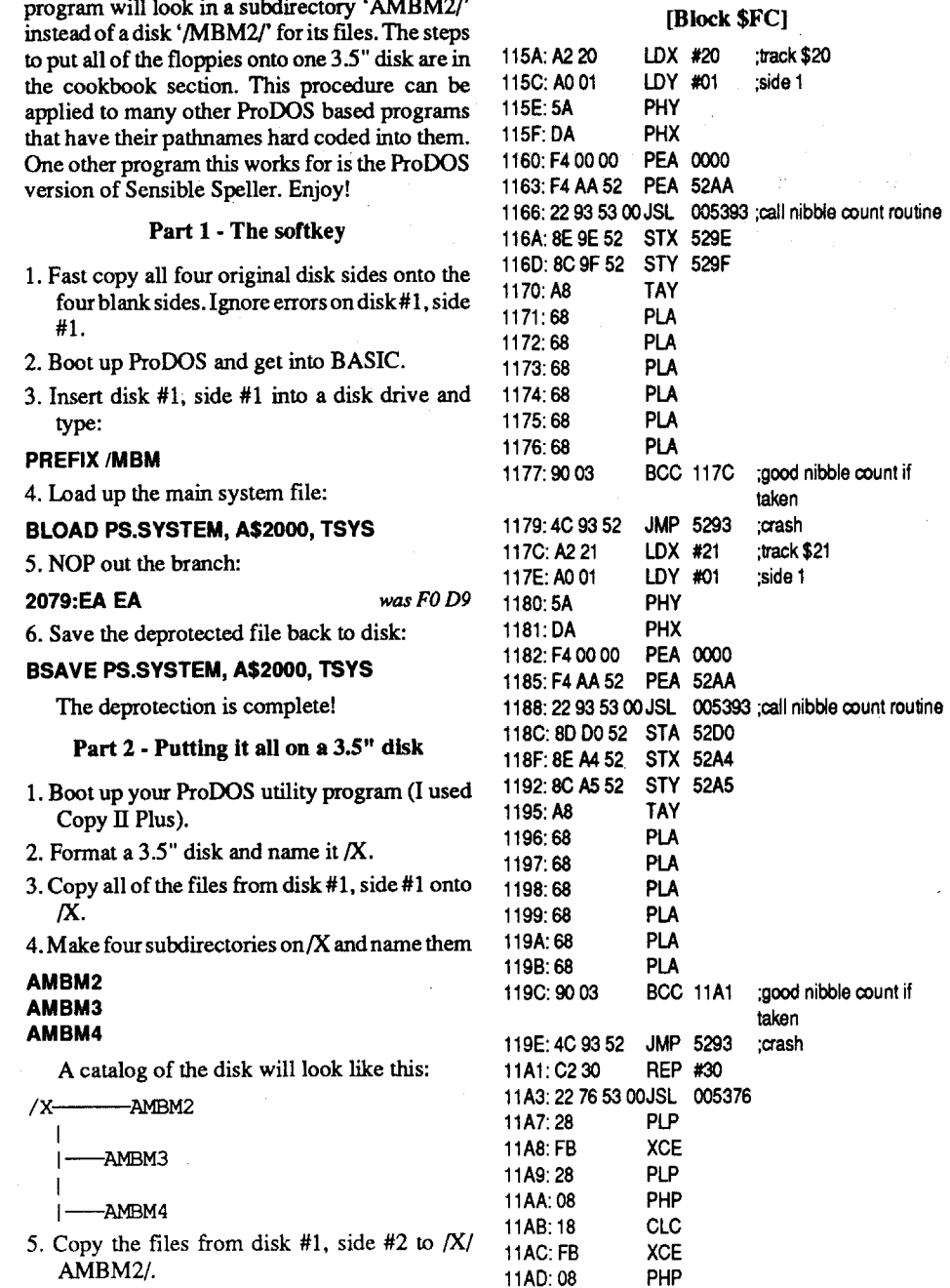

quick quit code call I was experiencing on the copied disk. We don't want the quit code to be called (failed protection check = quit code call). Where was the quit code called from? Well. remember the code that started at \$874? Notice the BEO \$0852? We DO NOT WANT this branch to be taken. Taking that branch means that the protection code at \$OAC8 failed. Now, how do we circumvent it? There are a number of ways. We could taken out the call to the protection (JSR \$OAC8), follow theprotectioncode and alteritso it always reports a successful check, or simply get rid of the branching command (BEQ \$0852). I decided to take the simple way out and NOP the branch. I changed the code at \$0874 to this:

What's important is that we have just found the

#### 877:EA EA (was F0 D9)

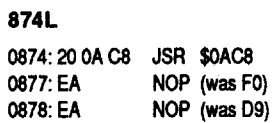

NOPs in machine language have the same function as REMs in BASIC: do nothing. I made this change and saved the file back to the copied disk:

#### BSAVE PS.SYSTEM,A\$2000,TSYS

Booting the first side now results in no quit code and a functioning program, The protection check has been taken care of.

#### Putting it all on one 3.5" disk

The first thing to notice is that a subroutine call to \$OAC8 is executed. Right after that, the zero flag is checked. If there was a zero result in the subroutine, the BEQ (Branch on EQual result) will be taken and control will transfer to \$0852. A look at the code at \$0852 reveals:

#### 4D 42 4D 32

Those are the hex values for the characters 'MBM2'. When you find them, you will also see the other disk's names and subdirectory names, for example:

#### /MBM2/./MBM3/./MBM4.

/MBM2/DATA./MBM4/DATA.

or something very similar. These are the pathnames the program uses to load its files. Here is where we make our changes. For example, if we change '/MBM2/' to 'AMBM2/', then the program will look in a subdirectory'AMBM21'

#### PREFIX/MBM

LOX #\$00

Since the PS.SYSTEM file had the protection code in it, I loaded the file to look it over:

#### BLOAD PS.SYSTEM, A\$2000, TSYS

SYS files ALWAYS load in at \$2000. Guess where I started looking? Here is a bit of the code there:

#### 2000L

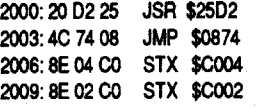

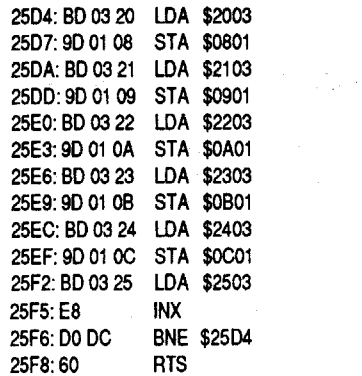

A subroutine is executed at \$2502 (Jump to SubRoutine at) and then control passes to \$0874 via a JuMP statement. Since SYS files start loading at \$2000, I found it odd that a jump is made to \$0874. The subroutine at \$2502 must have a memory move in it somewhere, and it must move memory to around the \$0874 area. Let's take a look at the subroutine at \$2502:

JSR \$OACS BEQ \$0852 LOA \$BF98 874: 20 C8 0A 877: FO 09 879: AD 98BF

## 25D2L 2502: A200

Well, we've found the memory move. Since it is a stand alone subroutine, let's execute it so the code that ends up at \$874 will be moved to \$874:

#### 25D2G

The code has beenmoved, so let's take a look to see what is at \$874:

#### 874L

#### 0852L

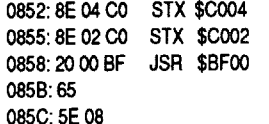

Ah hal This is where reference material like Beneath Apple ProDOS and back issues of Computist come in handy. The JSR \$BFOO is a ProDOS machine language interface (low level operating system) call. The first byte after it is the type of call (65 = QUIT CODE!) and the next two bytes are the location of the call parameters.

### COMPUTIST COMPUTIST COMPUTIST COMPUTIST

#### Checksums

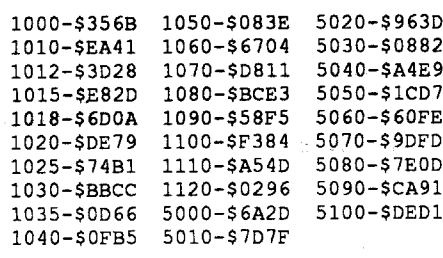

#### <u>Jim S. Hart NC</u>

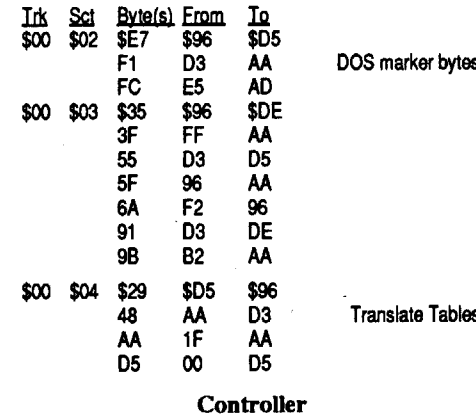

- 
- 
- 
- 
- 1020 GOSUB 490: GOSUB 610
- 1025 IF  $LT = 1$  THEN RESTORE :Tl =  $TK:TK = PEEK (TRK): GOSUB 310:TK = T1$
- $(TRK) = LT$  AND  $(LT = 1)$  THEN 1018
- 1040 TK = PEEK (TRK) :ST = PEEK (SCT): ProDOS then runs BASIC.SYSTEM because it
- 
- 
- 47411.106 **SYS** file in the root directory besides PRODOS:
- 
- 
- 
- 
- 

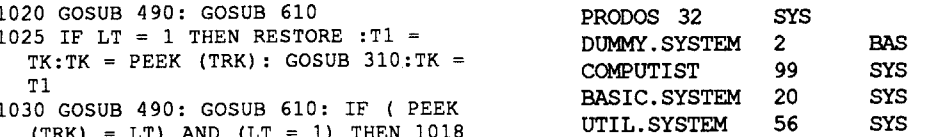

1035 IF PEEK (TRK) = LT THEN 1050 When booted, PRODOS gets loaded first.

GOTO 1020<br>1050 TK = 1:LT = 10:ST = 15:LS = 15:CD<sup>is</sup> SYSTEM'.Looking at a catalog of the first side<br>= WR:FAST = 1

1060 POKE 47426, 24: POKE 47406, 0: POKE of Math Blaster Mystery, there is only one other

1070 RESTORE : GOSUB 190: GOSUB 210: PS.SYSTEM. Guess which file gets run first GOSUB 170: POKE 47786, 31: POKE after PRODOS? Remember when I booted the 47829, 0<br>1080 GOSUB 490: GOSUB 610 copy earlier and it dumped me into the quit code<br>1080 GOSUB 490: GOSUB 610 right after the ProDOS copyright message? That right after the ProDOS copyright message? That 1090 GOSUB 230: POKE 47786,170: POKE means the first '.SYSTEM' file had to have done that 47829,213 4782 9, 213 . it, which means the protection code is in the first 10 GOSUB 490: GOSUB 610: IF PEEK .SYSTEM' file. This is where I booted a Pro-<br>(TRK) = LT THEN 1120  $(T_K) = LT$  Then 1120<br>1110 TK = PEEK (TRK): ST = PEEK (SCT): DOS disk with BASIC.SYSTEM on it and got GOTO 1070  $\frac{10 \text{ Hz}}{2000}$  into BASIC. I inserted side one of the copy and

#### **PREFIX /MBM**

#### 1120 HOME: PRINT "COPY-DONE" : END set the prefix to it: 5000 DATA 211,150,242 5010 DATA 150,211,229

5020 DATA 211,178,150,255

- 5030 DATA 14-CHANGES
- 5040 DATA 0,2,231,213,0,2,241,170
- 5050 DATA 0,2,252,173,0,3,53,222 5060 DATA 0,3,63,170,0,3,85,213 5070 DATA 0,3,95,170,0,3,106,150
- 5080 DATA 0,3,145,222,0,3,155,170
- 5090 DATA 0,4,41,150,0,4,72,211 5100 DATA 0,4,170,170,0,4,213,213

Softkey for...

#### Math Blaster Mystery *Davidson*

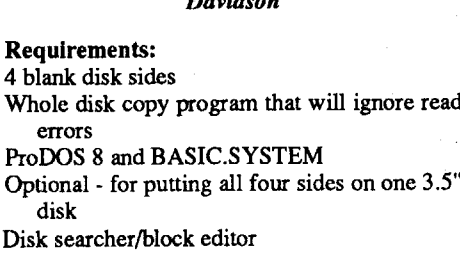

ProDOS utility program

Math Blaster Mystery is a very good educational program. Students are taught the thought processes to go through in solving math problems. Once a student becomes well versed in such processes, the intermediate problem solving steps can be passed over, and the student can concentrate on answering the questions. All in all, this 4 disk sided program is a quality product. Of course, it's copy protected. The copy protection involves an 'unfonnatted track', as well as nibble counting.Cookbook instructions are atthe end of the article for the impatient.

recommend buying a Beagle Bros product just so you can get it. Anyway, I was staring at the original ProDOS quit code. A program does not normally do this unless maybe a copy protection scheme was not satisfied? Well, that turns out to be the reason. When a ProDOS disk is booted, the first two blocks on the disk get loaded in (boot blocks). After they are loaded and control passes to them, they immediately look for a file named PRODOS in the root directory. PRODOS is a system file (type SYS), and it's the ProDOS operating system. Once PRODOS has been loaded and control passes to it, it does some initialization, prints the ProDOS copyright message, and then scans the root directory for a type SYS file whose file name ends with '.SYSTEM' (i.e. 1000 REM JIGSAW CONTROLLER BASIC.SYSTEM, UTIL.SYSTEM, etc). If it 1010 TK =  $0:LT = 1:ST = 15:LS = 15:CD$  does not find one, an error message is displayed.<br>=  $WR:FAST = 1$ <br>If it does find at least one. ProDOS will then load =  $WR: FAST = 1$ <br>1012 POKE 775,96: ONERR GOTO 550<br>1012 POKE 775,96: ONERR GOTO 550 1012 POKE 775,96: ONERR GOTO 550 and execute the first file in the root directory with<br>1015 GOTO 1020 the 1 SVSTEM' extension. For example, sup-1015 GOTO 1020<br>1018 TK = 10:LT = 24:ST = 15:LS = the '.SYSTEM' extension. For example, sup-<br>15:CD =  $WR:FAST = 1$ <br>15:CD =  $WR:FAST = 1$ pose you have a disk with these files on it:

#### The Protection

Attempting to fast copy the four sides using the Locksmith fast copy program reveals that all sides are normal except for side one. Track \$22 of side one is 'unformatted'. Hmmm. It's very unusual for a non-copy protected disk to have an unfonnatted track, so I was lead to believe the disk was copy protected. I tried to boot up the copy of the first disk (the side with the unformatted track). The ProDOS copyright message came up and then a second later I was staring at the ProDOS quit code. The ProDOS quit code is a section of code that resides within ProOOS to allow a standard exit from all ProDOS programs. The one normally built into ProDOS is very unwieldy, hence the proliferation of program selectors like Bird's Better Bye or Squirt. These two programs replacc the quit code and are mini program selectors. I have Bird's Better Bye installed in all of my ProDOS' - it's that good. I

#### Softkey for...

#### Reading Professor

#### *Executive Systems, Inc.*

Softkey for...

Word Puzzles for Creative Teaching

 $EBSCO$  *Curriculum Materials* 

you have formatted the 3.5" disk with one of these DOSs, use the supplied copy program to copy the files from the 5.25" disk to the 3.5" disk. There are some programs, however, that are made to run on 5.25" disk and no other. Usually these are programs that directly access the slot 6 ROM to improve disk access time.

I just bought a little graphics package called Spectragraphix 256. It kind of resembles Iconix in what it does. It allows you to use Applesoft BASIC to draw on the super hi-res screen, animate shapes, and put text anywhere on the super hi-res screen. The program itself is really good, but the documentation leaves a lot to be desired. A revised manual· with lots more commented examples would make this a first rate package.

Various Thoughts: GBBS would be, in my opinion, the best BBS software to get for the Computist BBS. There are thousands of BBSs running off of it and there is tremendous support for it.

TML Systems will be releasing TML Pascal II around the first of July 89. That is when Apple will be releasing the GS System Disk v5.0. One intriguing feature of the new language system is the inclusionofa Resource Editor. No longerwill GS programmers have to deal with cryptic menu strings and the like. The resource editor will allow the programmer to design on screen what the menus, windows, and general operating environment will look like by a simple pointand-click method: WYSIWYG programming! The upgrade for registeredTMLPascal andTML BASIC owners is \$49.95, and the new Source Code Library II is available for \$29.95. GS programmers should look into this new package.

#### Softkey for...

### Monsters and Make Believe

#### *Pelican Software*

This softkey is the same as the softkey for PIRATES GS in Computist #61, page 8.

The program disk for Ultima I is named /U1 and the data disk is named /U1.PLAYER. Since the program and data disk names were not the same,I couldn'tjustuse onedisk to play the game unless I modified the code. Well, I modified the code! Looking through the program files, I came across the program and datadisk namesin ASCII format. The change I made was to change the data disk's pathname from /U1.PLAYER to /U1/ PLAYER. I just changed the period between/U1 and PLAYER to a slash. The result of this is when you go to save a game now, the game is saved to the subdirectory PLAYER, which is located on the program disk. No more disk swapping and super fast loading on a GS with a 3.5" drive andDiversi-Cache. Thisishow gaming is supposed to go!

2.Ifyou have a3.5" drive, formata3.5" disk and name it/A. Now copy all of the files from the deprotected copy to the 3.5" disk. Mter all of the files have been copied, rename the 3.5" disk to /U1.

#### Putting a deprotected Ultima I on a single disk side

#### PREFIX /U1 CREATE PLAYER

#### BSAVE MI.U1,A\$7000 LOCK MI.U1

You're done! If the pathnames have been moved around in the file, scan the file for the byte sequence 55 31 2E 50 4C (hex values for Ul.PL) and change the 2E to a 2F.

To Charles Haight: I agree with you on the tabloid format of Computist. It would be fme to receive Computist in that form. The only complaint I have with it is that the front and back covers are exposed. Adding a blank coverpage to the front and back wouldn't add any more to the cost and it would protect the magazine better. OPEN-Apple, amonthlymagazine fromTechAlliance, puts a cover page on both the front and back of their magazine and it really is a nice touch. As for the costs of typesetting equipment, let me pose a possible solution. This is a computer magazine geared primarily towards Apple computers, correct? Why not produce the magazine using a Macintosh? Let's see....\$2300 a month for 6 months comes out to \$13800. That's more than enough to buy a Macintosh system complete with Laserwriter printer. You could completely produce and print the master copy of the magazine "in house". When it comes time to make the copies for the subscribers, the magazine would already be in photo-ready format. You wouldn't need to lease the typesetting equipment anymore which would save money.

Another potential money making venture would be a creation of a book I term "THE COMPUTlST Loo", What this book would consist of are all of the non-deprotection related articles and programs that have been in Computist in past issues. You could even have more than one book. For example, in the Computist Log you could have the articles on modifying the printer drivers in Print Shop & Newsroom, map editors/printers for various games such as mine for Ultima IV, game playing tips, etc. The Log could be divided up into chapters with different chapters each having having a different focus, like the above mentioned articles and programs. There could be a chapter (a large one) devoted to nothing else but game tips and hints. Another chapter would contain APTs. Another wouid contain programs. I think this would be a sought after book once the general computer public were made aware ofit. I know I'dbuy oneofthe books to have all of the info in one easy to use reference.

I recently purchased the re-released version of Ultima I. The original was written in BASIC and after playing it for a while you really noticed the lack of speed. The re-release, however, has been completely rewritten in assembly language. No more annoying waits; everything moves crisply and quickly. I deprotected the disk so I could play with a backup. Another benefit I wanted was to put the program on a 3.5" disk, since it was ProOOS based, and to run it after Oiversi-Cache had been installed so it would load-super quick. Copying the files over to the 3.5" disk was no problem. Running it was no probiem. The only problem came when I wanted to save a game. It would not save to the same disk; it had to save its games onto another disk. Now thatturnedoutto bereally annoying.Why couldn't I save the games on the same disk that contained the program files? Not enough space? Wrong. The saved game file is only a block or two long; it could fit with no trouble on the 5.25" disk the original copy was on. It turned out that the problem was pathnames.

I suggest you join TechAlliance (formerly Apple Programmers and Developers Association). If you are a member, you can get a free guide to languages and tools available for the Apple // and Macintosh computers. There is a lot more out there, compiler wise, for the Apple /I series than I suspected.

To Rich Linville: There are several ways to put a OOS 3.3 program from a 5.25" disk onto a 3.5" disk. One choice is to format the 3.5" disk under ProDOS and then copy PRODOS and BASIC.SYSTEM to the disk. Now use your ProDOS disk utility program (I use Copy II Plus) to copy all of the files from the 5.25" disk to the 3.5" disk. This will work quite well if the copied files are all Applesoft. Another choice is to use a modified DOS 3.3. UnoOOS, AMOOS, and UniDOS 3.3 are all DOS 3.3s that have been modified so that they will run on a 3.5" disk. Once

1. Deprotect your original Ultima I disk.

3. Boot up ProOOS, get into BASIC, and create . a subdirectoryonthe disk andcall itPLAYER:

4. Load up the file with the pathnames in it:

#### UNLOCK MI.U1 BLOAD MI.U1,A\$7000

5. Go into the monitor and change the period in the data disk pathname to a slash:

### CALL-151

7E3B:2F WQ8 *2E*

6. Save the modified file back to disk:

The protection on these four sides is the exact same as on KC's Deals On Wheels (softkey in Computist#46). Refer to that article for an explanation.

- L Use your whole disk copy program to copy all four sides onto the blank four sides.
- 2. Boot up your disk searcher/sector editor and search fot 2C E9 CO, replace with 1890 5A. Make the changes to each of the four sides. There are two such edits to be made on each disk side, and they are usually within a track of each other. Mine were on tracks \$0F and \$10, but yours may be different, so scan for
- 3. Write the changed sectors back to disk and<br>you're done!

### Softkey for...

009

 $00$ 

## Children's Writing and Publishing Center

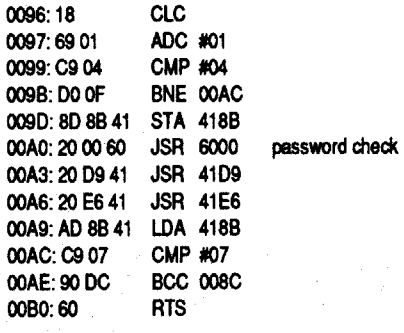

### *The Learning Company*

Requirements:<br>Original disks

10010 PRINT CHRS (4) "BLOAD RWTS .EBSCO, 1, Boot up DOS 3.3.<br>
AS1900"<br>
S. RUN the controller to copy the original onto<br>
the newly formatted disk.<br>
You're done! Now, you don't have to live<br>  $\begin{array}{r} 2. \text{Copy of side #1, load the file with the  
\n\t\t\t\t\t$ protection scheme:

#### BLOAD RDOS.AUX 7764:4C F7 77 was A5 DA F0, skip protection BSAVE RDOS.AUX,A\$

#### You're done.

1. Copy the original Starglider disk onto the blank disk using your whole disk copy program. To speed things up, copy a fast OOS onto the first three tracks.

2. Get out your sector editor and make the following edit to your copied Starglider disk:

1m Sct Byte(s) From IQ<br>\$OF \$OF AO-A2 2000 60 EA EA EA

4. Insert your Super IOB disk and save the RWTS:

#### BSAVE RWTS, EBSCO, A\$1900, L\$800

5. Install the New Swap controller into Super A blank disk for each side lOB and make the following changes: .COPYA from Apple DOS 3.3 System Master

- $1015$  TK = 3
- A\$1900" POKE 47426,24
- 6. RUN the controller to copy the original onto  $R$ UN COPYA

the newly formatted disk. 2. Copy all disk sides.

#### Softkey for...

The changes at 1166 and 1188 disabled the calls to the nibble counts. The changes at 1177 and 119C jumped over a crash routine call. Finally, the change at IlB9 jumps over a whdle bunch of checks and just goes to where the code would go if the nibble count had been successful.

A Collection of short softkeys

#### POKE 47426,24 **RUN COPYA**

2. Insert original disk into slot 6 drive 1 and  $\frac{1}{\sqrt{2}}$  . The cecute the WORM:  $\frac{1}{\sqrt{2}}$  . The contract of  $\frac{1}{\sqrt{2}}$ ;CALL'3J1,w"" '.'" .

5. RUN the controller and when it is done, your disk will be deprotected.

> ToGary Verbuch: Theredefinitely are USP compilers for the Apple */I* series of computers. Two such compilers are App-L-ISP (\$50) from Special Software Systems and KeyUSP (\$149) from XPrimeCorporation. The addresses for the companies are:

Special Software Systems 1655 Campbell Ave. Thousand Oaks, CA 91360 (805) 494-0040

Xprime Corporation 10835 Santa Monica Blvd., Ste. 204A Los Angeles, CA 90025 (213) 470-4663

I thought you might be interested in reading: ''This disk is copy protected. Attempts to copy will cause data to be altered, and will void replacement guarantee" Well, here is a better replacement 'guaran-

tee': Computist! Follow the steps below to guarantee you won't have to call EBSCO for a replacement disk.

1.Bootup OOS 3.3 (a fast OOS is preferable) and initialize the blank disk:

### Softkey for...

#### Requirements:

4 blank disks (or 2 disks that are double sided) Whole disk copier

Disk searcher/sector editor

#### *Richard D.lrwin, Inc.*

# Starglider

## *RainbirdlFirebird Software*

Requirements: A blank 5.25" disk Whole disk copy program such as COpyA Sector editor/disk searcher A fast OOS (optional)

### Removing the manual check

In Computist #64, Edward Croft Jr. had a

softkey for Starglider. I thought back because I had cracked this programalong time ago andhad (gasp) forgotten to send the crack in to Computist! Well, my way is different from Ed's in the sense that it removes the manual check so that it doesn't even ask you any more.

#### Softkey for...

### Multiscribe v3.0

#### $Claris$  *Corp.*

- 1. Copy the original disk with any whole disk copier.
- 2. Scan the copied disk for A200B5 009D00BA CAD0 F8 and change it to A900 18 60 9D 00 BACAD<sub>0</sub>F8.
- 3. Write the change back to disk andyou're done.

Microcomputer Study Guide· Fundamental· Accounting Principles, Chapters 1-14 & 15-28

#### INITHELLO

2. Load up the RWTS WORM:

#### BLOAD RWTS WORM, A\$9500

3.Insertthe originaldiskandactivate theWORM: CALL 38144

3. Write the sector back to disk. You're done!

The Protection Scheme

Below is a listing of the code around the call to the password protection in case yours is in a different spot. I found the code by following the files in the order that they were executed.

Track \$OF, sector \$OF

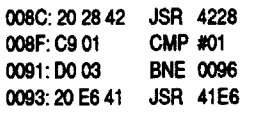

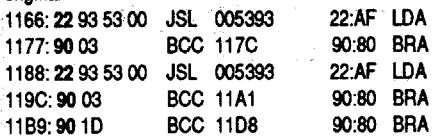

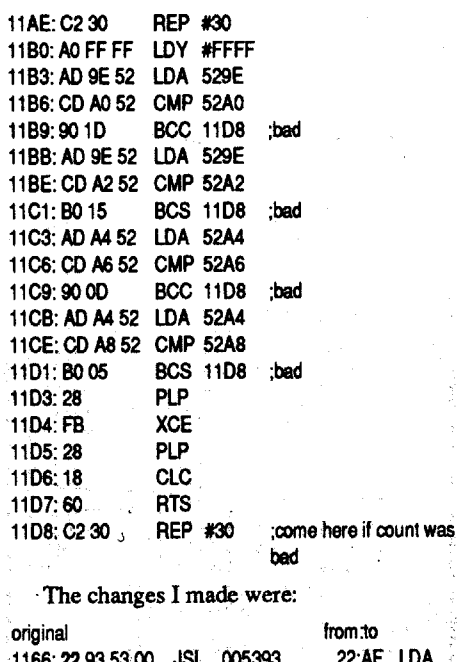

Requirements: 3 blank disks COPYA Sector editor 1. Boot OOS 3.3, disable error checking, and run COPYA:

2. Copy all three disks onto the blanks.

3. On the Reading Professor disk, make the following sector edits so that the disk can read itself:

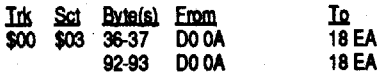

4. Write the sector back to disk andyou are done!

The edits (and the POKE 47426,24) were necessary because some of the sectors on track \$03 are different from standard OOS 3.3.

#### Softkey for...

Antonyms & Sentence Completion (Best sentences) *Queue InteUechull Software* Analogies· Advanced I & Advanced II

#### *Hartley*

#### Requirements:

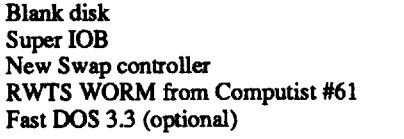

On the original disk's sleeve, there is a label

Requirements: 1 blank disk Super lOB v1.5 New Swap controller RWTS WORM from Computist #61

1. Boot normal OOS 3.3 and load up the RWTS WORM:

#### BLOAD RWTS WORM, A\$9500

3. After a few seconds the RWTS will be in memory at \$1900. Take out the original disk, insert your Super lOB disk, and save the RWTS:

#### BSAVE RWTS.rwts name, A\$1900, L\$800

4. Install the New Swap controller into Super lOB and then make the following change:

1015 TK = 3 10010 PRINT CHR\$(4) "BLOAD RWTS.rwts name, A\$1900"

# The Hardware Corner

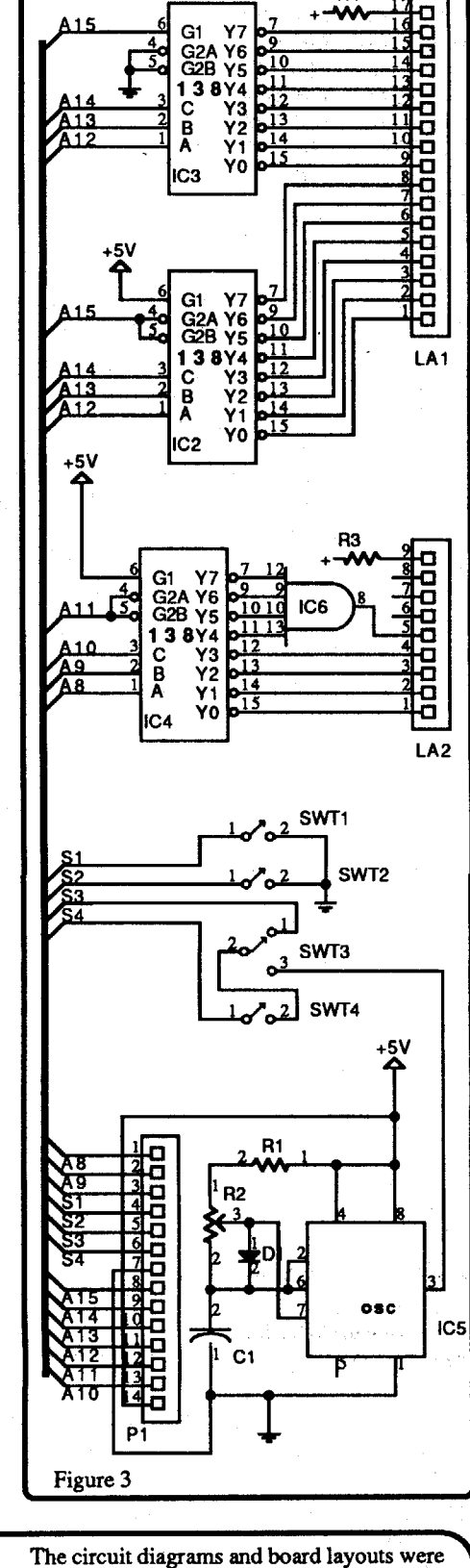

I suppose I could even convert it to a standard text file as postscript code. I'll look into that a little more if it turns out that anyone is interested.

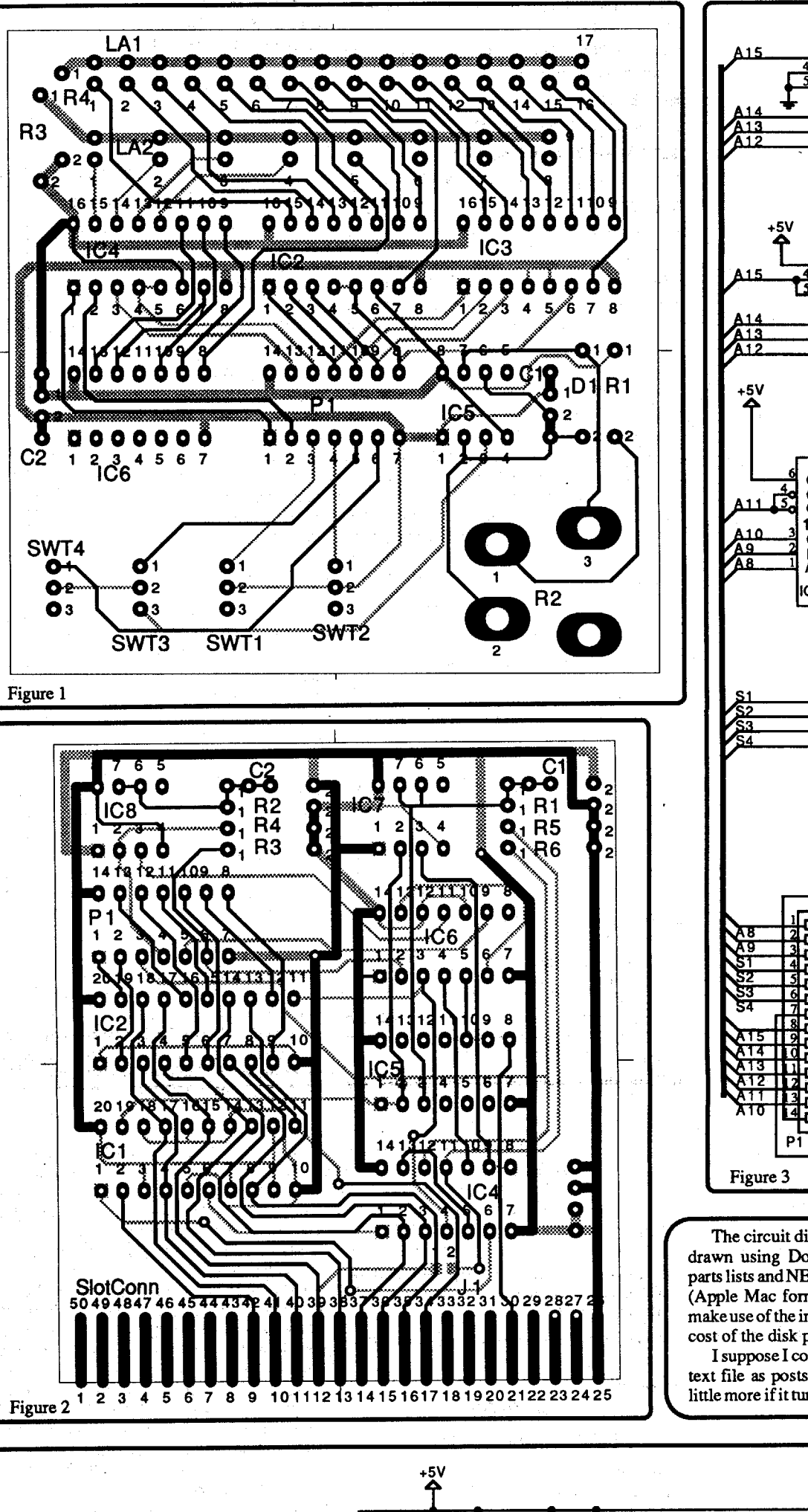

drawn using Douglas CAD. The layout files, parts lists and NET lists are available on 3.5" disk (Apple Mac fonnat) for those of you who can make use of the information. Send \$3 to cover the cost of the disk plus postage and handling.

P1 is a 14 pin DIP socket. The DIP jumper part number listed is for a DIP jumper with 16 pins, be careful that you connect it correctly to both boards. (Or you could find another source for a 14 pin DIP to DIP jumper.) Capacitor Cf is a filter capacitor that fits on the lower right comer of circuit board 1.

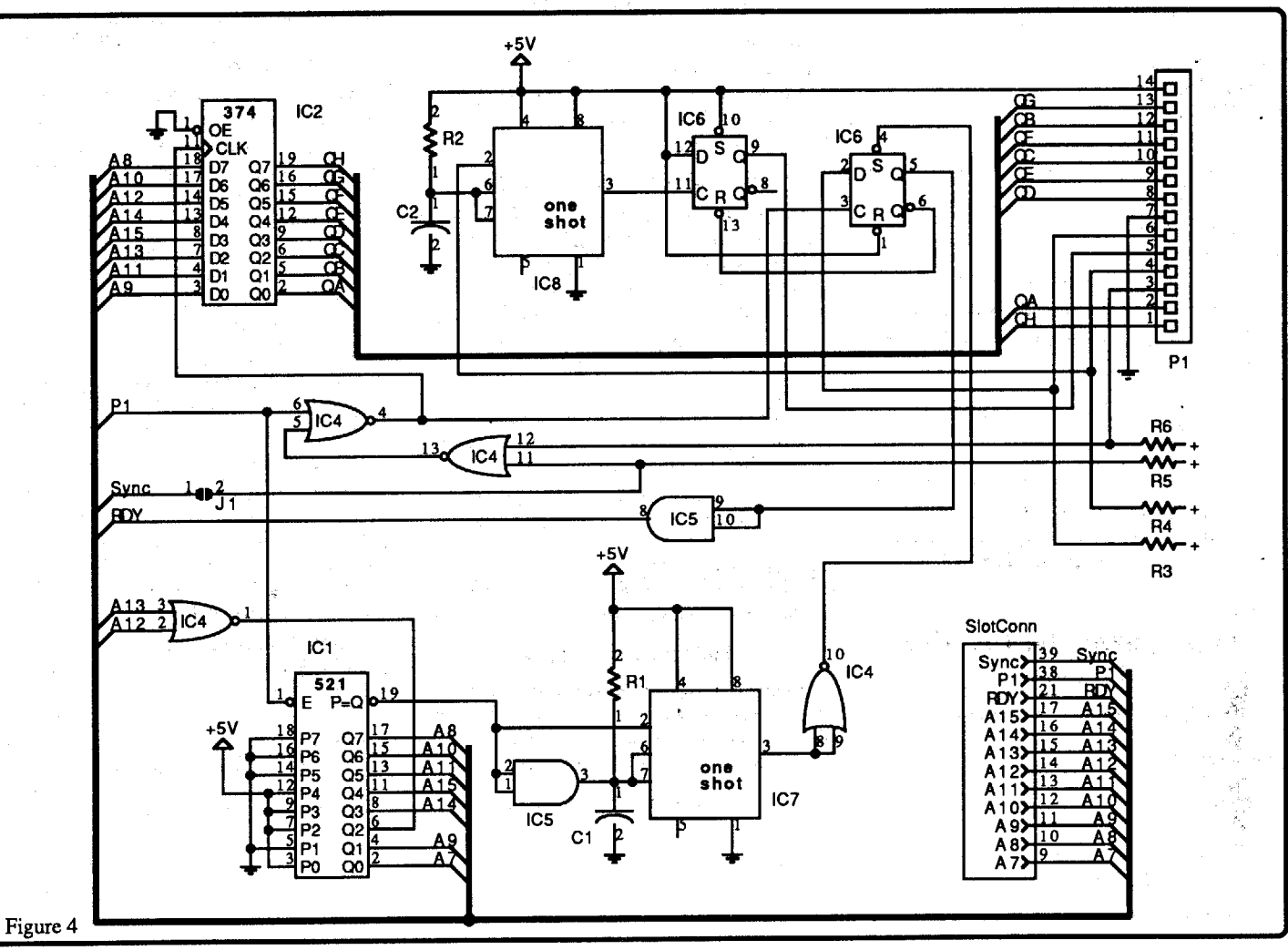

\ Notes

So here's part 2 for the handful of readers who are interested (thank goodness for you).

This is a fairly simple project and none of the parts are critical. Feel free to substitute whenever necessary. If you have any problems, write to me in care of Computist. If anyone knows of a place where we can get the boards made at a reasonable cost please let me know.

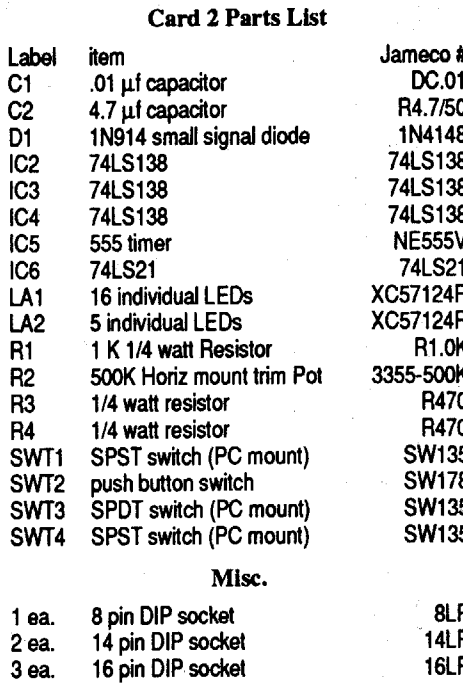

#### Notes

PI is a 14 pin DIP socket. Use shortlengths of wire to solder swt2 to the board, than use a dab of silicon seal to glue the switch to the board. The part numbers shown for the SPST switches are actually for DPDT switches. (They sold out of the SPST switches.) Clip the extra pins and they'll work just fine. If they're out of SW135 try SW127.

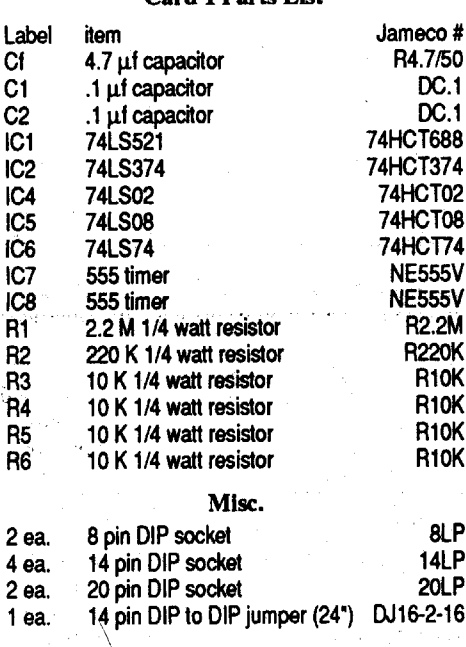

Well here we are again, Hardware City. In part I, I gave the combined schematic and an explanation of how it works. I also asked for comments on how well the explanation was written. Your response was underwhelming.We didn't even have enough interest to enable us to order the circuit boards. Only a few wrote and your comments were about evenly split between; the explanation was too indepth, the explanation wastoo shalloworwhocares;printmore softkeys. A throughly discouraging response and I hope it changes soon or I'm going to resign. as your hardware guru and let someone else take over. I not only haven't made a goal but it seems that I'm not even on the playing field yet.

### The Display Card (Part 2)

Here are the actual schematics, parts lists and board layouts for the Display card.

I've tried to give part numbers from the current Jameco catalog whenever possible. I've always bought my parts from Jameco because of their fast service, wide selection of parts and low prices. They do have a minimum order amount, however, so you might have to look elsewhere if you only need a few items.

Circuit card 1 plugs into a slot, while card 2 sits outside. A 14 pin DIP jumper connects the two cards. Figure 1 is the circuit board parts layout diagram for card 2. Figure 3 is it's schematic diagram. Figure 2 is the circuit board parts layout diagram for card 1. Figure 4 is it's schematic diagram.

#### Card 1 Parts List

#### **IBM Readers Data Exchange**

#### Marc Batchelor FL

A friend recently asked me to come up with a crack to Zany Golf. Zany Golf (ZG) is protected with a code. That is, upon reaching the Hamburger Hole, you are faced with the following type of prompt:

Softkey for...

### Zany Golf

#### *ElectTonu: Arts*

#### ENTER CODE: Windmill 4 Iron Eagle:

You must look in the manual, locate this sequence and type the four character code associated with the above "clue". While this is effective in preventing casual "giving" of the program to friends, it does not do much in the way of protection since many career pirates will diligently type in code tables, code wheels, etc. and distribute the information on the disk as a textfile for printing. The code idea is also a hassle for registered owners and real users. However, I prefer this kind of''protection'' to nibble checks and key disks. This is easily installable on a harddrive and is a joy to play.

The protection resides in the file ZANY.COM. If you DEBUG the program and search from 100 to FFFF for the "ENTER CODE", you will fmd that it spits out one address. Searching for references to the byte preceding this address (length byte) will tum up a reference in the \$F500 page (for the benefit of true IBM'ers, '\$' means HEX). I then traced the code all the way to it's conclusion where it either continuedor performed a call to \$lCA2, which sets the video mode and exits via !NT 20. Looking at how the code branched, I found that \$F754 was where the code branched too, on successful entry of the code. The test for this I found at \$F736. The code looked like the following: XXXX:F736 75 03 JNZ F73B XXXX:F738 E9 19 00 JMP F754 XXXX:F73B Crash Code XXXX:F754 *Stan* Hamburger Hols

#### The Protection:

XXXX:YYYY 75 03 JNZ ???? XXXX: YYZZ E9 19 00 JMP MBB XXXX: YYYY UYYYY

AYYYY XXXX: YYYY

To circumvent this check, I decided to overwrite some of the code in the \$F500 page (before the ENTER CODE message was displayed).

#### S100 FFFF 75 03 E9 19 00 89 C2

Response *SIB:* XXXX:YYYY. Write down YYYY and use in next step.

**UYYYY** 

#### Response *SIB:*

Write down AABB to use later.

### S100 FFFF B888 F7 A3

ResponseSIB: XXXX:CCCC.WritedownCCCC and use in next step.

Response *SIB:* XXXX:CCCC

#### **JMP AABB**

**ACCCC** 

**NOP** 

#### press return here

W *Writing XXX}( Bytes.*

You should be done. Now, the program will continue to load and execute the hamburger hole without asking you for the code. That's it.

### Advanced Playing Technique for...

Zany Golf

#### *ElectTonu: Arts*

For those interested in obtaining unlimited strokes, follow this procedure:

DEBUG ZANY.COM

S100 FFFF 8A 84 F4 59 3C 01 F5

MOV AL, [SI+ZZZZ] *Write downZZZZ*

CMP 01 CMC

MOVAL,05 MOV [SI+ZZZZ],AL *Z7Zl is obtainedfrom above* RET

This provides unlimited strokes WITHOUT affecting total scoring. Therefore, if you do hit the ball 49 times on the energy hole, it shows up on your score card. Enjoy.

Playing Tips for ...

Seaso:

The

The The

*This information was sent to us* on *disk. It is from* a *BBS. The names were removed before we got them* so *we are unable to give the authors proper credit. Ifyou recognize* a *procedure, please let us know. We would like to receive the info direct from you next time.* ........................................................................*......................................................RDEXed*

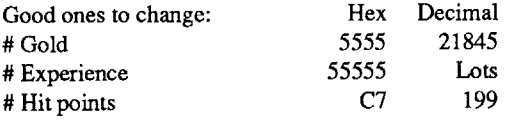

Be careful, putting in too large a number makes the value negative.

Wizardry V *Sir Tech* Use of a good sector editor (NU from Norton Utilities for example) can allow one to modify selected data to create a playable set of characters for Wizardry 5, rather than the 'wimps' one usually starts with. This gives a player a chance to play with 'decent' charactors. Data resides on sectors 92

Race:  $1 =$ Human,  $2 =$  Elf,  $3 =$  Dwarf,  $4 =$  Gnome,  $5 =$  Hobbit

Class:  $0 =$  Fighter,  $1 =$  Mage,  $2 =$  Priest,  $3 =$  Thief,  $4 =$  Bishop,  $5 =$  Samuri,  $6 =$  Lord,  $7 =$  Ninja Alignment:  $1 = Good$ ,  $2 = Neutral$ ,  $3 = Evil$ 

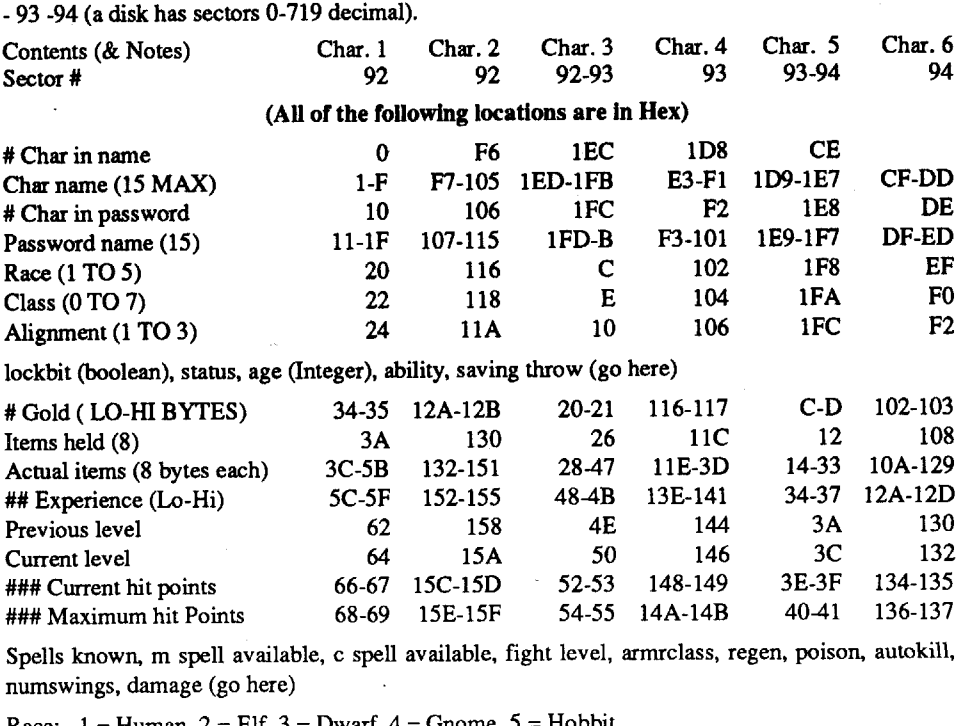

Advanced Playing Technique for ...

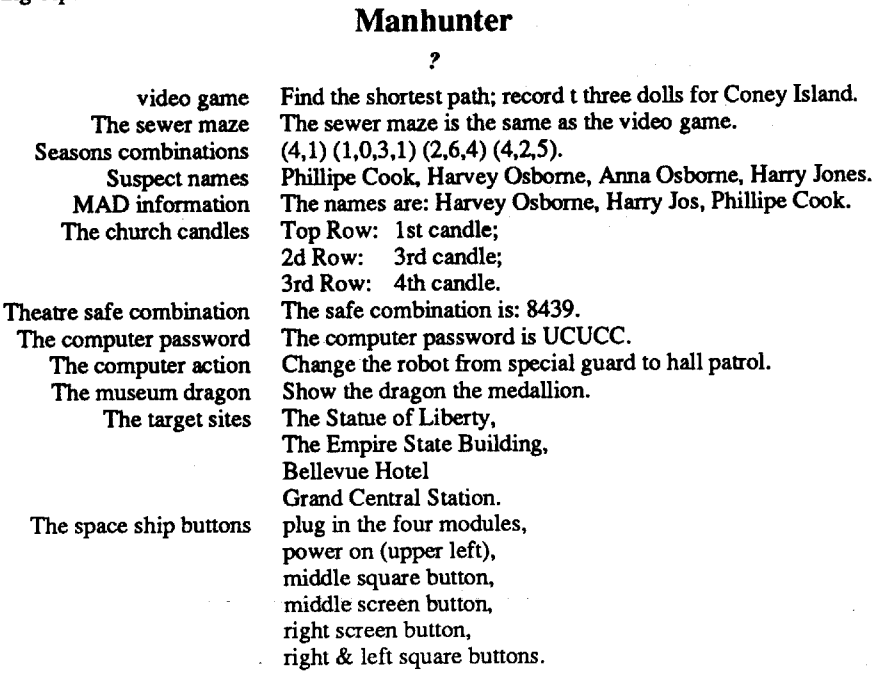

### Rocket Ranger codes Country Alge Arab Atla Braz Cana Colll Cong E.Af Egyp Engl Fran Germ Ital Keny Liby Mide Nige Pers Peru Scan Spai Suda USA, USSR Vene W,Af Yugo Algeria 0 28 20 43 37 44 25 29 21 16 14 17 15 31 10 19 23 30 50 22 13 24 36 26 40 18 12 Arabia 28 0 41 57 59 65 30 18 14 34 29 27 24 26 20 17 31 12 70 32 33 19 8 3 61 37 22 Atlantic 20 41 0 32 27 34 37 39 33 18 19 26 22 43 29 31 35 42 44 25 17 36 23 38 30 24 28 Brazil 43 57 32 0 49 27 38 48 52 50 45 53 47 46 42 54 3 61 25 55 40 44 41 60 28 33 51 Canada 37 59 27 49 0 28 56 62 51 31 36 3 39 64 44 47 48 55 40 34 35 57 10 41 26 42 43 Columbia 44 65 34 27 28 0 52 59 46 50 48 62 49 57 45 66 17 51 43 61 26 58 12 39 53

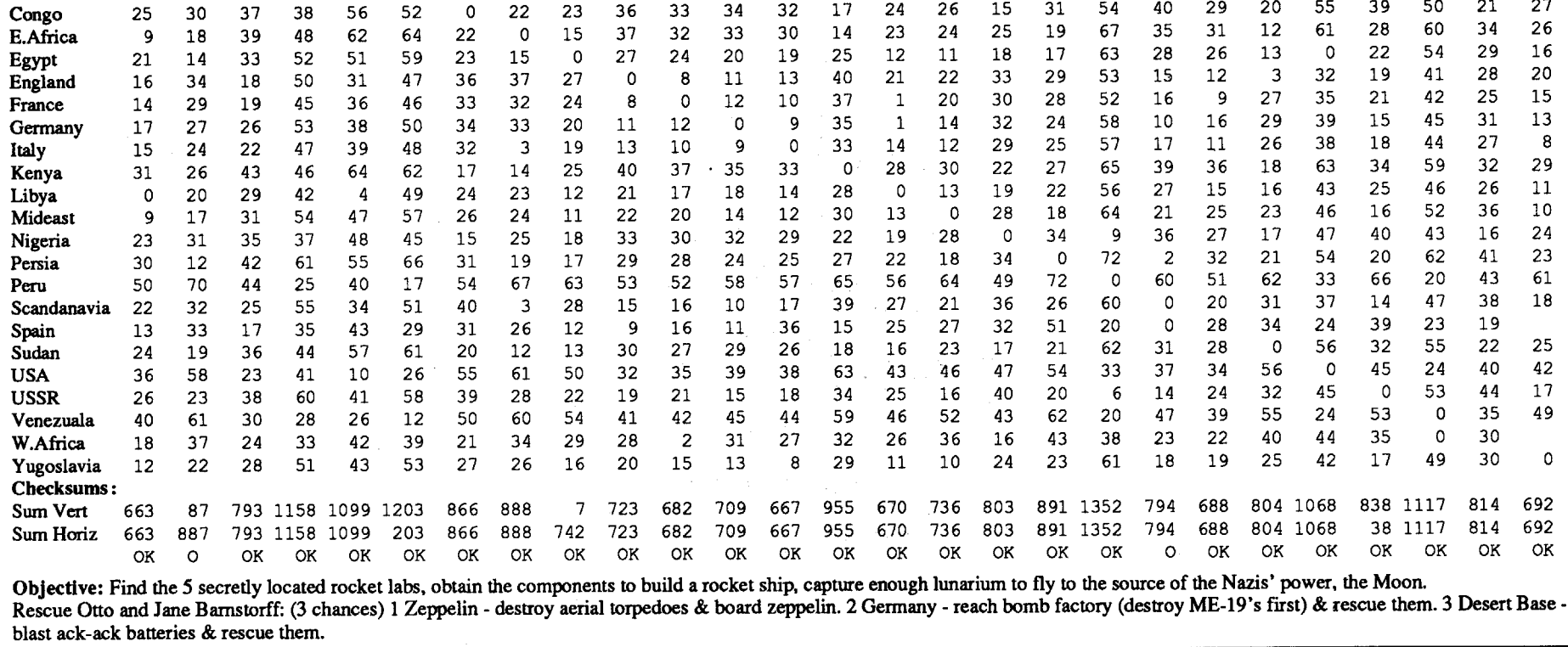

# **un**Classifieds

#### How to place an UnClassified Ad

If possible, send text on a 5 1/4 inch Apple formated disk, include a typed sample copy with appropriate instructions. Use up to 40 characters per line, we will adjust word wrap. The Computist club member charge is \$4 (for processing) plus 50 cents per line. For non-members, the charge is \$4 plus \$1 per line. Multiple insertions of the same ad are charged only for the line rate, unless changes are made to the copy.

> COMPUTIST unCLASSIFIEDS 33821 East Orville Road Eatonville, WA 98328

#### RENT IIgs SOFTWARE

Special Graphics Instructions: The first three words of the first line are printed in bold for free. If you want other words bolded, use5 charactersless per line. Use 10charactersless perline if you have a lot of uppercase bold letters. Bold letters are wider than normal. Circle the words you want bolded. If you want a line centered, write CENTER next to that line. There is no charge for centering any line.

You must check your ad for errors, the first time itruns. Errors on our part will be corrected, then, for free. Errors or changes on your part will be charged the \$4 processing fee.

 $\Box$  Adam Newsletter DApple 11+ Newsletter o Atari <sup>800</sup> Newsletter o Atari 1040ST Newsletter  $\Box$  Commodore 64 Newsletter o IBM PC/XT Newsletter o IBM *PCI*AT Newsletter  $\Box$  Morrow Newsletter  $\Box$  TRS-80 Newsletter o VIC-20 Newsletter

Our liability for errors or omissions is limited to the cost of the ad.

We reserve the right to refuse any ad.

You will receive your first issue $(s)$  in about two weeks.

# **RDEX Contributors:**

Washington state residents add 7.8% sales tax. Send a check or money order (funds drawn on US bank only) for the entire amount to:

> \* Rent 99% of Commercial Software \* <sup>60</sup> Day Money Back Guarantee \* As Low as 10% of List Price \* PayBy Week, the Choice is Yours \* \$15 Lifetime Membership Fee \* START SAVING NOW I!!! GSoft 2201 Whittington Way #1503C Tampa, Florida 33612

### Get more out of your computer!

Subscribe to the newletter for the machine you own. Only \$5 for a one year subscription (12 issues). We publish:

As an introductory offer, you may submit one advertisement of up to 50 words (text only - no illustrations) for free publication in our next issue of each newsletter you subscribe to.

Send \$5 for each publication checked to:

National Computer Information Service 1324 Ava Road

Severn, Maryland 21144

Halls of Montezuma Electronic Arts High Orbit Softsmith Horizon V Softsmith Ice Demons Morningstar Impossible Mission GS Epyx Indoor Sports Mindscape Infocomics Infocom Jane ? Joker Poker Mindscape Kingdom of Facts Santa Barbara/Thunder Mountain King of Chicago Cinemaware Lancaster SVS Legacy of the Ancients ? Lost Tomb Datasoft Manhunter New York IIgs Sierra On Line Math Blaster Plus 3.5 Davidson Mavis Beacon Teaches Typing (gs) Software Toolworks Microwave Cavalier Might and Magic II Activision Modem MGR MGR Software Mr. Pixel's Cartoon Kit Mindscape/Thunder Mountain Mr. Pixel's Programming Paint Kit Mindscape/Thunder Mountain National Inspirer Tom Snyder Productions Observatory (The) Mindscape/Lightspeed Software Odin Odessta

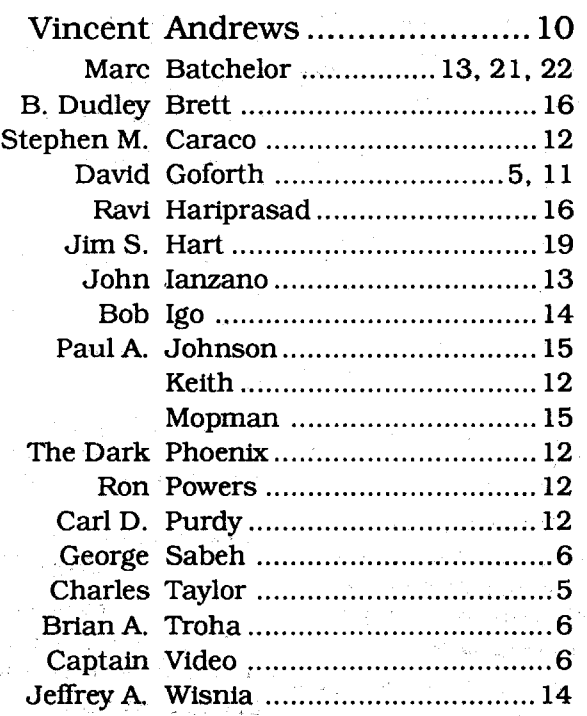

# Most·Wanted

Airheart Brodetbund Alcon Taito Alien Mind PBI Software Apple Panic Broderbund Aquatron Sierra Arkanoid Taito Arkanoid II Taito Bad Street Brawler Mindscape Bank Street Writer Plus Broderbund Beyond Zork Infocom Bilestoad Datamost Border Zone Infocom Borg Sirius Bouncing Kamungas Penguin Boxing? Bubble Ghost IIgs Accolade Bureaucracy Infocom Centauri Alliance Broderbund Chuck Yeager's Advanced Flight Trainer Electronic Arts C'est La Vie Adventure International Comics Accolade Cosmic Relief Datasoft Crime & Punishment· Imagic Crossword Magic v4.0 ? Darklord Datasoft Deathlord Electronic Arts Desecration Mind Games Designasaurus 128K Britanica Dig Dug Thunder Mountain Disk Optimizer System Nibble Notch Dondra Spectrum Holobyte D&D Master Assitant vo12 SSI Dungeon Master (IIgs) FTL DROL Broderbund Eliminator Adventure International Epoch Sirius Explore-Australia Dataflow Computer Service Evolution Sydney Falcons Piccadilly Factastics Trivia Daystar Final Assault GS Epyx Force 7 Datasoft Frogger Main Street GEOS Berkley Softworks Geometry GS Broderbund Gladiator Taito Goldrush Sierra On Line Gorgon Sirius GradeBuster 1 2 3 Grade Buster

Gutenbery Sr. Micromation LTD.

Readers Data Exchange

Operation Wolf Taito

Pensate Datasoft/Softdisk Phantoms 5 Sirius Pig Pen Datamost Platoon Data East Project: Space Station Avantage Pulsar II Sirius Pure Stat Basketball ? Quadratic Equations II Olympus Educational Software Questron II Electronic Arts Rails West SSI Rastan Taito Read n' Roll Davidson Rear Guard -Adventure International Renegade Taito Rescue Raiders Sir Tech Rings of Saturn Level 10 Risk Leisure Games Rocket Ranger (IIgs) Cinemaware S.D.I. (IIgs) Cinemaware Sailing Trough Story Problems DLM/Neosoft Sea Stalker Broderbund Serpentine Broderbund Skeletal System Brainbank Sky Shark Taito Sound Song & Vision Advanced Software Space Ark Datamost Spare Change Broderbund Spectre Datamost Speedy Spides Readers Digest Star Cruiser Sirius Star Maze Sir Tech StickyBear Math: Add & Subtract Optimum Resources Stickybear GS Versions 3.5 Xerox Strike Fleet Electronic Arts Succession Piccadilly Superstar Ice Hockey Mindscape Superstar Indoor Sports Mindscape Talking Text Writer GS Scholastic Tangled Tales Origin Systems Test Drive Accolade Tetris (lIe) Spectrum Holobyte The Three Stooges (lIgs) Cinemaware Thunder Chopper ? Ticket to Washington D.C. Blue Lion Software Tomahawk Electronic Arts Tomahawk  $(IIgs)$  Datasoft Triad Al/Thunder Mountain Trinity Infocom Ultima Trilogy Origin Systems Volcanoes v1.8 Earthware Comp. Services War in the Middle Earth Melbourne Wasteland Electronic Arts Wayout Sirius Wings of Fury Broderbund Wizardry:Return of Werda Sir-Tech. Word Attack Plus (IIgs) Davidson Works (the) First Star Software Zenith Softsmith ZorkQuest Infocom

# IBM Most Wanted

Graphitti George Best Phillips Academy Gunship Microprose Heros of the Lance SSI

70 GFeatures: Add Eleven Sectors to Your DOS Disks - Apple POKEs, PEEKs and CALls 'Appleworks Printer Control 'Codes . Converting SSI's Non-RDOS Disks . CopyA Notes 'Creating a Super Human Character (Pool of Radiance) 'Modifying the HPLOT code lor Hi-res Hackers ·MorePower for Your Might and Magic Characters . Print Your Own Graph Paper · Unlimited Thexder Energy · Unlocking Lode Runner's Game Boards 'Unlocking the Prologic Protection Scheme •The Product Monitor  $\triangleleft$  Softkeys: •4th & Inches •4th & Inches Team Construction Disk '816 Paint v3.1 'A1phabet Circus 'Arkanoid 'BankStreetWriterPlus ·Broadsides v2.0 ·Bumble Games -Computer Preparation for the ACT -Dungeon Master -Graphics Bank 'How to Weigh an Elephant ·Impossible Mission 1I·lmpossibie Mission ·Into the Eagle's Nest ·King of Chicago 'LACrackdown'LACrackdown 'Mastertype's Writer 'Math Word Problems ·Microzine 14 ·Monsters & Make Believe 'Monsters & Make Believe Plus ·Moptown Parade 'Ogre 'Pirates Ilgs ·Ski Crazed 'Soko Ban 'Standing Room Only? 'Stickybears Number (ProDOS 1.4) 'Stickybears Opposites (ProDOS 1.5) 'Stickybears Shapes (ProDOS 1.4) 'Summer Games GS 'Super Printl ·Taipan 'Techno Cop •The Children's Writing & Publishing Center •Tic-Tac Show .World Games . Writing and Publishing Center & APTs: ·Dragon Wars ·Elite·Mightand Magic II'Pharoah'sRevenge 'Pool of Radiance'The Magic Candle vol 1 ·Wizardry V: Heart of the Maelstrom @Playing Tips: . Leisure Suit Larry 'Might & Magic II ·IBM Softkeys 'Apollo 18 'Dallas Quest ·DefenderoftheCrown 'F-19Stealth Fighter-Games:Winter Edition(The) -Gold Rush - Infiltrator Jack's Greatest 18 -Last Ninja (The) ·Leisure Suit Larry II ·Mean 18 ·Perfect College ·PoIice Ouest II: The Vengeanoe

69 **6** Features: -Custom Character Sets for the Apple II+ -A Bug in the Thief Softkey 'Deproteeting & Enhancing Applewriter  $\cdot$ Imagewriter II Color mapper for Ultima IV 'UpdatingProDOS 16Disk <sup>10</sup> GSIOS'16Byte Hex Dumplor all II's •The Eamon Adventurer's Guild ·Disk Mania: How to really use your 5.25" Drive · Hardware Corner: Build an Activity Monitor and see where your processor is spending it's time 'The Produd Montior tiSoftkeys: ·A11 About America (5.25' disk) 'Arkanoid lie 'California Games GS -commando oGeopaint -Grizzly Bean; -Hitchhiker's Guide to the Galaxy ·Kid Niki ·MagicSlate II·Might&Magic 'Monte Carlo 'Notes 'N' Files . Paper Boy GS . Peterson's SAT Success for Micros ·Pirates! ·Police Quest 'Showoll 'Silent Service 'Space Quest II -Starglider -Street Sports Soccer - The Game Show (1986 version) •The Games: Winter Edition·The Lest Ninja GS • The Rings of Zilfin • The Secrets of Science Island • Times of Lore 'Ultima I(new release versions) ·Warship 'Where in the World is Carmen Sandiego (Ilgs) SBitkeys: -Crosscountry USA ·Geospell -Geowrite 'Bugs: 'Double DOS 'EOADIS Adapter•UltimaVdNotes: -GEOSNotes •ProDOSDirectory Format ·Pronto Update ·ThunderScan Problem #APT's: . Alien Mind -Commando · Thexder (v2.7) · Thief CPlaying Tips: • Alien Mind • Bard's Tale III • Leisure Suit Larry • Might & Magic II'Neuromancer ·Piratesl ·The Tarturian 'U1tima IV ·Wasteland ·Zany Golf

68 **CFeatures, Notes and such: •The Product Monitor •A** Mapping Program for Might & Magic I (revisiled) 'Adding Track Selection to: Locksmith 6.0 Fastcopy · Another Duodisk Modification (Reversible) · BASIC Protection Schemes · Copy Protecting Your Own Disks -Disk Protection on the Apple II (1Igsllle)Tips, techniquesand tricks'HelploFinish Incomplete Animate Softkey • A General Softkey for Sunburst Software & Mastery Development 'Introduction to Disk Usage ·lntroduction to Shape Tables 'Making aDisk for Both Apple and IBM Systems 'Nibble CountsIChecks Revisited 'Notes on Altered DOS 3.3 Disk ·Notes on Computist Super Index ·Notes on Newer Eledronic Arts -Notes on Softkey lor Animate 'Playing with ProDOS ·Putting Mean 18 (1Igs) on a Hard Drive 'Using Print Shop graphics with Beagle Screens 'WizardryV-Bug orFeature? tiSoftkeys:·AccoIadesoftware (lle) ·Accolade software (llgs) ·Activision software (lle) 'Adivision software (lIgs) 'Addison-Wesley software (lie) 'A1phabet Read Along 'A1phakey 'An Apple a Day 'The Astronomy Disk - Basic Electricity #8010E - Battlezone - Battling Bugs ·Baudville software ·Broderbund software (lie) 'Broderbund software (Ilgs) . California Games GS . Certificate Library vol 1 -Channelmark software (lie) -Children's Writing and Publishing Center 'Cinemaware Inc. software (1Igs) .Clock Works .Compucat Quizware Data Disks .Compucat Quizware Startup Disks ·Counters 'Counting Critters oCountingRead Along ·DejaVu 'DigilalCodes andNumbering Systems #8700E 'Dinosaurs ·Dive Bomber ·Dr Jessie's Dinosaur ·Dunge

67 GFeatures: •The Product Monitor • A More Powerful lie for \$14.95? · Initalizing Extra Tracks · Findcat · ProDOS Sector Markers ·Making Protected ProDOS Disks 'Convert Uncopyable 18 Sector Disks to 16 Sector Disks 'An In-Depth Softkey (or how to use the Super IOB Swap Controller without Anxiety) -Covert 8/16 Paints Graphics for Publish It -A Note on Thexder ·More Help with Ultima IV 'Basic Rules lor Cracking Disks-Comments about Copy Il Plus-Partial Softkey for Starglider -COPYB - Enhanced COPYA (COPYA+) - Search for all Branches, JMP's, and JSR's •Modify Copy II+ 6.0 for Easier Formatting .Copy Protection for the Beginner .8-10Mhz Speedup Option for the II-lie dSoftkeys: · AD&D Master Assistant, Vol 1 . Aesop's Fables (ligs) . Algebra Vols 1, 2, 3'Alphabet Circus ·Ancient Art of War st Sea 'Author,

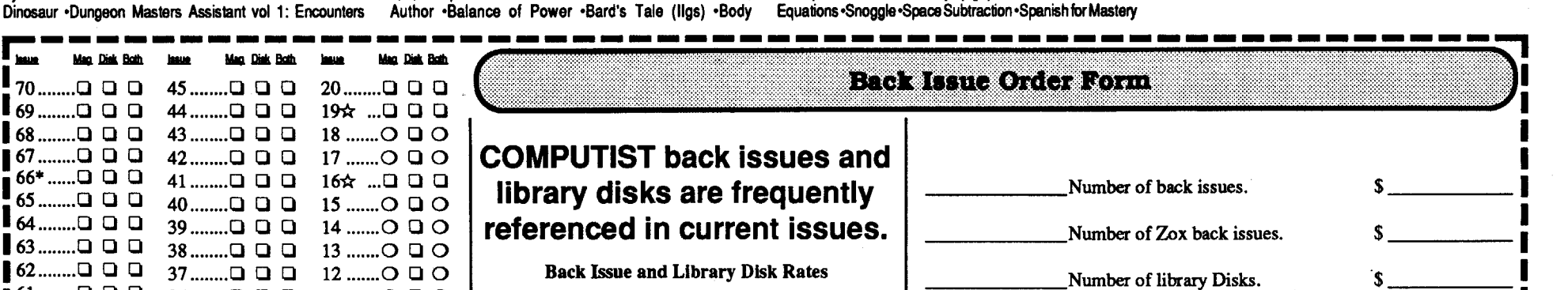

Transparent .Calendar Crafter (Ilgs) .Castle Wolfenstein Children's Writing & Publishing Center 1.0 · Cobra Cavern (Ilgs) -Comics -D.C. Heath Chemistry Series -Death Sword ·Deja Vu (lIgs) 'Deluxe Paint II (1Igs) 'Demon's Winter ·Designasaurus ·Design Your Own Train ·Destroyer (lIgs) ·Draw Plus v1.0 (lIgs) 'Dream Zone (llgs) 'The Dungeon Master's Assistant ·Dyno-Quest · Extral Extral · The Factory ·Fan18vision (lIgs) 'Fat City 'Field of Fire 'Fixit 'Frog Jump 'Gauntlet (lIgs) -Gertrudes Puzzles -Graphics Studio (lIgs) 'Graphicwriter (lIgs) 'Hacker II (1Igs) ·Hardball (lIgs) ·Hide and Seek ·Indoor Sports ·Instant Music (llgs) ·Keyboard Cadet ·Keyboard Kadet 'King's Quest I (lIgs) ·LA. Crack Down'The Last Ninja'The Last Ninja GS (lIgs) 'Leisure Suit Larry (1Igs) ·Logic Builders ·Magic Spells ·Magical Myths (1Igs) 'Marble Madness (lIgs) ·Math Assistant I: Addition and Subtraction 'Math Assistant II: Multiplication and Division 'Math Blaster ·Mathematics Action Games ·Mathematics Today: Silver Series 'Mavis Beacon Teaches Typing (lIgs) ·Mean 18 (lIgs) 'Mini-Converter ·Mini-Putt Goll (lIgs) 'MultiscribeGSv3.OC (lIgs)'MuppetWord Book (lIgs) ·Music Construction Set (lIgs) ·Music Studio (lIgs) 'NATO Commander 1.1 'Nord and Bert Couldn't Make Heads or Tails of It 'Number Bowling 'Number Farm ·PacMan 'Paintworks Plus v1.0 (lIgs) ·Paperboy lie ·Paperboy (lIgs) 'Peanuts Picture Puzzlers ·Perry Mason 'Picture Parts 'Pipeline'PrintShop(1Igs) 'PrintShop(Color)Side 2·Problem Solving Today: Gold Series 'Pyramid Solver ·Racter 'The Railroad Works · Read & Rhyme (Ilgs) < - Reader Rabbit (1Igs) -Reading and Mev1.0 (1Igs) 'Saracen ·SeaStrike (lIgs) 'Seasame Street: Crayon Numbers 'Shadowgate GS (lIgs) 'Shanghai (lIgs) 'Shards of Spring 'ShowOlI (1Igs) 'Silent Service (1lgs) 'Sinbad's Adventures (1lgs) 'Skate or Die (1lgs) 'Softswitch (IIgs) 'Space Quest v2.2 (IIgs) 'Spy's Adventure in North America · Star Maze · Tass Times in Tone Town (Ilgs) •Teleport·Thexder(Jigs)'TopDraw (1Igs)'TowerofMyraglen (11gs) 'Uninvited (1Igs) ·Verb Viper ·Winter Games (1Igs) ·WorldGames (11gs) 'WritersChoice Elitev1.0 (11gs) 04th and Inches (Ilgs) .8/16 Paint (Ilgs) SBitcopys: .Ancient Art of War at Sea 'Borg 'Crusade in Europe 'Ice Demons 'Jet & Jet Scenery Disk ·Kalamazoo Teacher's Record Book . MasterType's Writing Wizard . Rings of Zilfin v1.1 . Where in the USA is Carmen San Diego · Wings of Fury Softkey Addendums: ·MECC ProDOS Software ·Movie Monster tiMACSoftkey:'Crossword Magic.APTs:·David'sMidnight Magic · Into the Eagle's Nest Page · I.O. Silver · Thexder .Wizardry IV: The Return of Werdna .Zany Golf @Playing Tips: •Alien Mind (llgs) •Bard's Tale III •Castle Wolfenstein . Leisure Suit Larry (ligs) . Pirates! (ligs) . Zany Golf (ligs) IBM Softkeys: ·Lotus 123 v2.01 ·Managing Your Money v1.52 ·Managing Your Money (all rev) ·Print Shop (Color verI 'Sidekick v1.1 OA ·Sidekick v1.11C

·Easy Graph ·Electronic Arts software (lie) 'Electronic Arts software (1Igs)·Elementary Math ·EI Mundo Hispanico'Epyx (Lucas Film) software (lie) 'Epyx software (lIgs) 'Essential Math Grade 1-8 ·Facts Match ·Fantasyland ·Feet Read Along 'First Verbs 'Flip Flop 'Galactic Attack 'Great Book Search'GroIiersoftware(lIgs)·HartleyCourseware software (lie) 'Hobbit 'Homonyms, Synonyms &Antonyms Grade 1- 8 · Impossible Mission II · Islands of Beta · Isle of Mem 'Kindercomp'KingofChicago 'Lantern ofD'gamma'Learning Company software (lie) 'Learning Technologies software (lie) ·Learning to Cope with Pressure 'Leisure Suit Larry 'Lion's Work Shop 'Lucky's Magie Hat ·Magic Castle Red Level ·Magic Slate (20 Column) ·Magic Slate (40 Column) ·Magic Slate (SO Column) ·Magic Spells ·Manager Backup Diskette · Marble Madness · Mastery Arithmetic Games · Math Activites ·Math Blaster Plus ·Math Faels Games 'Math Man 'Mathematics Skills Software Series 'Micro School Program Series ·Microprose software (lie)·Microprosesoftware (lIgs) 'Milliken Mathfun Frenzy 'Milliken Mathfun Golf Classic ·Mindplay software (lie) 'Mindscape (Tom Snyder and Alert) software (lie)·Mindscape software (1Igs) ·NumberCruncher 'NumberMunchers 'NumberMateh ·NumberMatch It'Origin software (IIe) -Otters' Adventure (The) -Parts of Speech 1& II-PBIsoftware (Ilgs) -Phonics Prime Time: Final Consonants ·Phonics PrimeTime: Initial Consonants 'Pirates ·Polarware software (Ile) .Pool of Radiance .Punctuation & Caps .Quick Flash . Rainbow Painter . Rampage . Random House software (lie) 'Reader Rabbit·The Right Job •The Right Resume Writer II - Serve & Volley - Shadowgate - Shanghai (GS) - Show Time · Shutterbug's Patterns · Shutterbug's Pictures · Showoff v1.1 -Sierra On Line software (lie) 'Sierra On Line software (11gs) 'Sir-Tech software (lie) 'SnooperTroops: TheCase of the Disappearing Dolphin 'Software Toolworks software (11gs) 'Spece Ouest II 'Spectrum Holob'fte software (lie) 'SpeedwayMath'SpellngGrade1'SpelingGrade2'Spelling Grade3'Spelling Grade4'Spelling Grade 5'SpellingGrade 6'Spelling Grade 7'Spelling Grade 8'Spinnaker software (ile) ·Springboard software (Ilgs) ·Spy's Adventure in North America 'Steps to Comprehension 'Stickers 'Stickybear Math · Stickybear Music · Stickybear Opposites · Story Mix 1 ,SlDry Mix 2'Say Mix 3·Story Mix 4·Story Mix 5·Story Mix 6'Strategic:Sirnulationssoftware(lIe)'Styleware(Scholastic) software (IIe) .Success with Typing .Sunburst Communications software (lie) 'Super Print 'Survival Math Skills ·Talking Stickybear Alphabet (lIgs) ·Technocop •Telarium software (Ile) •Telling Time (Analog and Digital) ·Type to Learn ·Typhoon of Steel 'Ultima V'Una VISta a Mexico ·Un Dia Tipico 'Unicorn software (lIgs) ·Uninvited ·VCR Companion ·Video Title Shop ·Voyage of the Mimi: Maps & Navigation . Wally's Word Works: Teacher & Student Elementary 'Who Framed Roger Rabbit? ·Wizard of Words -Wordfun Snake-o-nyms ·Word Flip·Word Picture·Words at Work:Contraction Action ·Words at Work: Prefix Power ·WorkingwithDecimals·AWrinkle inTime·WritingAdventure tiAPTs: ·Arkanoid -Gemstone Warrior 'Might and Magic II ·UItimaV·WizardryV·Wizardry IV•Xevious tiPlaying Tips: 'A1ien Mind -Defender of the Crown ·POOI of Radiance 'U1tima V'Wizardry IV 'IBM Softkeys: 'Ac:colade Sotware •The Ancient Art of War -Bop 'n Wrestle -California Games -chuckYeager's Advanoed FlightTrainer of'-15 Strike Eagle •The Games: Summer Edition •Gato: World War II-class Submarine Simulator -Grand Prix Circuit -King's Quest IV: The Perils of Rosella -The Last Ninja 'Leisure Suit Larry II 'Little Black Book 'Manhunter: New York ·Mean 18 'Powerupl Software · Rampage · Star Trek: The Kobayashi Alternative ·The Three Slooges ,Trivia Master 'Willow ·IBM APTs: 'Battlet~ oBruoe Lee •The Last Ninja'Technocop 'BUGS: 'Nord arid Bert couldn't make Heads or Tails of it 'Stellar 7 ·Wrath Mapper

65 **C**Features . The Product Monitor . Appleworks file to text file · Editor Creator II · Making your own APT · Walk-thru guide to Questron II ·Wrath Mapper 'Some IIgs notes 'Fixing the Core Disk Searcher ·Help with 3 1/2 inch disk protection *Softkeys .Adventure with Fractions .Bard's Tale II (gs)* ·certificate Maker's Library vol 1'Coast To Coast-Create-a-Base 'Design Your Own Train ·Deja Vu ·Diagnostic System ·Dreadnoughts (lie) 'E-Z LOGO 'Elementary - Volume 8 'Elementary - Volume 9'Elementary - Volume 10 ·English Parts of Speech 'Estimation ·Grade Manager 'Graph ·Graphing Primer 'Growgins' Fractions ·Guessing and Thinking ·Jigsaw·Keyboarding Master·Keyboarding Primer ·Kings Quest III'Labels, Letters, and Lists 'LOGOWords and Ideas ·Management System ·Market Plaoe ·Master of the Lamps 'Math Wizard 'Mathematics Volume 1-Mathematics Volume 2 'Mathematics Volume 3·Mathematics Volume 4 'Mavis Beacon Teaches Typing v1.5 'Maxi Golf ·MECC Speller ·Millionaire v2.1 ·Mind Puzzles ·Mini-putt 'Monte Carlo-Number Systems-Nutrition Volume 1 -Nutrition Volume 2 Oh, Deerl ·Paperboy lie ·Pirates! GS ·Prime Numbers 'Probability 'Problem Solving Strategies 'Puzzles and Posters ·Rampage ·Run Your Own Train 'Scoop Mahoney ·Shadowgate GS 'Shanghai 'Showoll v1.1 -Slide Shop 'SoundTracks 'SpanishFaets lorFunand Practice'Slarglider 'StripPokerGS'StripPoker II·Study Guide ·Stuffand Fetch 'Superprinl •Take 1 Deluxe'Tetns ·Weather Forecaster ·Word Choice 2.0 ·Word Match 2.0 ·Word Search 3.0 'Word Scramble 3.0 . World Tour Golf . Writing a Narrative . Zany Golf & APTs . DeathSword . Oils's Well . Run For It . Tower of Myraglen-Wings of Fury-Wizardry V & Playing Tips-Questron Il sNotes -Changing high scores -Notes on Alien Mind - In the lore library.(Wiz V) 'Fixing a bug in Wizardry V? 'Patch Appleworks cursor, addendum 'Notes on copying Tomahawk 'Notes on Tetris IBM Softkeys ·Multilink v2.06 ·Multilink v2.08, 2.08c, 3.00c 'Professional BASIC·ThinkTankv1.000, 1.001 'Visicalc

62.. a a a 37 a a a 12 0 a 0 61.. a a a 36 a a a 11 0 a 0 6O aaa <sup>35</sup> aaa 1O 0ao 59 a a a 34 a a a 9 0 a 0 33 ........ **Q Q Q 8 ........** C 57 a a a 32 a a a 7 0 0 56 a a a 31 a a a Core3.a a a 55 a a a 30 a a a 6 0 a 0 <sup>54</sup> <sup>a</sup> <sup>a</sup> <sup>a</sup> <sup>29</sup> <sup>a</sup> <sup>a</sup> <sup>a</sup> 5 0 ••  $\begin{array}{cccccccccccccc} 54 \text{........} \text{0} & \text{0} & \text{0} & \text{29} & \text{........} & \text{0} & \text{0} & \text{5} & \text{........} \\ 53 \text{........} \text{0} & \text{0} & \text{0} & \text{28} \star & \text{...} & \text{0} & \text{0} & \text{0} & 4 & \text{........} \\ \text{52} & \text{........} & \text{0} & \text{0} & \text{0} & \text{27} & \text{........} & \text{0} & \text{0} & \text{0} & \text{3} & \text{........} \\ \end{array}$ 52 a a a 27 a a a 3 0 0 51. a a a 26 a a a Core2.a a 50 a a a 25 a a a 2 0 0 49 ......... Q Q Q · 24 ......... Q Q Q · 1 ............ Q<br>48 ......... Q Q Q · 23 · O D O · Core 1 D 48 ........ Q Q Q 23 ....... O Q O Core 1 .Q<br>47 ........ Q Q Q 22 ....... Q Q Q  $22$ ........ $\Box$   $\Box$   $\Box$  $146$  and  $0 \t 21$  and  $0 \t 0$ Some disks apply to more than one issue and are shown aller boxes. Special "Both" disk & magazine comb orders apply to one issue and its corresponding di  $\mathbb{I}$   $\star$  Limited supply; first-come-first-serve basis.

 $\blacksquare$   $\blacklozenge$  Not available.

66 tiFeatures 'Displaying Hi-Res and Double Hi-Respictures from BASIC · The Product Monitor · Treatise on Deprotection: An indepth look at how to go about deprotecting software 'Laser 128 - The Dream Machine 'Super COPYA 1.1: Automate all those hard <sup>10</sup> remember patches. ·An even BETTER Bootable Thexder underGSJOS. ·APT Scanner: A disk search utility to help you make A.P.T.'s. -ProDOS EOR Disk Scanner .New Routines for Super IOB & Softkeys: .4th & Inches (1Igs) ·ACT Preparation -Addition Logician 'Adventure Double Feature Vol II 'A1gebra 1 'A1gebra 2 'A1gebra Disks 1-6 -Alien Rain ·Binomial Multiplication Equations · Broadsides v2.0 · Calender Crafter (flgs) · Calendar Crafter v1.1 -Califomia Games (lIgs) -Chessmaster 2100 v1.01 -Computer Drill and Instruction: Mathematics "Addition A\*•Crossword Magic 4.0 •Decimals Disk 1 & 2 •Demon Derby 'Discovery Lab 'Dive Bomber 'Elementary Volume 1 ·Equalions "·Factoring Algebraic Expressions ·Files on the Apple · F.M.C. Program · Fractions · Friendly Computer · Game Show (The) -Geometry Disk 1-5 'Gradebook III -Graphing Linear Functions . Intermediate Algebra . Into the Eagle's Nest ·Introduclory Algebra ·Kid Niki - Radical Ninja 'Label Utility ·Last Ninja GS (The) ·LOGO Robot 'Magic Spells 'Mastery Arithemetic Games ·Math Shop ·MECC 1988-89 Copy System ·MECC Copy Program 'Microzine #25 'Microzine #27 ·Microzine #28 ·Microzine #29 ·Microzine Jr #3 Disk 1 & 2 'Millikens Pre-writing Series: Branching-Brainstorming-Nutshelling ·Mindshadow ·Mini Putt ·Monkey Business ·Moptown 'Mystery Double Feature Vol 1 'Paint with Words & Word Art Show . Poster . Reading Skills 2 . Right of Way . Sargon III . School Magic . Science Volume 1 . Science Volume 2'Science Volume 3'Scienoe Volume 4'Scrabble 'Scruples 'Serve & Volley (1Igs) 'Simultaneous Linear

Software 'Special Needs Volume 2 'Stickybear Alphabet (1Igs) 'Subtraction Puzzles'Times ofLore 'Word Herd: Look-Alikes ·Word Herd: Sound-Alikes ·Word Wizards ·Zoyon Patrol CAPTs 'Buck Rogers 'Kid Niki - Radical Ninja 'Lode Runner 'Marble Madness 'Montezuma's Revenge 'PiratesI 'Roadwar 2000 'Saraoen tiPlaying Tips ·Maniac Mansion 'Marble Madness ·Wasteland ·Zany Goll ·Notes: ·Viruses (just say No) .Faulty joystick problems? ·Publish ItI fonts 'Softswiteh and the BBR ·Fiber Optic LAN 'L1SP Compiler (Help!) ·llgs Plus rumors 'Bugs:'The Bard's Dressing Room III IBM Softkeys:·Managing Your Money 'PrintShop·Reader Rabbit ·Xenocopy Plus v1.09

64 tiFeatures 'Apple DuoDISK Modification •The Bard's Dressing Room III ·EOADIS Adapter 'Merging Controllers into Super IOB . The Product Monitor **SSoftkeys** . 4th & Inches 'Ace Reporter 'Alphabet Express v2.1.5 'Balance of Power 'Bard's Tale II GS ·Calilornia Games -Crossbow 'Crossword Magic 4.0 'Dataquest: Presidents Da18 Base 'Dinosaurs 'Dive Bomber ·Elementary Social Studies Vol 3 'ElementarySocialStudiesVoI6of'acernaker'RightSimuialor II v2.0 -Galexian •The Games - Summer Edition -Grammar Gremlins ·Kings Quest III ·The Last Ninja -Math Shop ·Microtype 'Mini-Putt -New Oregon Trail oNotes 'N" Files ·Number Bowling ·Paperboy -Path Tactics ·PFS Write ·Principles of Economics 'Reader Rabbit 'Shadowgate 'Shape Starship v2.1.5 1986 ·Skate or Die 'Starglider'S18r Maze ·Story Writer 'Super Sign Maker ·Troll's Shop Right 'UltimaV·ZanyGoll tiAPTs -Gauntlet·Inlo the Eagles Nest ·Moebius ·Wings of Fury tiPlaying Tips ·Alien Mind 'Bard's Tale II'The Last Ninja tiNotes·A bit COI7f lor Aigeblaster-A bit copy for Alien Mind . A bit copy for Homeworker . A bit copy for Where in the USA is Carmen SanDiego? - A look at Alien Mind (IIgs)  $\cdot$  A look at GS/OS  $\cdot$  A look at Tomahawk (IIgs)  $\cdot$  An alternate to COPYA? - More on Appleworks and printer codes .Playing Notes on Thexder .Super Index "Bugs"? .The meaning of "M" . Saving Strip Poker II pictures IBM Softkeys 'Balance of Power 'Enable v1.10 'Mean 18 Goll & Arch 'MemoryShiftv2.1 .pcDrawv1.4·PersonaICommunications Manager v1.0·Trivia Fever

For a complete back Issue list, send a 9" by 12", selfaddressed, stamped  $(25c)$ envelope to Computlst.

∫

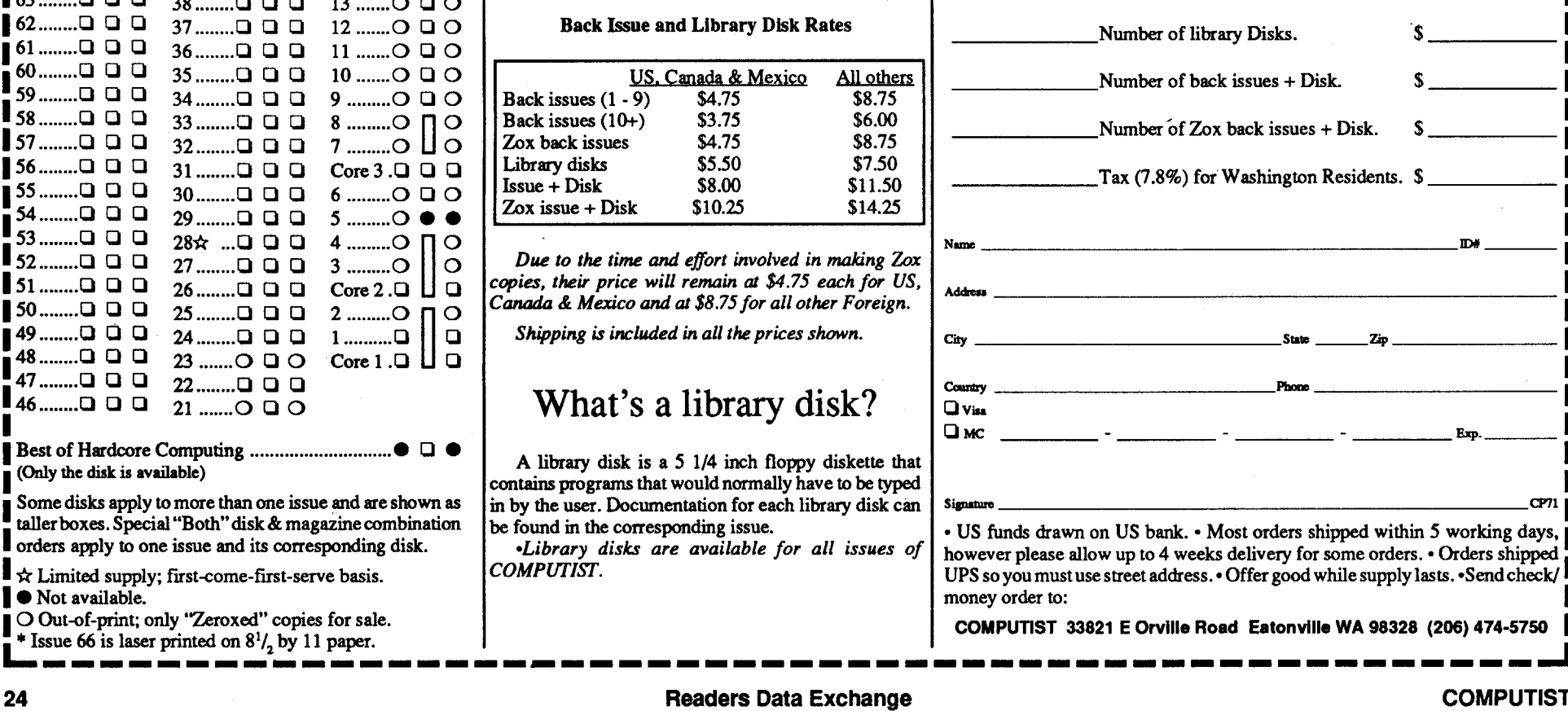